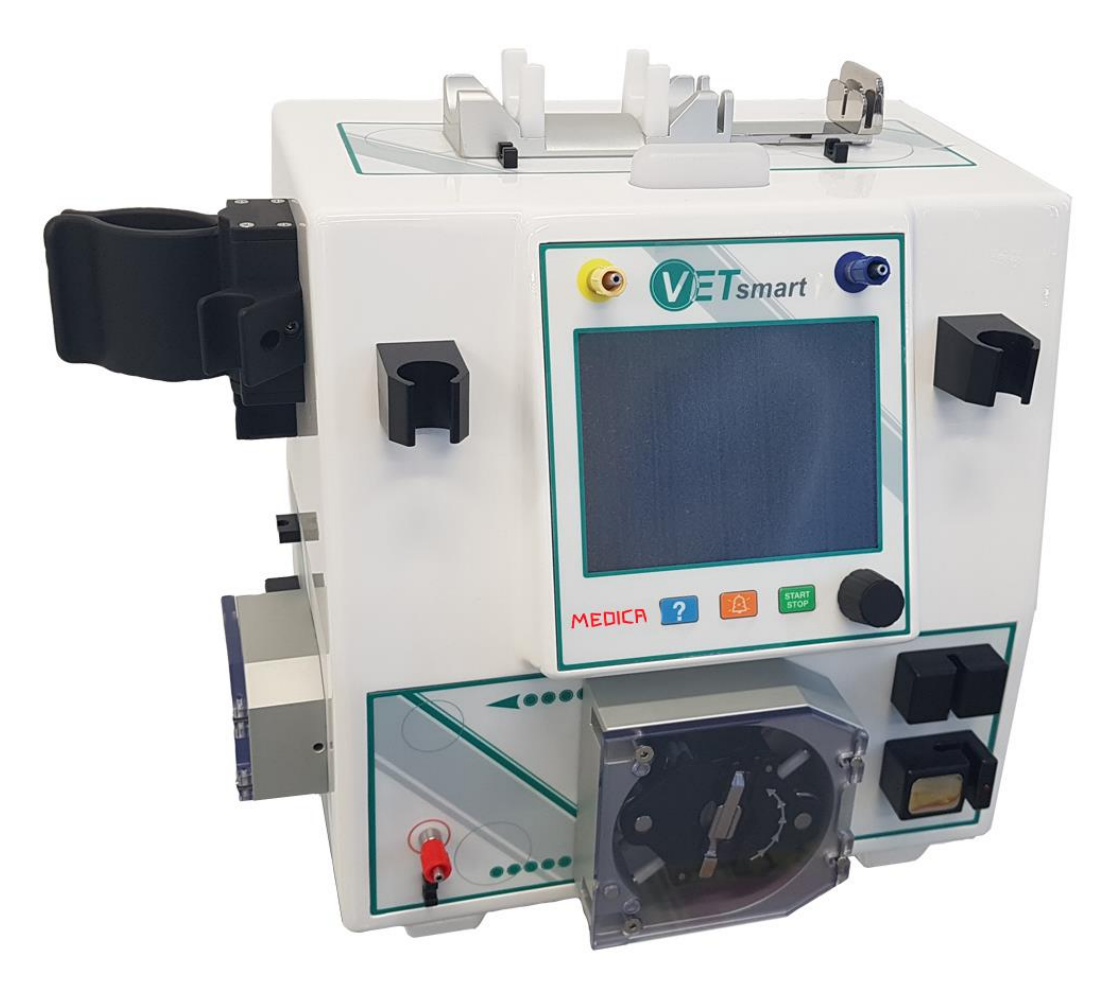

# **Manuale di Servizio VETSMART**

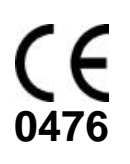

**Manufactured by:**

**IEDICA MEDICA S.p.A.**

Via Degli Artigiani, 7 41036 MEDOLLA MODENA – ITALY Tel+39 0535 51159 Fax+39 0535 52605 Indirizzo web: [www.medica.it](http://www.medica.it/) E-mail : [info@medica.it](mailto:info@medica.it)

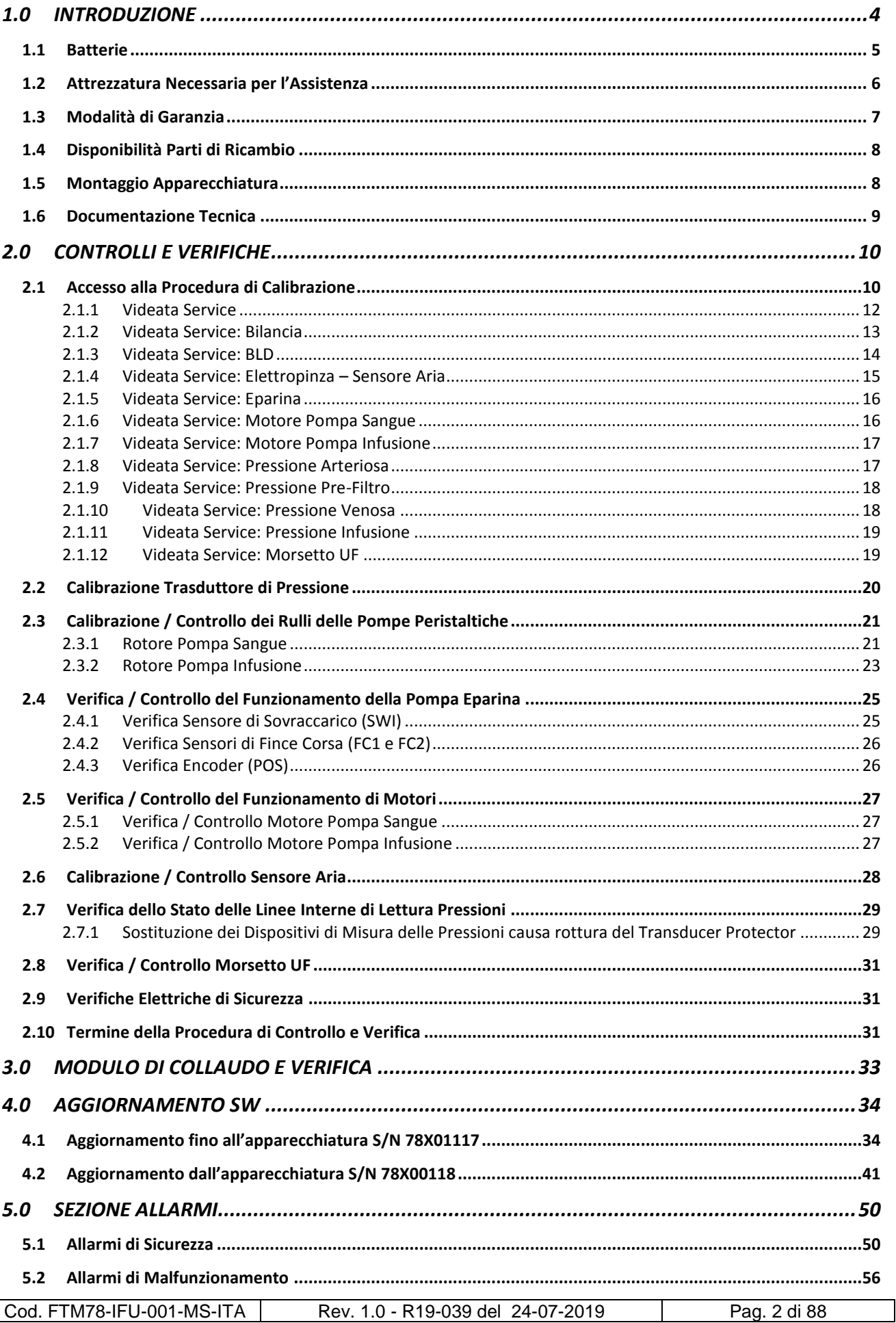

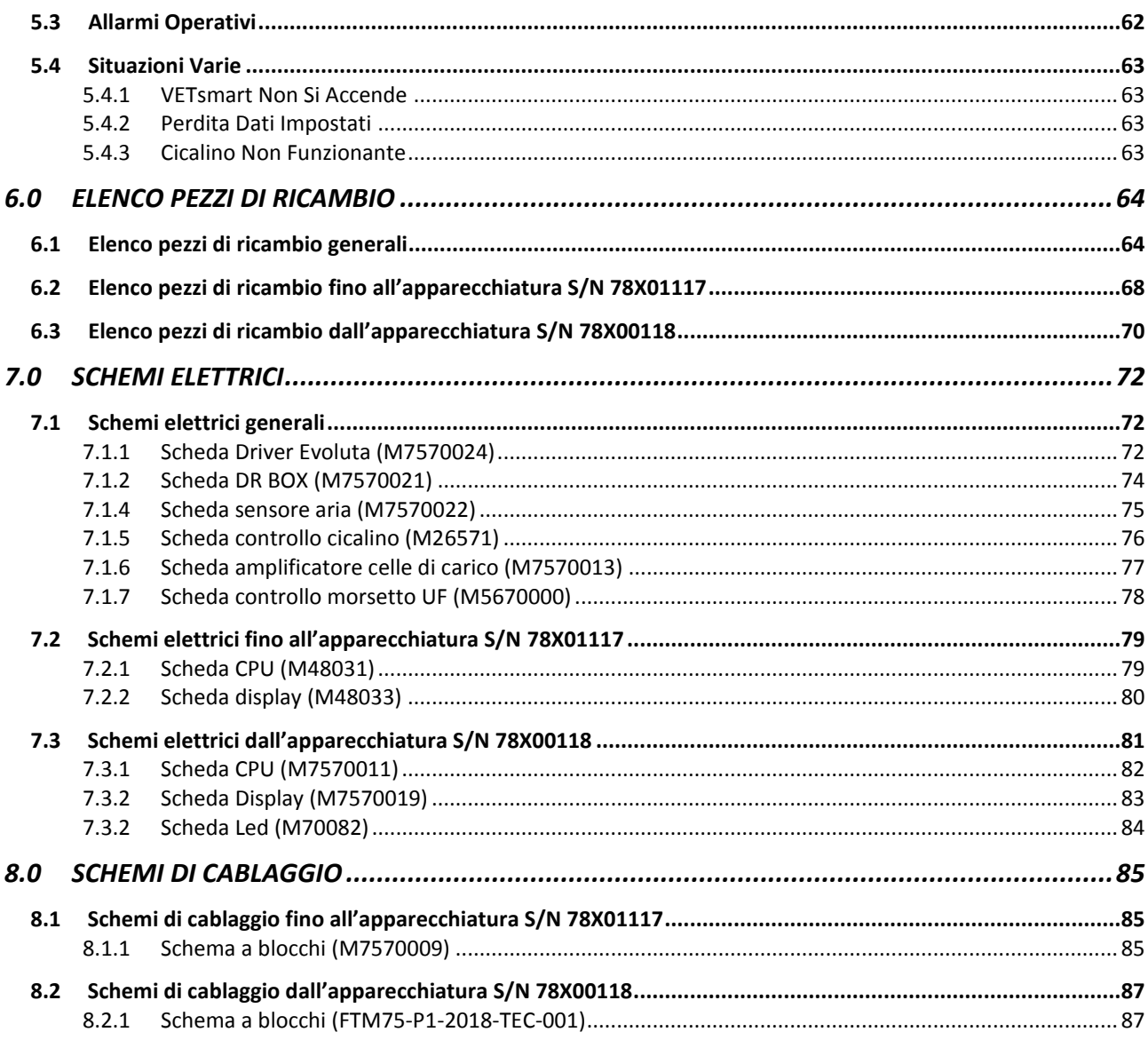

## **1.0 INTRODUZIONE**

<span id="page-3-0"></span>All'interno di VETSMART non vi sono parti riparabili dall'utente finale cioè l'operatore ospedaliero.

Gli unici interventi previsti da parte degli operatori ospedalieri, riguardano la pulizia periodica delle parti descritte nel Manuale operatore.

Tutti gli altri interventi di manutenzione e riparazioni devono essere effettuati da un Tecnico, addestrato e qualificato dal fabbricante, al quale viene rilasciato assieme alla copia del presente manuale, un attestato di idoneità.

Lo scopo quindi di questo manuale è di consentire al tecnico manutentore di porre rimedio agli inconvenienti che si possono verificare durante il funzionamento di VETSMART.

Le principali operazioni si possono dividere in:

- Calibrazioni e tarature
- Riparazioni
- Interventi di manutenzione preventiva

Al fine di garantire il corretto e sicuro funzionamento dell'apparecchiatura, al termine delle operazioni sopra elencate è necessario effettuare una prova funzionale.

Tutti i controlli da effettuare sono riportati al capitolo 2.0 e sono riassunti all'interno del Modulo di collaudo descritto al capitolo 3.0 di questo manuale; il modulo (allegato in copia nella sezione finale del manuale), deve essere compilato in modo esauriente in ogni sua parte e poi spedito in copia al servizio assistenza tecnica.

In particolare per ciò che concerne la manutenzione preventiva, il fabbricante consiglia di effettuare una ispezione di sicurezza sull'apparecchiatura con cadenza annuale. La tipologia dei controlli riguarda sostanzialmente:

- 1. La verifica delle calibrazioni dei principali sensori elettronici di VETSMART:
	- Sensori di pressione;
	- Rilevatore di perdite ematiche BLD;
	- Rilevatore di bolle d'aria;
	- Celle di carico
- 2. La verifica delle tarature dei rotori delle pompe peristaltiche e dello stato delle linee interne per lettura pressione.
- 3. La verifica della funzionalità della pompa eparina
- 4. La verifica della funzionalità dell'elettropinza.
- 5. La verifica della funzionalità dei motori (pompa sangue, infusione plasma)
- 6. La verifica della funzionalità del morsetto UF.
- 7. La verifica della funzionalità del carrello e della meccanica generale
- 8. La verifica della pulizia esterna ed interna della meccanica in relazione soprattutto alla presenza di polvere sui circuiti elettronici
- 9. La verifica dello stato di integrità della messa a terra nonché del grado di dispersione su tale circuito

La mancanza di manutenzione preventiva fuori dal periodo di garanzia, preclude ogni forma di responsabilità imputabile al fabbricante per un malfunzionamento della macchina dovuto ad errato comportamento delle parti che la costituiscono.

Ulteriori informazioni sono presenti sul modulo di collaudo, in ogni modo per qualsiasi chiarimento relativo all'uso, alla manutenzione e all'assistenza tecnica contattare il distributore locale, oppure:

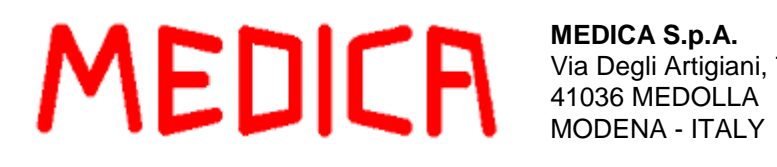

**MEDICA S.p.A.** Via Degli Artigiani, 7 MODENA - ITALY

Tel. +39 (0)535 51159 Fax +39 (0)535 52605 e-mail: [info@medica.it](mailto:info@medica.it) home page: [www.medica.it](http://www.medica.it/)

Di seguito vengono riportate alcune norme da seguire rigorosamente in fase di manutenzione e/o pulizia:

- Prima di collegare la macchina alla rete, verificare che l'alimentazione elettrica corrisponda a quanto indicato sulla etichetta posta sul retro della macchina
- Assicurarsi che la presa di tensione a cui viene allacciata la macchina sia provvista di protezioni elettriche e del collegamento a terra
- Collegare la macchina alla presa di alimentazione senza utilizzare adattatori fra spina e presa
- Prima di aprire e ispezionare la macchina, assicurarsi che l'interruttore generale sia in posizione OFF (O) e che il cavo di alimentazione sia sconnesso dalla presa di alimentazione
- Non connettere o disconnettere la spina di alimentazione con le mani bagnate o umide
- Se accidentalmente è entrato liquido nella macchina durante l'uso, spegnere immediatamente l'apparecchio e staccare la spina di alimentazione, quindi fare ispezionare l'interno da personale addestrato dal fabbricante.
- Staccare la spina di alimentazione prendendola con la mano e mai tirando il cavo.

#### <span id="page-4-0"></span>**1.1 Batterie**

VETSMART utilizza per l'alimentazione ausiliaria dei circuiti elettronici dell'allarme sonoro, una batteria ricaricabile al Nichel – Metalidrato, la quale viene utilizzata in caso di allarme di mancanza tensione; risulta essere in ricarica permanente se l'interruttore principale rimane acceso su "I".

Dopo aver accesso VETSMART con l'interruttore principale , disinserire, solo per prova, il cavo di alimentazione dal connettore; si aziona all'allarme sonoro.

Se ciò non accade, far ricaricare la batteria per almeno 10 ore connettendo il cavo di alimentazione e portando l'interruttore in posizione "I", se persiste l'allarme "tensione batteria" ad ogni accensione di macchina sostituirla seguendo le normative vigenti.

VETSMART è comunque dotata di un allarme che avverte l'operatore in caso di batteria scarica, l'apparecchiatura può comunque essere impiegata, ma occorre prestare attenzione poiché, in caso di mancanza di tensione, non vi sarebbe l'allarme sonoro e l'operatore quindi non si accorgerebbe dell'arresto della macchina.

**NOTA**: L'allarme sonoro non si attiva se il cavo di alimentazione viene sconnesso quando VETsmart è nella seguente condizione:

#### **Interruttore principale in posizione "0";**

VETSMART utilizza anche una batteria al litio che mantiene memorizzati i dati relativi alla programmazione dell'interfaccia operatore (data, ora nonché tutte le impostazioni ed i valori dei trattamenti effettuati etc…); qualora si verificasse l'allarme "ERRORE DATI" all'accensione della macchina, sostituire la batteria posta sul circuito integrato U7 sulla scheda CPU.

### <span id="page-5-0"></span>**1.2 Attrezzatura Necessaria per l'Assistenza**

L'attrezzatura necessaria per poter intervenire sulle problematiche di VETSMART prevede almeno:

- Set di cacciaviti
- Set di chiavi a brugola possibilmente con testa arrotondata (da 1.5 a 8 mm)
- Set di chiavi a tubo (5.5, 7, 8, 10 mm); se possibile meglio versione con snodo
- Set di chiavi inglesi (da 5 a 13 mm)
- Forbici a punta fine
- Pinza a becchi ricurvi
- Peso campione 2kg

Per quanto riguarda la strumentazione:

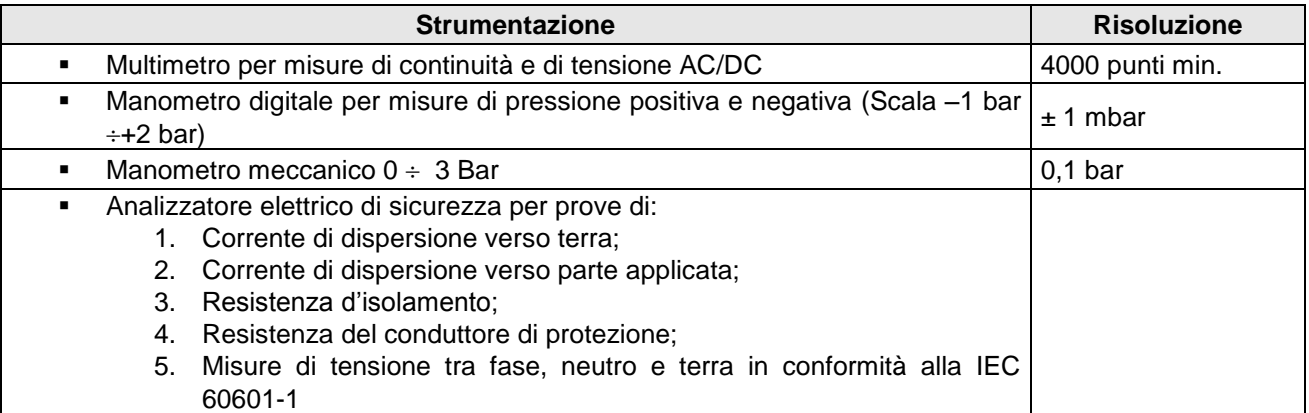

### <span id="page-6-0"></span>**1.3 Modalità di Garanzia**

La garanzia e' valida mesi 12 dall'acquisto della macchina. Durante questo periodo:

- 1. Viene garantito il buon funzionamento dell'apparecchio, sia per la qualità dei materiali impiegati, che per la cura utilizzata nella sua costruzione.
- 2. Il fabbricante, non potendo controllare le operazioni di manutenzione effettuate su VETSMART da personale non autorizzato, declina ogni responsabilità sugli effetti che tali operazioni possono comportare nell'uso di VETSMART su persone e / o cose.
- 3. Qualsiasi intervento non effettuato da personale tecnico riconosciuto dl fabbricante, eseguito durante il periodo di garanzia, annullerà immediatamente la garanzia medesima.
- 4. Le parti componenti l'apparecchiatura che ad insindacabile giudizio del fabbricante, risultassero viziate per originario difetto di materiale o lavorazione, saranno riparate o sostituite gratuitamente dal fabbricante. Sono escluse però:
	- La sostituzione completa della macchina;
	- Il risarcimento dei danni diretti o indiretti di qualsiasi natura arrecati a persone o cose, dovute al periodo di eventuale inefficienza della macchina.
- 5. Le eventuali spese di spedizione della macchina presso la sede del fabbricante si intendono a carico dell'acquirente, salvo diverso accordo scritto tra le parti
- 6. Il materiale sostituito in garanzia resta di proprietà del fabbricante.

Non sono coperte da garanzia le parti e tutti i componenti che dovessero risultare difettosi a causa di:

- 1. Negligenza o trascuratezza nell'uso
- 2. Errata installazione
- 3. Errata manutenzione
- 4. Danni derivati dal trasporto e movimentazione eseguiti senza le dovute cautele
- 5. Tutte le circostanze che, comunque, non possano ricondursi direttamente a difetti di fabbricazione.

Il fabbricante inoltre garantisce che nella produzione dell'apparecchio ha osservato le precauzioni ragionevolmente imposte dalla natura e dell'impiego a cui lo stesso è destinato.

A causa pero' delle differenze biologiche esistenti fra i pazienti, il fabbricante non è in grado di garantire l'efficacia dei trattamenti in ogni caso e su tutti i pazienti.

In conseguenza di cio' ed a causa dell'impossibilità di venire a conoscenza delle condizioni di utilizzo dell'apparecchio, nonché delle diagnosi e delle caratteristiche fisiche e biologiche dei singoli pazienti, il modo di somministrazione delle terapie e delle manipolazioni successive alla spedizione, il fabbricante non è in grado di assicurare e garantire l'efficacia del prodotto o che il suo utilizzo non arrechi eventualmente danni a pazienti

Il fabbricante si considera responsabile della sicurezza, dell'efficacia e della funzionalità degli apparecchi purchè:

- 1. Modifiche e riparazioni siano eseguite soltanto da personale autorizzato dal fabbricante.
- 2. L'impianto elettrico a cui tale apparecchio è connesso sia conforme ai requisiti normativi (con particolare attenzione all'integrità del conduttore esterno di massa)
- 3. L'apparecchio sia usato in conformità alle istruzioni d'uso
- 4. Vengano regolarmente effettuati gli interventi di manutenzione preventiva che prevedono i controlli delle calibrazioni e delle tarature dei principali componenti che costituiscono la apparecchiatura

L'acquisto della macchina unitamente alla consegna del manuale operatore, costituisce accettazione integrale delle sopra citate condizioni di garanzia; inoltre, annulla ogni altra implicita o esplicita garanzia precedentemente formulata.

Nessun rappresentante, concessionario, rivenditore o intermediario del fabbricante è autorizzato a modificare quanto affermato in questa dichiarazione o ad assumersi qualsiasi responsabilità in relazione all'apparecchio.

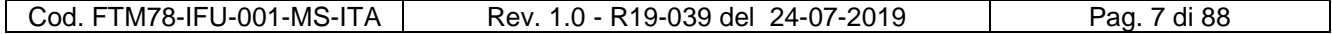

### <span id="page-7-0"></span>**1.4 Disponibilità Parti di Ricambio**

Il fabbricante garantisce la disponibilità delle parti di ricambio per un periodo minimo di 10 anni dalla data di cessata produzione delle apparecchiature.

### <span id="page-7-1"></span>**1.5 Montaggio Apparecchiatura**

Estrarre l'apparecchiatura e il carrello dalla confezione, appoggiare l'apparecchiatura VETSMART sulla base del carrello, facendo attenzione a non urtare il gancio della cella di carico.

Rimuovere il nastro adesivo utilizzato per fissare il gancio al fondo dell'apparecchiatura.

Fissare l'apparecchiatura alla piastra del carrello con le apposite viti in dotazione (vedi sotto).

Dopo aver eseguito il fissaggio dell'apparecchio, nella pannello posteriore svitare il dado esagonale M6 della vite contrassegnata dal simbolo di terra ed estrarre la rondella zigrinata.

Inserire il capocorda col filo giallo verde collegato al carrello, la rondella e riavvitare il dado esagonale.

Utilizzare il kit di viti in dotazione che comprende:

N 4 viti a brugola inox M6x10 per fissare la macchina sul ripiano carrello;

Figura fissaggio $\rightarrow$ 

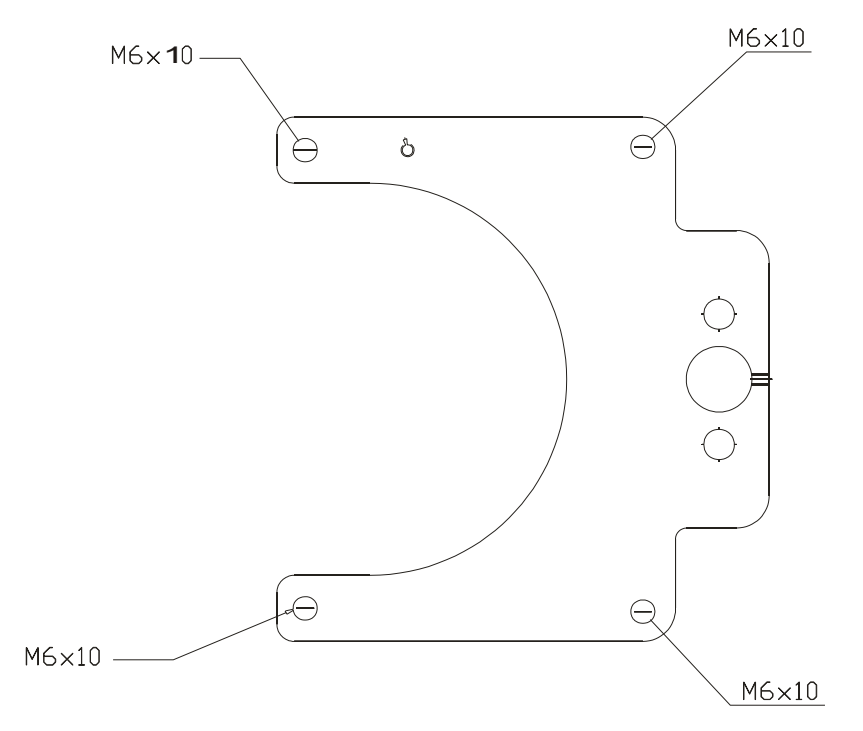

### <span id="page-8-0"></span>**1.6 Documentazione Tecnica**

Il fabbricante allega sempre all'atto della vendita delle proprie apparecchiature, il relativo manuale d'uso dove tra le altre cose vengono segnalate le manutenzioni ordinarie nonché le modalità da seguire per la loro effettuazione.

Tutte le informazioni, i disegni e le descrizioni contenute nel presente manuale devono essere considerate riservate e di esclusiva proprietà del fabbricante e non possono essere rivelate o diffuse senza autorizzazione da parte del fabbricante stesso.

Eventuali copie anche parziali di disegni, schemi o informazioni contenute in questo manuale se non autorizzate dal fabbricante sono da considerarsi proibite.

Il fabbricante si riserva la facoltà di apportare modifiche al presente manuale senza preventivi avvisi.

# <span id="page-9-0"></span>**2.0 CONTROLLI E VERIFICHE**

Periodicamente (almeno una volta all'anno) o in caso di malfunzionamento accertato, verificare il funzionamento dei seguenti componenti:

- Trasduttori di pressione arteriosa, venosa, pre-filtro e UF
- Rilevatore di perdite ematiche (BLD)
- Elettropinza
- Rilevatore presenza aria
- Cella di carico
- Rotori pompe peristaltiche sangue e/o infusione plasma
- Pompa anticoagulante
- Motori pompe peristaltiche sangue, infusione plasma
- Pinze scambio
- Morsetto UF

Dopo aver consultato il capitolo 5.0 relativo alla descrizione degli allarmi ed avere così escluso altre possibili origini del problema in corso, è opportuno effettuare un controllo ed eventualmente una calibrazione dei sensori

Operare come indicato in questo capitolo per eseguire tali operazioni.

### <span id="page-9-1"></span>**2.1 Accesso alla Procedura di Calibrazione**

- Accendere VETSMART posizionando a "**I**" l'interruttore generale.
- Durante la fase di accensione iniziale, tenere premuto il tasto "**?**" fino a quando non viene emesso un bip dal cicalino.
- Verificare che a display compaia la schermata "PRESENTAZIONE".
- Seguire il seguente percorso per entrare in modalità SERVICE:

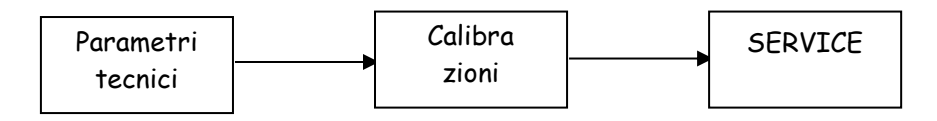

Dopo aver confermato la funzione "SERVICE",

Verificare che a display compaia la schermata "SERVICE":

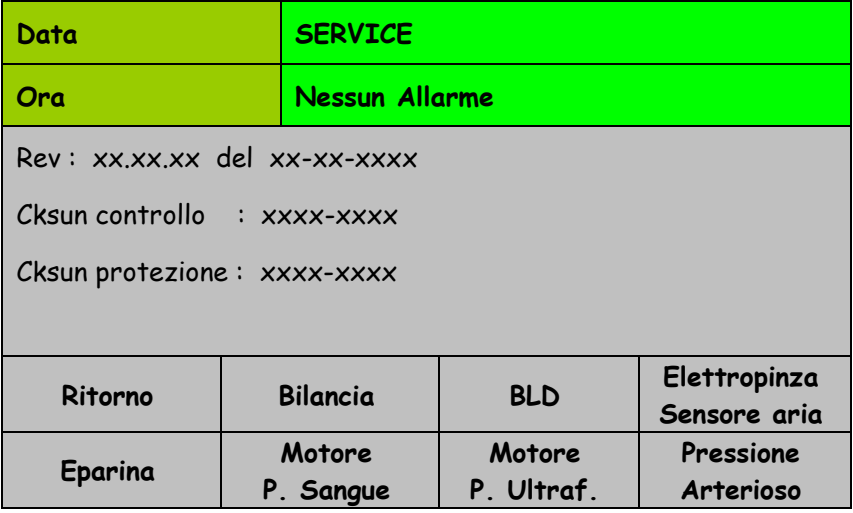

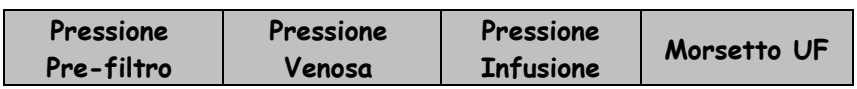

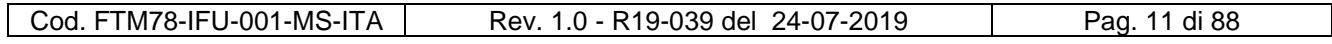

### <span id="page-11-0"></span>**2.1.1 Videata Service**

Vengono evidenziati a display:

- **Data:** rappresenta la data corrente; nel caso non corrispondesse a quella reale, vedere paragrafo 2.2.3 del manuale operatore per la regolazione
- **Ora:** rappresenta la data corrente; nel caso non corrispondesse a quella reale, vedere paragrafo 2.2.3 del manuale operatore per la regolazione
- **Revisione software della macchina:** al fine di mantenere costantemente elevato lo standard qualitativo ed il livello prestazionale dei propri prodotti, il fabbricante rende disponibili programmi per aggiornamenti software.

Per informazioni più dettagliate in merito contattare direttamente il fabbricante; per quanto riguarda l'aggiornamento software della macchina consultare il capitolo 4.0.

Inoltre compaiono le seguenti funzioni:

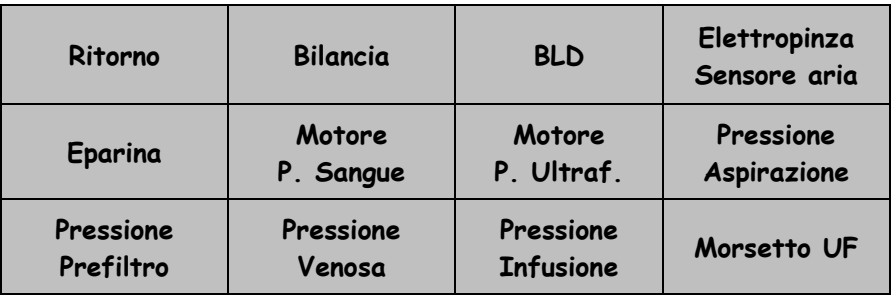

Il cui significato è :

- **Ritorno :** permette di tornare alla schermata "PRESENTAZIONE".
- **Bilancia :** si accede alla schermata "SERVICE : BILANCIA" , nella quale è possibile effettuare la calibrazione della bilancia.
- **BLD :** si accede alla schermata "SERVICE : CALIBRAZIONE B.L.D." , nella quale è possibile effettuare la calibrazione del sensore perdite ematiche.
- **Elettropinza – sensore aria :** si accede alla schermata "SERVICE : ELETTROPINZA" , nella quale è possibile effettuare il controllo funzionale dell'elettropinza e del sensore presenza aria.
- **Eparina :** si accede alla schermata "SERVICE : POMPA EPARINA" , nella quale è possibile effettuare il controllo funzionale della pompa anticoagulante.
- **Motore P. Sangue :** si accede alla schermata "SERVICE : MOTORE POMPA SANGUE" , nella quale è possibile effettuare il controllo funzionale della pompa sangue.
- **Motore P. Ultraf. :** si accede alla schermata "SERVICE : MOTORE POMPA U.F." , nella quale è possibile effettuare il controllo funzionale della pompa infusione-plasma.
- **Pressione Aspirazione :** si accede alla schermata "SERVICE : PRESSIONE ASPIRAZIONE" , nella quale è possibile effettuare la calibrazione del sensore di misura della pressione di arteriosa.
- **Pressione Prefiltro :** si accede alla schermata "SERVICE : PRESSIONE PREFILTRO" , nella quale è possibile effettuare la calibrazione del sensore di misura della pressione di prefiltro.

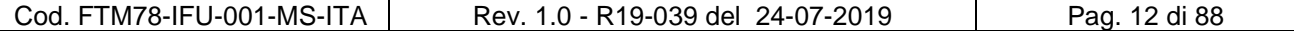

- **Pressione Venosa :** si accede alla schermata "SERVICE : PRESSIONE VENOSA" , nella quale è possibile effettuare la calibrazione del sensore di misura della pressione di venosa.
- **Pressione Infusione:** si accede alla schermata "SERVICE : PRESSIONE INFUSIONE" , nella quale è possibile effettuare la calibrazione del sensore di misura della pressione infusione.
- **Morsetto UF :** si accede alla schermata "SERVICE : MORSETTO UF" , nella quale è possibile effettuare il controllo funzionale del morsetto UF.

### <span id="page-12-0"></span>**2.1.2 Videata Service: Bilancia**

Si ricorda che sono state inserite due celle di carico per avere un doppio controllo sul calo ponderale, questo comporta un controllo incrociato delle celle.

Vengono evidenziati a display I dati- parametri letti da entrambi I microprocessori (controllo e protezione) relativi alle bilance:

- **Adc :** numero di Bit del convertitore analogico digitale.
- **Fil** : valore filtrato dell'ADC (media).
- **Zero :** numero di Bit del convertitore analogico digitale corrispondente ad 0 g.
- **Gain :** numeri di grammi (g) corrispondenti ad 1 Bit del convertitore analogico digitale.
- **Peso :** valore elaborato del dato di peso espresso in grammi (g).

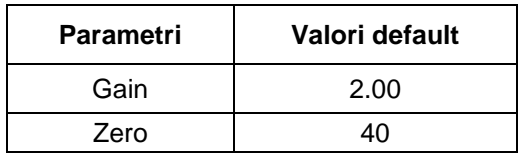

L'elaborazione dei dati di peso avviene secondo la relazione:

Peso = (Adc – Zero ) x Gain

Inoltre compaiono le seguenti funzioni:

- **Ritorno :** per tornare nella schermata "SERVICE"
- **Conferma inizio calibrazione ! :** permette di iniziare la procedura di calibrazione d'entrambe le due celle; permette di effettuare la calibrazione dello zero e del guadagno *Per effettuare la calibrazione seguire le istruzioni che compaiono a video con il peso campione da 2 Kg.*

**Bilancia 2:** se selezionato permette di passare alla schermata contente i valori relativi alla seconda cella

### <span id="page-13-0"></span>**2.1.3 Videata Service: BLD**

Vengono evidenziati a display i dati- parametri letti da entrambi i microprocessori (controllo e protezione) relativi al sensore di perdite ematiche:

- **TxDac :** livello di segnale trasmettitore.
- **RxFil :** livello del segnale del ricevitore.
- **CalSta :** rappresenta lo stato di calibrazione.
- **Stato :** indica lo stato di lavoro del sensore.
- **Tubo :** indica lo stato di presenza tubo del sensore.

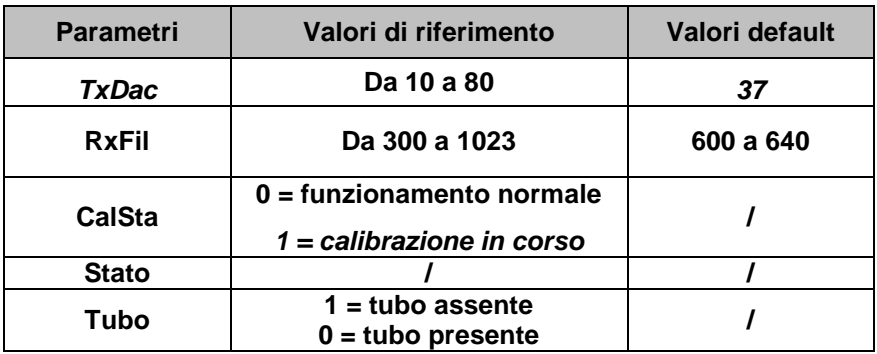

Inoltre compaiono le seguenti funzioni:

#### **Ritorno :** per tornare nella schermata "SERVICE"

**Conferma inizio calibrazione ! :** che permette di iniziare la procedura di calibrazione del sensore. *Per effettuare la calibrazione seguire le istruzioni che compaiono a video*

### <span id="page-14-0"></span>**2.1.4 Videata Service: Elettropinza – Sensore Aria**

Vengono visualizzati a display i seguenti dati:

#### **ELETTROPINZA :**

Stato : indica lo stato di lavoro dell'elettropinza.

Si ricorda che per eccitare l'elettropinza (aprirla) è necessario erogare una tensione pari a 24 V, per un determinato tempo; solo successivamente si può portare ad una tensione inferiore per mantenere lo stato.

- 0 Non eccitata
- 1 Inizializzazione (mai visibile)
- 2 Picco di tensione
- 3 Mantenimento

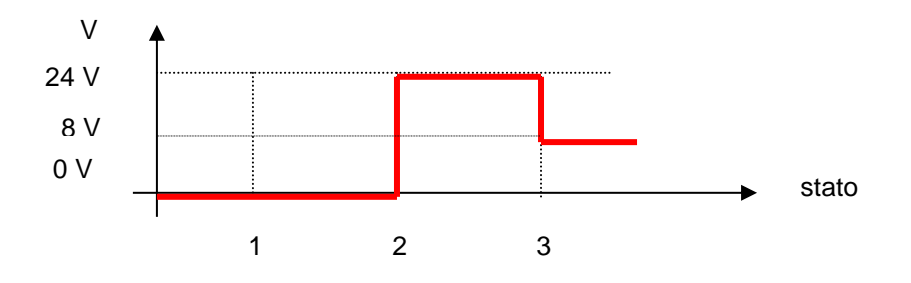

- Dac : indica il segnale di eccitazione dell'elettropinza.
- Switch : monitorizza lo stato dell'elettropinza,
	- 1 = la pinza è aperta
	- 0 = la pinza è chiusa

Sono inoltre presenti le funzioni :

- **"ON/OFF" :** che permette l'attivazione dell'elettropinza
- **Ritorno :** per tornare nella schermata "SERVICE"

#### **SENSORE ARIA :**

- **Stato :** monitorizza lo stato del sensore,
	- 1 = tubo pieno di acqua inserito nel sensore
	- 0 = tubo pieno di acqua non inserito nel sensore o tubo inserito ma vuoto

### <span id="page-15-0"></span>**2.1.5 Videata Service: Eparina**

Vengono evidenziati a display tutti i dati relativi alla situazione della pompa dell'anticoagulante:

- **Pos** : monitorizza il valore istantaneo letto dall'encoder della pompa (da 0 ad un valore superiore a 40000)
- **Fc1** e **Fc2** : rappresentano lo stato dei finecorsa della pompa posti all'estremità dell'albero della pompa stessa,  $(0 =$  liberi  $-1 =$  azionati)
- **Swc** : rappresenta lo stato del finecorsa di sicurezza contro eventuali sovraccarichi (1= liberi -- 0= azionati)
- **Cnt** : monitorizza il valore istantaneo del clock passi motore
- **Sta** : stato di funzionamento della pompa eparina

Il rapporto tra il valore del Pos e del Cnt deve essere di 0.71. Sono inoltre presenti le funzioni:

- **"ON/OFF" :** che permette di attivare e bloccare il funzionamento della pompa
- **Ritorno :** per tornare nella schermata "SERVICE"

### <span id="page-15-1"></span>**2.1.6 Videata Service: Motore Pompa Sangue**

Vengono evidenziati a display i dati- parametri letti da entrambi i microprocessori (controllo e protezione) relativi al motore della pompa sangue:

- **Sta:** indica lo stato del motore
	- 0 Non attivo
	- 1 Inizializzazione (mai visibile)<br>2 Attivo
	- Attivo
- **Dac :** indica il valore di dac per raggiungere la velocità richiesta
- **Fre :** indica la frequenza (Hz)/20 dell'encoder
- **Cop :** indica lo stato del coperchio della pompa sangue
	- 0 Sportello chiuso
	- 1 Sportello aperto

Tabella di conversione ml/Hz (senza spezzone):

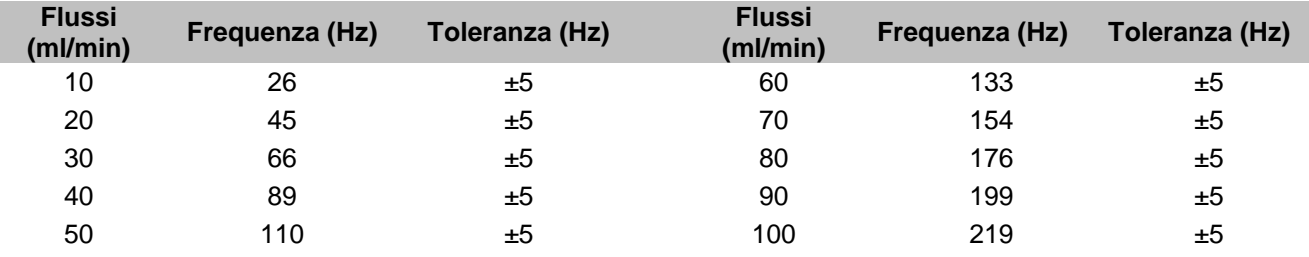

Sono inoltre presenti le funzioni:

- **"Vel" :** permette d'impostare la velocità del motore della pompa sangue ml/min
- **"ON/OFF" :** che permette di attivare e bloccare il funzionamento della pompa
- **Ritorno :** per tornare nella schermata "SERVICE"

### <span id="page-16-0"></span>**2.1.7 Videata Service: Motore Pompa Infusione**

Vengono evidenziati a display i dati- parametri letti da entrambi i microprocessori (controllo e protezione) relativi al motore della pompa infusione - plasma:

- Sta : indica lo stato del motore
	- 0 Non attivo
	- 1 Inizializzazione (mai visibile)
	- 2 Attivo
- **Dac :** indica il valore di set point per raggiungere la velocità richiesta
- **Fre :** indica la frequenza (Hz)/20 dell'encoder
- **Cop :** indica lo stato del coperchio della pompa infusione
	- 0 Sportello chiuso
	- 1 Sportello aperto

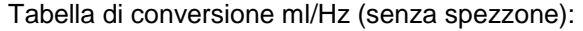

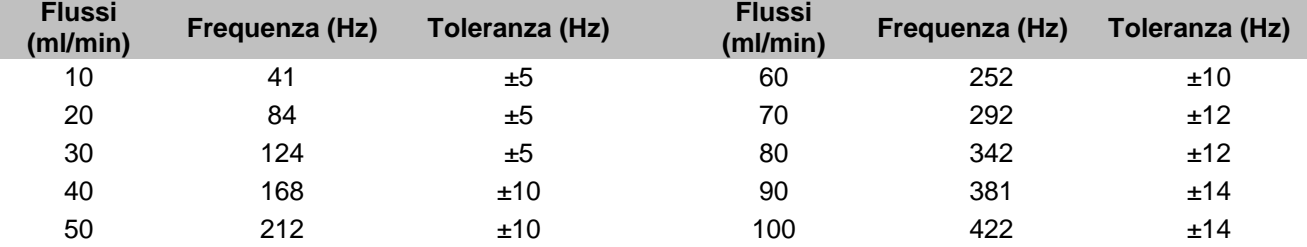

Sono inoltre presenti le funzioni:

- **"Vel" :** permette d'impostare la velocità del motore della pompa infusione ml/min
- **"ON/OFF" :** che permette di attivare e bloccare il funzionamento della pompa
- **Ritorno :** per tornare nella schermata "SERVICE"

#### <span id="page-16-1"></span>**2.1.8 Videata Service: Pressione Arteriosa**

Vengono evidenziati a display i dati- parametri letti da entrambi i microprocessori (controllo e protezione) relativi alla pressione arteriosa:

- **Adc :** numero di Bit del convertitore analogico digitale.
- **Fil :** valore filtrato dell'ADC (media).
- **Zero** : numero di Bit del convertitore analogico digitale corrispondente ad 0.
- Gain : mmHg corrispondenti ad 1 Bit del convertitore analogico digitale.
- **Pres :** valore elaborato del dato pressione mmHg.

Il valore nominale della pressione arteriosa in assenza della linea deve essere  $0 \pm 10$  mmHg; per verificare la lettura del trasduttore nel valore di fondo scala munirsi di un manometro:

 $-250 \pm 10$ mmHa

Sono inoltre presenti le funzioni:

- **Conferma inizio calibrazione ! :** permette di iniziare la procedura di calibrazione dei trasduttori. *Per effettuare la calibrazione seguire le istruzioni che compaiono a video*
- **Ritorno :** per tornare nella schermata "SERVICE"

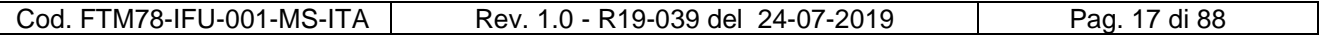

### <span id="page-17-0"></span>**2.1.9 Videata Service: Pressione Pre-Filtro**

Vengono evidenziati a display i dati- parametri letti da entrambi i microprocessori (controllo e protezione) relativi alla pressione pre-filtro:

- **Adc :** numero di Bit del convertitore analogico digitale.
- **Fil :** valore filtrato dell'ADC (media).
- **Zero :** numero di Bit del convertitore analogico digitale corrispondente a 0.
- **Gain :** mmHg corrispondenti ad 1 Bit del convertitore analogico digitale.
- **Pres :** valore elaborato del dato pressione mmHg.

Il valore nominale della pressione pre-filtro in assenza della linea deve essere  $0 \pm 10$  mmHg; per verificare la lettura del trasduttore nel valore di fondo scala munirsi di un manometro:

+250  $\pm$  10mmHg

Sono inoltre presenti le funzioni:

- **Conferma inizio calibrazione ! :** permette di iniziare la procedura di calibrazione del trasduttore. *Per effettuare la calibrazione seguire le istruzioni che compaiono a video*
- **Ritorno :** per tornare nella schermata "SERVICE"

### <span id="page-17-1"></span>**2.1.10 Videata Service: Pressione Venosa**

Vengono evidenziati a display i dati- parametri letti da entrambi i microprocessori (controllo e protezione) relativi alla pressione venosa:

- **Adc :** numero di Bit del convertitore analogico digitale.
- **Fil** : valore filtrato dell'ADC (media).
- **Zero :** numero di Bit del convertitore analogico digitale corrispondente a 0.
- **Gain :** mmHg corrispondenti ad 1 Bit del convertitore analogico digitale.
- **Pres :** valore elaborato del dato pressione mmHg.

Il valore nominale della pressione venosa in assenza della linea deve essere  $0 \pm 10$  mmHg; per verificare la lettura del trasduttore nel valore di fondo scala munirsi di un manometro:

 $+250 \pm 10$ mmHa

Sono inoltre presenti le funzioni:

- **Conferma inizio calibrazione ! :** permette di iniziare la procedura di calibrazione del trasduttore. *Per effettuare la calibrazione seguire le istruzioni che compaiono a video*
- **Ritorno :** per tornare nella schermata "SERVICE"

### <span id="page-18-0"></span>**2.1.11 Videata Service: Pressione Infusione**

Vengono evidenziati a display i dati- parametri letti da entrambi i microprocessori (controllo e protezione) relativi alla pressione Plasma:

- **Adc :** numero di Bit del convertitore analogico digitale.
- **Fil :** valore filtrato dell'ADC (media).
- **Zero :** numero di Bit del convertitore analogico digitale corrispondente a 0.
- **Gain :** mmHg corrispondenti ad 1 Bit del convertitore analogico digitale.
- **Pres** : valore elaborato del dato pressione mmHg.

Il valore nominale della pressione Plasma in assenza della linea deve essere  $0 \pm 10$  mmHg; per verificare la lettura del trasduttore nel valore di fondo scala munirsi di un manometro:

 $-250 \pm 10$ mmHg

Sono inoltre presenti le funzioni :

- **Conferma inizio calibrazione ! :** permette di iniziare la procedura di calibrazione del trasduttore. *Per effettuare la calibrazione seguire le istruzioni che compaiono a video*
- **Ritorno :** per tornare nella schermata "SERVICE"

### <span id="page-18-1"></span>**2.1.12 Videata Service: Morsetto UF**

Vengono evidenziati a display tutti i dati relativi alla situazione del morsetto UF:

- **Stato:** Stato di funzionamento del morsetto UF.
- **Ste:** Non utilizzato.
- **Pos:** Monitorizza il valore istantaneo della posizione del morsetto.
- **Micro:** Indica lo stato del micro del morsetto.
- **Curr:** indica lo stato della corrente:
	- $0 =$  bassa corrente
	- $1 =$ alta corrente

Sono presenti inoltre le seguenti funzioni:

- **Fc1:** Il morsetto si chiude fino all'attivazione del finecorsa FC1.
- **Fc2:** Il morsetto si apre fino all'attivazione del finecorsa FC2.
- **+10Pos:** Il valore del dato "Pos" aumenta di 10.
- **-10Pos:** Il valore del dato "Pos" diminuisce di 10.
- **Test:** Il morsetto esegue un test automatico di funzionalità.
- **Ritorno :** per tornare nella schermata "SERVICE"

### <span id="page-19-0"></span>**2.2 Calibrazione Trasduttore di Pressione**

Le pressioni devono essere calibrate in due punti fissi della scala:

- A **zero**, che coincide con la pressione ambiente ( $0 \pm 10$  mmHg)
- A **fondo scala,** valore di + 250 ± 10 mmHg per le pressioni prefiltro e venosa, di -250 ±10 mmHg per la pressione ultrafiltrato.

Selezionare e confermare la funzione **Conferma inizio calibrazione !** per accedere alla calibrazione del trasduttore di pressione:

#### **NOTA: le calibrazioni vanno eseguite senza i dispositivi medici installati.**

ATTENZIONE: VETSMART non accetta valori di calibrazione che si discostino di ± 5% dai valori **tipici di zero e fondo scala, se ciò accade la calibrazione non viene accettata e occorre ripetere la procedura di calibrazione.**

- A display compare la scritta **"portare a 0 mmHg e confermare!"** . La memorizzazione del valore avviene quando si conferma la funzione.
- A display compare la scritta **"portare a 250 mmHg e confermare!"**

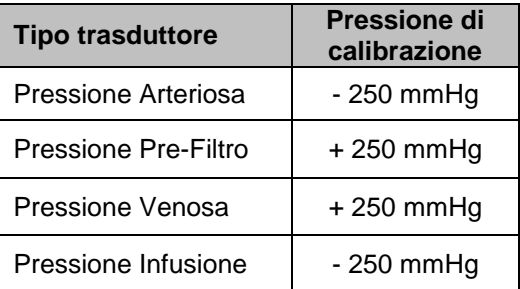

Per la calibrazione del valore di fondo scala, collegare al raccordo pressione (soggetto a calibrazione) una siringa ed in parallelo un manometro.

 Con la siringa creare una pressione positiva o negativa a seconda di quale trasduttore si stia calibrando tale da far segnare allo strumento campione il valore di  $\pm$  250 mmHg

Sul display "l'Adc" assumerà il valore che corrisponde al valore di pressione rilevato da VETSMART.

- Impostato il valore confermare: in questo modo si memorizza il valore.
- Sempre usando la siringa e lo strumento campione, verificare la linearità della scala nei punti ±50mmHg, ±150mmHg, e ±350mmHg.

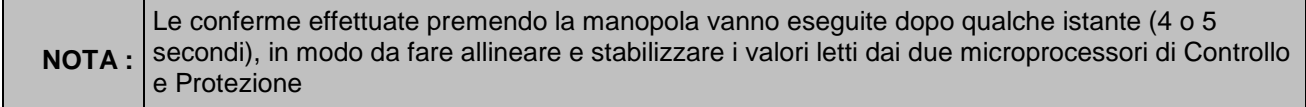

### <span id="page-20-0"></span>**2.3 Calibrazione / Controllo dei Rulli delle Pompe Peristaltiche**

In caso di malfunzionamento dei rotori, si possono avere problemi di rumorosità o di pressione: prima di sostituirli quindi, verificare che un eventuale rumorosità non sia riconducibile al relativo motoriduttore. Nel caso della pompa sangue, verificare sempre che gli allarmi di pressione non rientrino fra quelli descritti nel paragrafo 6.1.1. del manuale operatore.

In ogni caso, per eventuali problemi di pressione, prima della sostituzione verificare sempre la taratura dei rulli.

Da rilevare che comunque almeno una volta all'anno, è opportuno controllare la taratura dei rulli dei rotori. Una scorretta taratura dei rulli comporta difficoltà nel rispettare le portate visualizzate a display, e probabili difficoltà per il rotore della pompa sangue, nel passare il test di tenuta durante la prova di pressione che viene eseguita durante il Lavaggio.

### <span id="page-20-1"></span>**2.3.1 Rotore Pompa Sangue**

Per quanto riguarda la pompa sangue, il controllo della taratura avviene utilizzando una chiave a brugola di 3 mm e lo specifico strumento per la taratura codice M7540171.

Lo strumento è dotato, da un lato, di un doppio perno di diametro maggiore realizzato per essere inserito nel foro centrale del rotore e di 2 perni di diametro inferiore che si trovano nella direzione dei rulli.

Lo strumento ha 2 lati diversi, uno indicato con la dicitura "*GO*" ed il lato opposto indicato con la dicitura "*NO GO*".

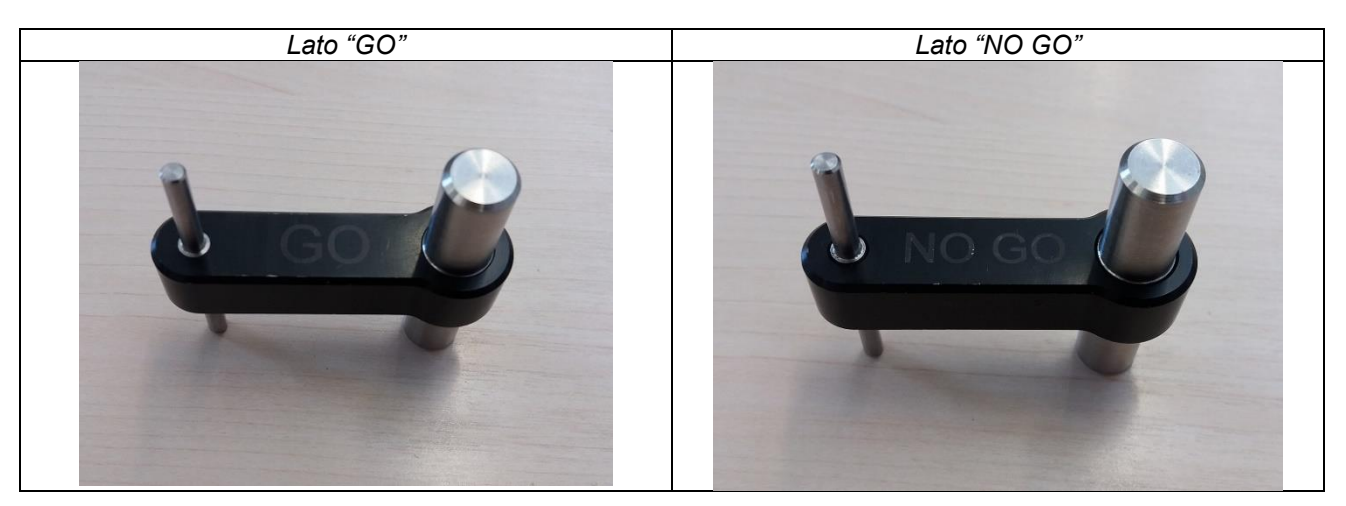

I 2 rulli della rotore, per essere correttamente tarati, devono essere in posizione tale da poter passare liberamente quando il rotore è inserito nel lato "*GO*" ed invece fermarsi contro il perno quando il rotore è inserito dal lato "*NO GO*".

Dopo aver rimosso il rotore dalla culla posizionarlo nel calibratore partendo dal lato "*GO*".

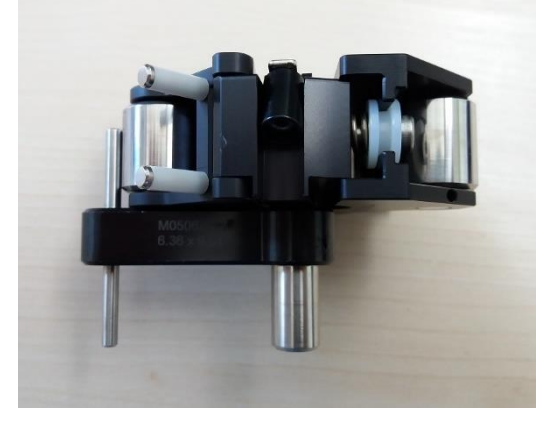

Dal lato "GO" dello strumento regolare la posizione dei rulli con la vite a brugola in modo che si trovino il più possibile vicino al perno ma comunque sempre liberi di muoversi. Per verificare la taratura inserire dal lato "*NO GO*" il rotore e controllando che i rulli si fermano contro il

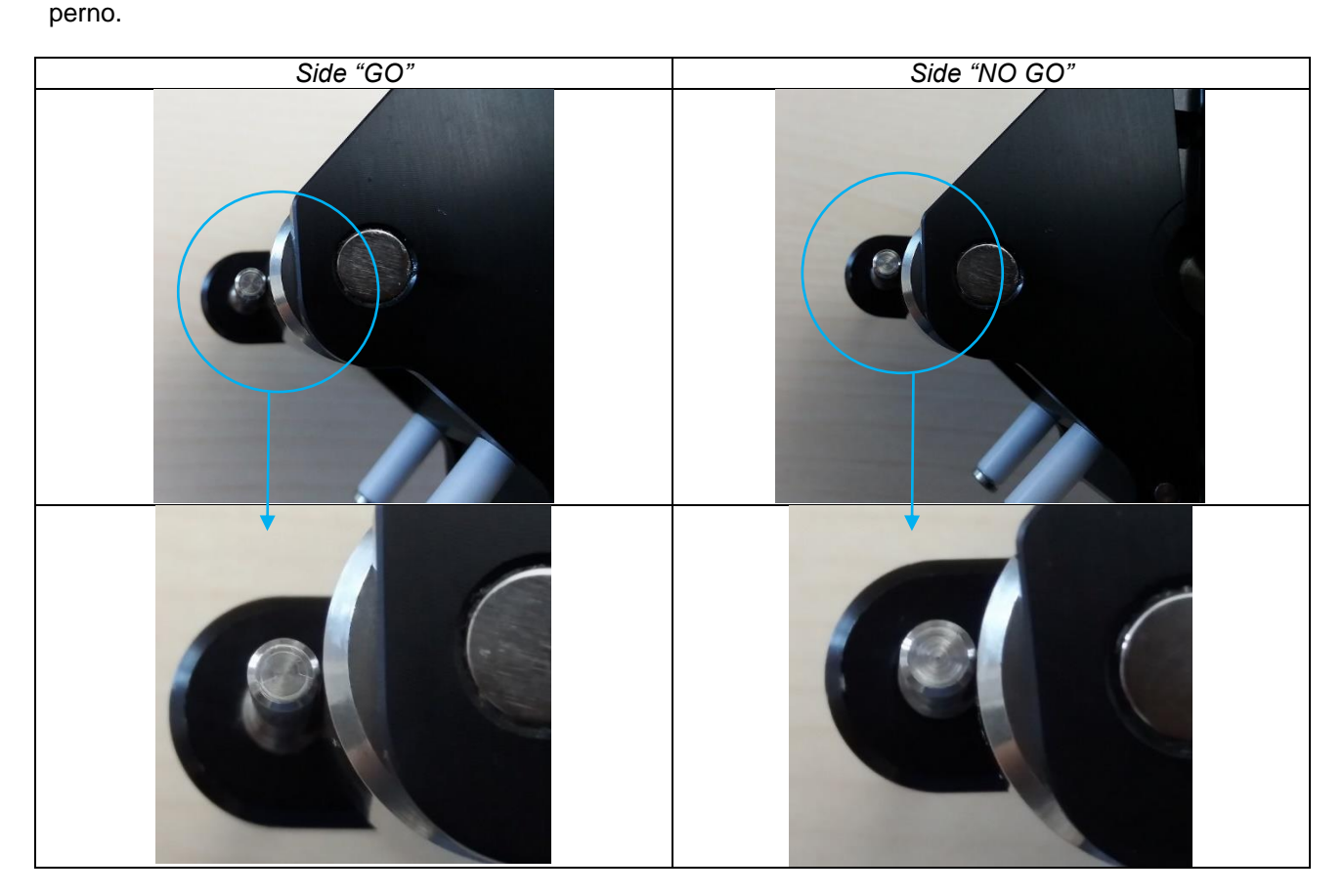

Controllare anche l'unidirezionalità dei rulli, ruotando cioè i rulli con le dita in direzione opposta a quella di lavoro, per vedere il loro comportamento.

Nel caso che anche solo uno dei due rulli risultasse danneggiato al controllo (rotazione in entrambi i sensi), sarà necessaria la sostituzione dell'intero rotore.

### <span id="page-22-0"></span>**2.3.2 Rotore Pompa Infusione**

Per quanto riguarda la pompa infusione, il controllo della taratura avviene utilizzando un cacciavite a croce e lo specifico strumento per la taratura codice M26193.

Lo strumento è dotato, da un lato, di un doppio perno di diametro maggiore realizzato per essere inserito nel foro centrale del rotore e di 2 perni di diametro inferiore che si trovano nella direzione dei rulli.

Lo strumento ha 2 lati diversi, uno indicato con la dicitura "*GO*" ed il lato opposto indicato con la dicitura "*NO GO*".

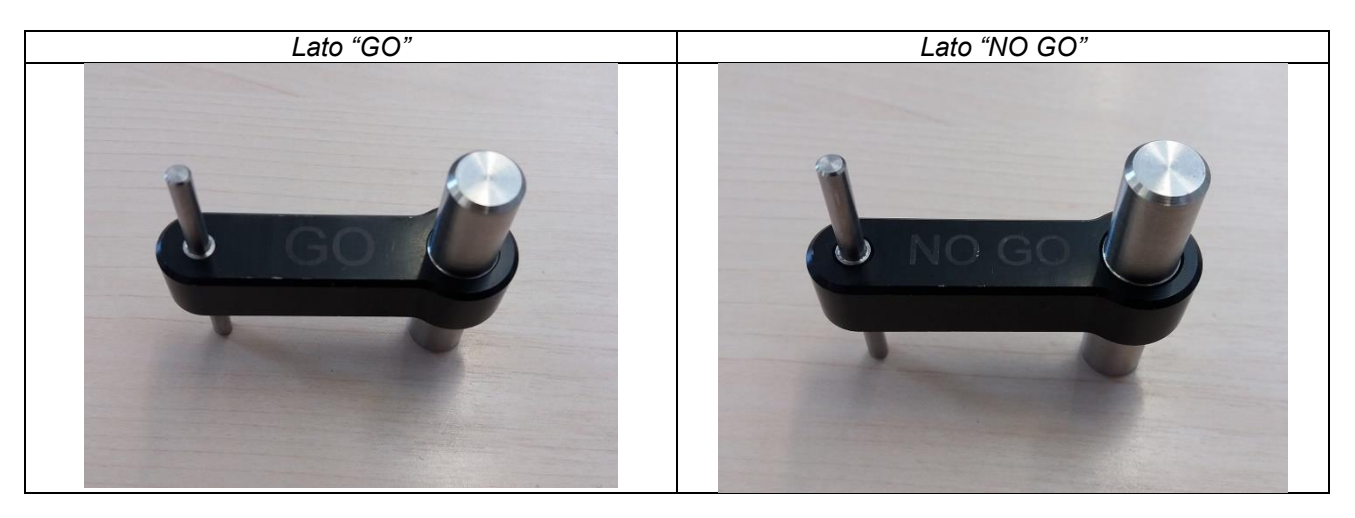

I 2 rulli della rotore, per essere correttamente tarati, devono essere in posizione tale da poter passare liberamente quando il rotore è inserito nel lato "*GO*" ed invece fermarsi contro il perno quando il rotore è inserito dal lato "*NO GO*".

Dopo aver rimosso il rotore dalla culla posizionarlo nel calibratore partendo dal lato "*GO*".

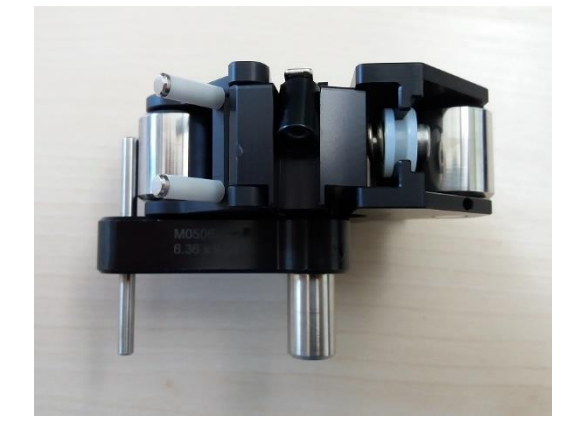

Dal lato "GO" dello strumento regolare la posizione dei rulli con la vite a brugola in modo che si trovino il più possibile vicino al perno ma comunque sempre liberi di muoversi.

Per verificare la taratura inserire dal lato "*NO GO*" il rotore e controllando che i rulli si fermano contro il perno.

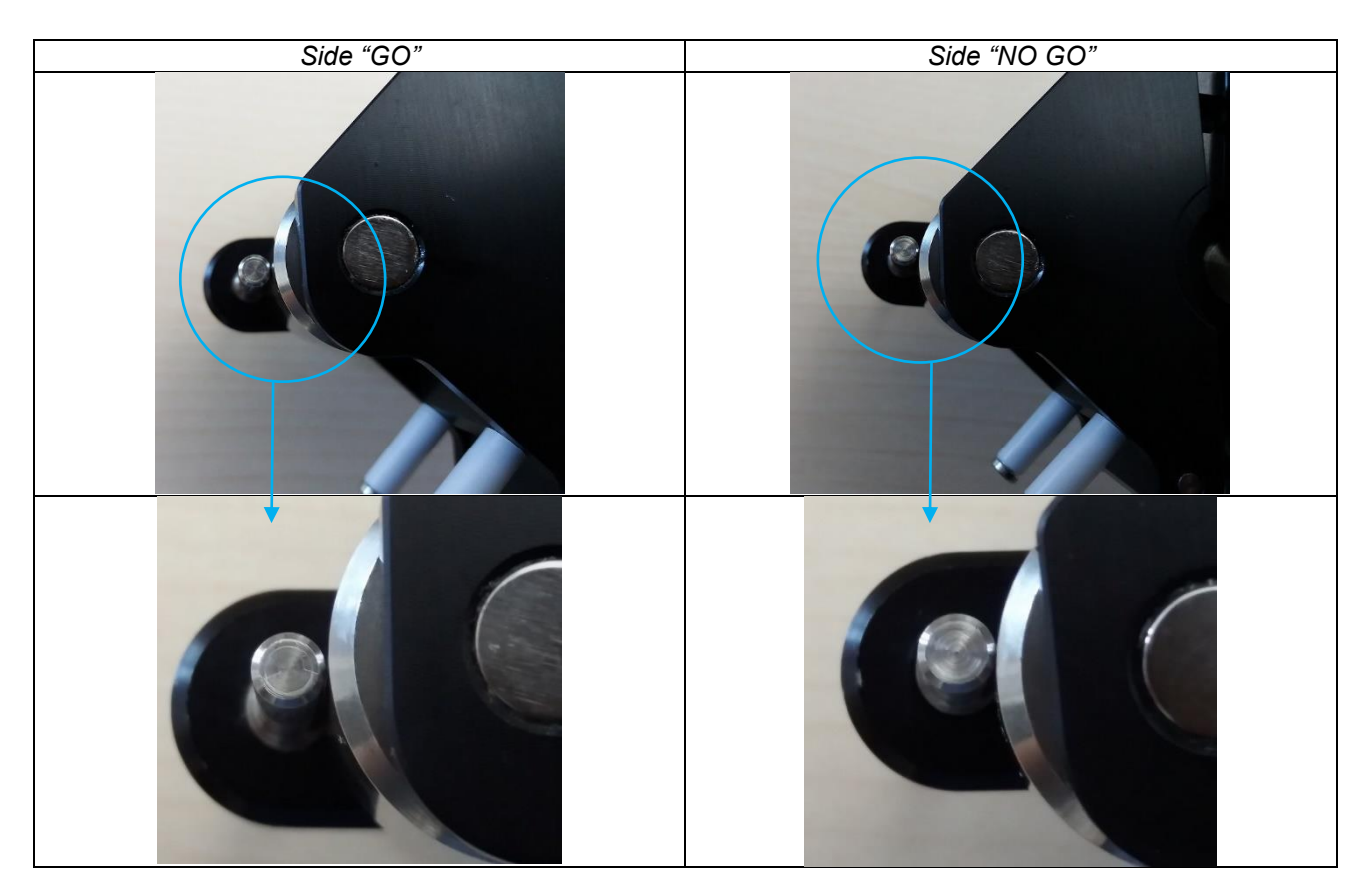

Controllare anche l'unidirezionalità dei rulli, ruotando cioè i rulli con le dita in direzione opposta a quella di lavoro, per vedere il loro comportamento.

Nel caso che anche solo uno dei due rulli risultasse danneggiato al controllo (rotazione in entrambi i sensi), sarà necessaria la sostituzione dell'intero rotore.

### <span id="page-24-0"></span>**2.4 Verifica / Controllo del Funzionamento della Pompa Eparina**

La verifica della pompa anticoagulante, è mirata a testare il corretto funzionamento delle parti che la costituiscono:

- Sensore di sovraccarico (SWI)
- Sensori di fine corsa (FC1 e FC2)
- Encoder (POS)

Aprire il pannello posteriore della macchina.

#### **NOTA : qualsiasi intervento richiesto di natura elettrica o meccanica, necessita rigorosamente :**

- **Dello spegnimento della macchina**
- **Della disconnessione del cavo di alimentazione dal blocco presa**

Al termine di tutti i controlli richiudere il pannello posteriore.

### <span id="page-24-1"></span>**2.4.1 Verifica Sensore di Sovraccarico (SWI)**

Inserire sul supporto una siringa collegata direttamente ad un manometro di fondo scala minimo 3 Bar. Confermare la funzione On/off e verificare sul manometro a che valore di pressione esce allarme POMPA EPARINA SOVRACCARICA: tale valore deve essere compreso in una fascia da 1 a 2 Bar.

Se il valore di pressione dovesse essere maggiore, dopo aver tolto la siringa dal supporto, verificare lo scorrimento dello stantuffo: spingere manualmente lo stantuffo verso destra fino ad ottenere l'azionamento del microswitch (SWI).

In caso di forte attrito azionare la pompa portandola sul microswitch FC2 quindi spegnere la macchina, scollegare il cavo di alimentazione e dopo avere sbloccato l'anello elastico che unisce la chiocciola al supporto del microswitch (SWI), lubrificare la pompa come in figura:

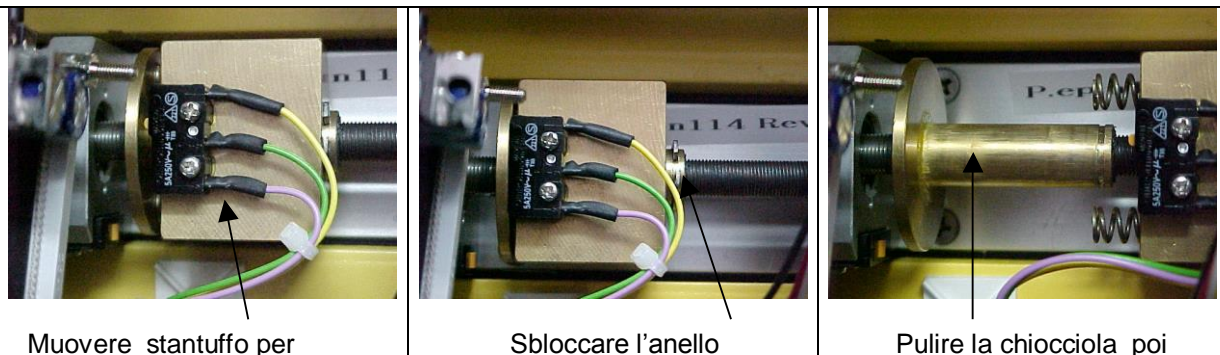

Muovere stantuffo per Sbloccare l'anello<br>azionare microswitch (SWI) elastico

elastico

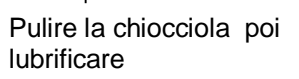

Per la lubrificazione si consiglia di utilizzare "GRASSO DI SILICONE". Terminata l'operazione, richiudere le parti bloccandole con l'apposito anello elastico. Collegare il cavo di alimentazione e ripetere la prova del manometro come descritto sopra

### <span id="page-25-0"></span>**2.4.2 Verifica Sensori di Fince Corsa (FC1 e FC2)**

Confermando la funzione On/off: la pompa anticoagulante deve azionarsi portandosi in chiusura sul microswitch FC1.

Confermando la funzione On/off: la pompa anticoagulante deve azionarsi portandosi in apertura sul microswitch FC2.

A microswitch premuto i messaggi a display (FC1 e FC2) devono portarsi da 0 ad 1.

### <span id="page-25-1"></span>**2.4.3 Verifica Encoder (POS)**

Confermando la funzione On/off per far aprire completamente lo stantuffo della pompa anticoagulante (FC2 premuto).

Confermando la funzione On/off: la pompa anticoagulante deve azionarsi portandosi in chiusura sul microswitch FC1.

Durante l'avanzare dello stantuffo il valore POS a display deve incrementare fino a raggiungere a chiusura completata, un valore superiore a 40.xxx.

### <span id="page-26-0"></span>**2.5 Verifica / Controllo del Funzionamento di Motori**

La verifica dei motori, è mirata a testare il corretto funzionamento delle parti che costituiscono:

- Pompa sangue
- Pompa infusione

### <span id="page-26-1"></span>**2.5.1 Verifica / Controllo Motore Pompa Sangue**

- 1. *Tenuta rulli*: la verifica consiste nell' inserire nella culla pompa sangue uno spezzone pompa 4.3 x 6.8; all'estremità dello spezzone in uscita dalla pompa collegare un manometro con fondo scala 3 bar. Il test ha esito positivo se:
- Ruotando la leva del rotore si raggiunge una pressione > di 1Bar
- Se nella fase di scambio di posizione dei rulli del rotore è garantita la tenuta di pressione
- 2. *Controllo velocità*: la verifica richiede di portarsi nella videata Service: "MOTORE POMPA SANGUE" e fissare la velocità della pompa sangue a 50 ml/min: il test ha esito positivo se dopo qualche istante dall'azionamento della pompa il valore segnalato a video relativo alla frequenza, rientra nella fascia compresa fra 105 e 115

Sempre nella videata Service: "MOTORE POMPA SANGUE" fissare la velocità della pompa sangue a 100 ml/min: il test ha esito positivo se dopo qualche istante dall'azionamento della pompa il valore segnalato a video relativo alla frequenza, rientra nella fascia compresa fra 214 e 224

### <span id="page-26-2"></span>**2.5.2 Verifica / Controllo Motore Pompa Infusione**

- 1 *Tenuta rulli*: la verifica consiste nell' inserire nella culla pompa Infusione uno spezzone pompa 4,3 x 6,8; all'estremità dello spezzone in uscita dalla pompa collegare un manometro con fondo scala 3 bar. Il test ha esito positivo se:
- Ruotando la leva del rotore si raggiunge una pressione > di 1Bar
- Se nella fase di scambio di posizione dei rulli del rotore è garantita la tenuta di pressione
- 2 *Controllo velocità*: la verifica richiede di portarsi nella videata Service: "MOTORE POMPA ULTRAFILTRAZIONE" e fissare la velocità della pompa Infusione a 50 ml/min: il test ha esito positivo se se dopo qualche istante dall'azionamento della pompa il valore segnalato a video relativo alla frequenza, rientra nella fascia compresa fra 202 e 222.

Sempre nella videata SERVICE: "MOTORE POMPA ULTRAFILTRAZIONE" fissare la velocità della pompa infusione a 100 ml/min: il test ha esito positivo se dopo qualche istante dall'azionamento della pompa il valore segnalato a video relativo alla frequenza, rientra nella fascia compresa fra 408 e 434.

### <span id="page-27-0"></span>**2.6 Calibrazione / Controllo Sensore Aria**

La calibrazione elettronica consiste nella regolazione di 2 trimmer in funzione del valore in volt che si desidera in 2 specifici punti della scheda.

Materiale necessario:

- Multimetro.
- Cacciavite e taglio piccolo.
- Tubo di dimensione Ø 3.5x 5.5 pieno di acqua.
- Cavo calibrazione sensore aria codice M7571049.
- schema della scheda sensore aria M7570022.

#### Procedura:

- 1. Aprire il pannello posteriore dell'apparecchiatura.
- 2. Raggiungere la scheda sensore aria M7570022;
- 3. Aggiungere al connettore P2 la prolunga costituita dal cavo di calibrazione sensore aria M7571049 Rev00. La ragione di questa prolunga è che il firmware sull'apparecchiatura eccita il sistema e questo produce un segnale (tra quelli misurati in seguito) non perfettamente costante ma con qualche spike che impedisce il raggiungimento della tolleranza richiesta.
- 4. Senza tubo, la tensione sul pin9 di U4 deve essere pari a 1,80±0,01V (riferito al test point TP1 indicato in serigrafia come RGND). Se così non fosse, agire sul trimmer TR2 fino a ottenere il valore sopra indicato.
- 5. Posizionare all'interno del sensore il tubo pieno d'acqua: verificare che il tubo sia correttamente posizionato, verificare che non ci siano bolle d'aria all'interno del tubo, e che il tubo sia ben aderente alle pareti.
- 6. Con il tubo pieno di acqua, la tensione sul pin10 di U4 deve essere pari a 2,80±0,05V (riferito al test point TP1 indicato in serigrafia come RGND). Se così non fosse, agire sul trimmer TR1 fino a ottenere il valore sopra indicato. Questa tensione va in ogni caso verificata: se alla prima lettura si trovasse già il valore cercato, agire sul trimmer TR1 fino a scenderne al di sotto della soglia inferiore e poi ritornare verso il valore desiderato. Raggiunto esso, verificare anche di poter salire oltre lo stesso: se ciò non fosse possibile, agire sempre su TR1 e diminuirlo di 0,01V rispetto a quello precedentemente impostato in modo da evitare che l'elettronica lavori in saturazione. Se dopo questa ulteriore regolazione il valore esce dal range ammesso delle tensione occorre scartare il sensore.

### <span id="page-28-0"></span>**2.7 Verifica dello Stato delle Linee Interne di Lettura Pressioni**

Ad ogni trasduttore di pressione (restituzione, aspirazione, pre-filtro e infusione) posto sulla scheda Drive, è collegato un kit costituito da una linea collegata ad un filtro (blood- catcher) che serve ad impedire ad eventuali fluidi (soluzione fisiologica, sangue, etc) di entrare in contatto con i trasduttori di pressione relativi. L'altra estremità della linea è a sua volta collegata al test port di ogni punto di misurazione di pressione (restituzione, aspirazione, pre-filtro).

Periodicamente (in genere almeno una volta all'anno) o comunque quando richiesto, in concomitanza al controllo delle tarature dei trasduttori di pressione è necessario sostituire i kit di rilevamento pressione, sempre tutti e tre assieme.

In caso di malfunzionamento dei kit di rilevamento pressione, dopo aver consultato il capitolo 5.0, del presente manuale, relativo alla descrizione degli allarmi ed avere così escluso altre possibili origini del problema in corso, è opportuno effettuare una sostituzione delle tre linee assieme.

### <span id="page-28-1"></span>**2.7.1 Sostituzione dei Dispositivi di Misura delle Pressioni causa rottura del Transducer Protector**

*La presente procedura deve essere eseguita un caso di rottura dell'ultimo blood catcher, presente sulle linee monouso, per la misura delle pressioni.*

**NOTE: tale procedura può essere eseguita solamente da personale / tecnici opportunamente addestrati ed autorizzati dal fabbricante.**

Componenti da sostituire in caso di rottura dell'ultimo blood catcher presente sulla linea monouso per la misura della **pressione di venosa:**

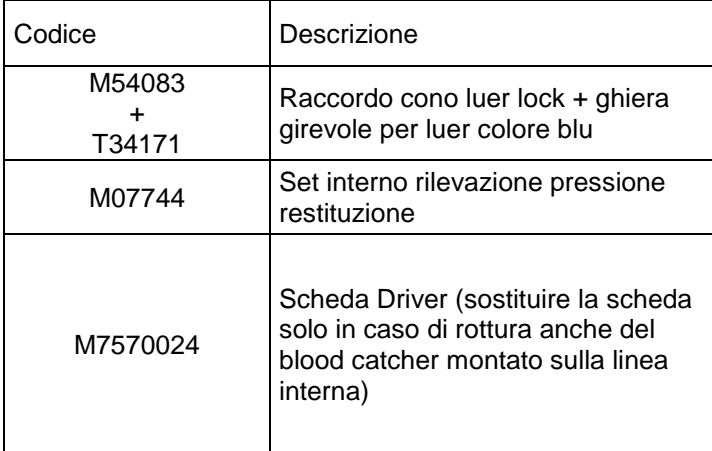

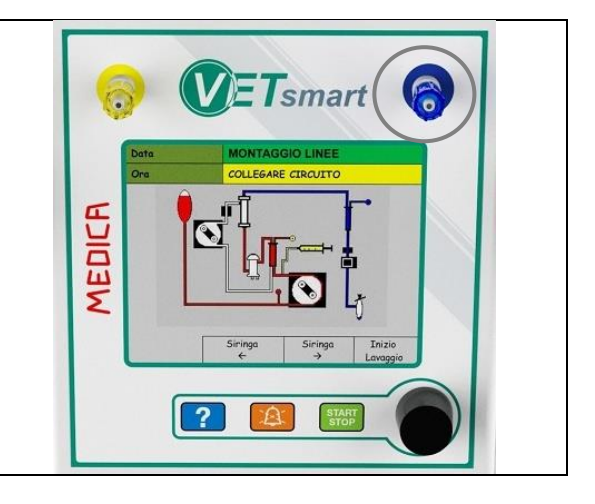

Componenti da sostituire in caso di rottura dell'ultimo blood catcher presente sulla linea monouso per la misura della **pressione arteriosa :**

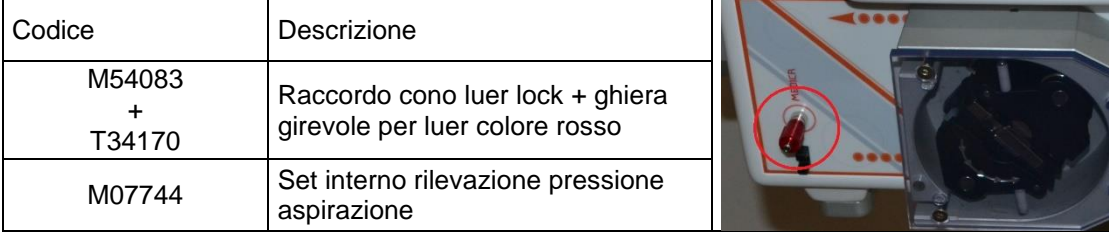

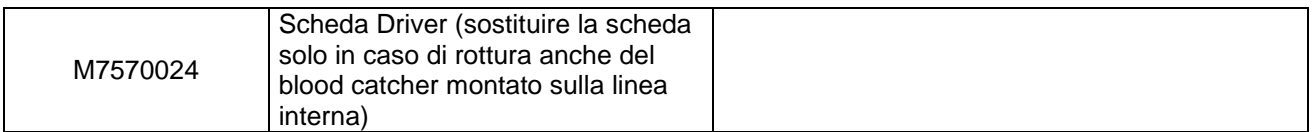

Componenti da sostituire in caso di rottura dell'ultimo blood catcher presente sulla linea monouso per la misura della **pressione pre-filtro:**

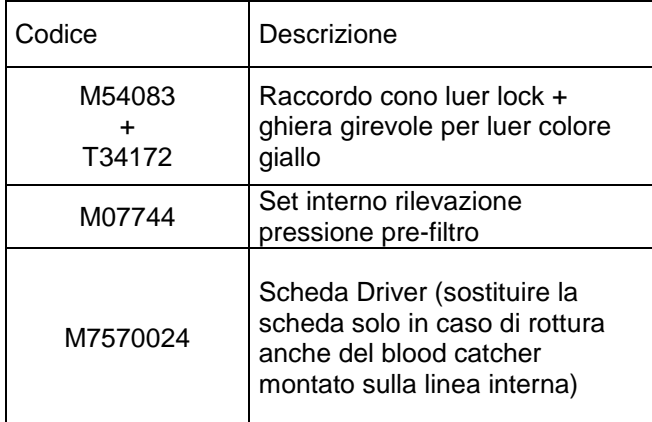

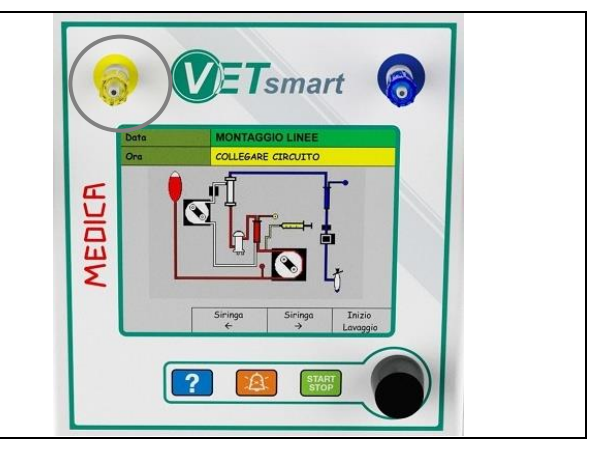

Componenti da sostituire in caso di rottura dell'ultimo blood catcher presente sulla linea monouso per la misura della **pressione infusione**:

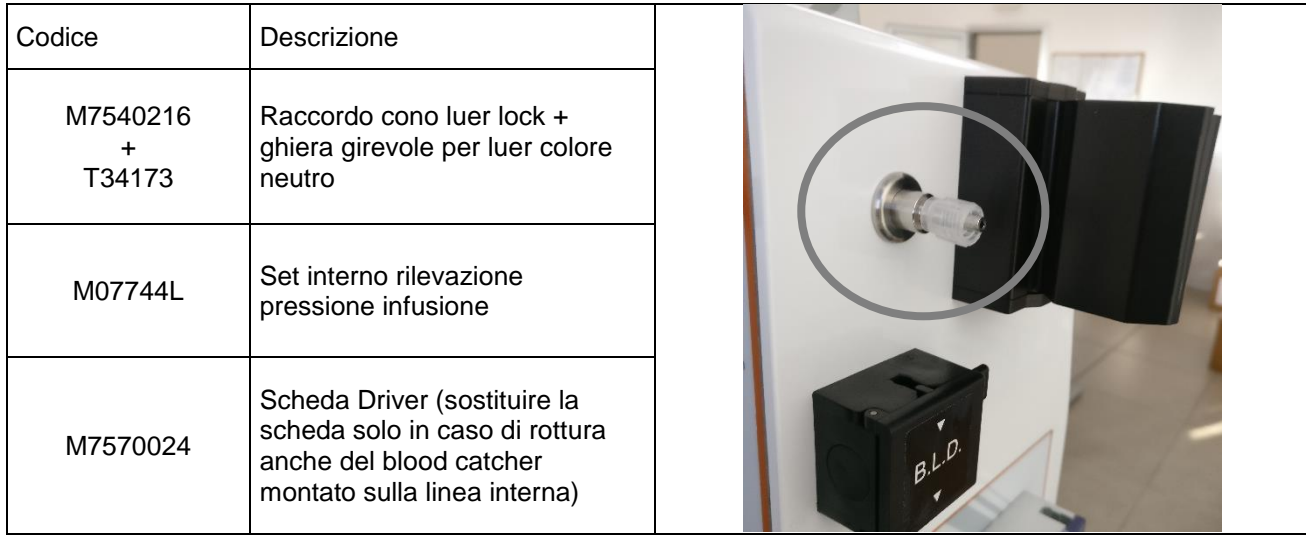

*N.B.* il set interno di rilevamento pressione è composto da tutte e quattro le linee, per tanto non è vendibile separato

### <span id="page-30-0"></span>**2.8 Verifica / Controllo Morsetto UF**

La verifica del morsetto UF è mirata a testare il funzionamento del componente. Testare tutte le funzionalità del morsetto UF e verificare che i dati visualizzati a display siano corretti con la funzione attiva.

### <span id="page-30-1"></span>**2.9 Verifiche Elettriche di Sicurezza**

Ogni anno o secondo la frequenza delle norme locali vigenti, è opportuno effettuare una verifica elettrica di sicurezza dell'apparecchiatura.

La verifica consiste nell'effettuare un controllo in modo da testare:

- L'integrità della messa a terra
- La corrente di fuga sul circuito di messa a terra

I dati emersi devono essere contenuti nei limiti previsti dalla norma CEI EN 60601-1 :

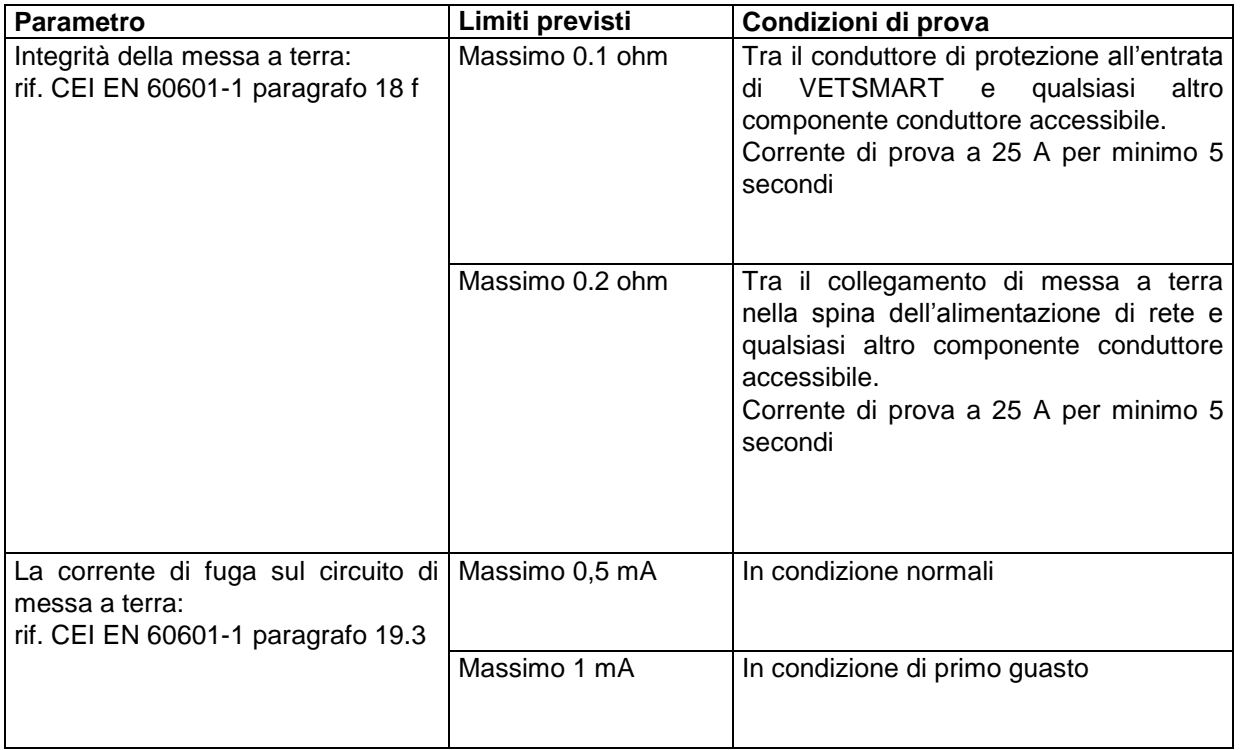

### <span id="page-30-2"></span>**2.10 Termine della Procedura di Controllo e Verifica**

Al termine della calibrazione (o della sequenza di calibrazioni), e' necessario:

- Spegnere VETSMART posizionando a "**0**" l'interruttore di accensione
- Eseguire un collaudo funzionale "in vitro" di VETSMART come riportato nel manuale di istruzioni
- Compilare il modulo di collaudo inserito nel presente manuale e spedirlo in copia al fabbricante.

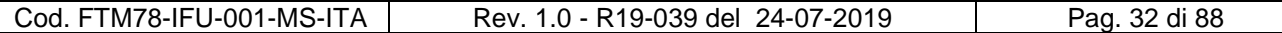

# **3.0 MODULO DI COLLAUDO E VERIFICA**

<span id="page-32-0"></span>Al termine di una riparazione e/o nuova calibrazione della sensoristica della macchina, è opportuno effettuare una serie di controlli al fine di verificare la funzionalità di VETSMART.

Tutti i controlli descritti al capitolo 2.0 del presente manuale sono riassunti nel MODULO DI COLLAUDO VERIFICA, cod. FTM78-MOD-005 allegato nella sezione finale.

Dopo ogni riparazione o in caso di manutenzione preventiva è indispensabile comunicare al fabbricante l'esito delle operazioni, spedendo via fax copia del modulo debitamente compilata.

Per quanto riguarda la compilazione del MODULO DI COLLAUDO VERIFICA:

- Nella prima sezione specificare la data ed il mittente
- Nella seconda sezione specificare la tipologia dell'intervento:
- 1. Verifica funzionale dopo una riparazione
- 2. Manutenzione preventiva L'intervento deve inoltre essere descritto (p. es. "Sostituzione scheda CPU" o altro...)
- Nella terza sezione inserire i dati relativi a:
- 1. Tipo di apparecchiatura
- 2. N° di serie
- 3. Revisione software
- 4. Garanzia (valida o scaduta)
- L'ultima sezione riguarda la lista dei controlli previsti; per l'accettazione della riparazione ogni controllo previsto deve avere esito positivo; in merito alla lista è da tenere presente che essa è riferita al caso piu' completo, cioè la manutenzione preventiva annuale, che prevede il controllo di tutta la macchina. Nel caso invece di una riparazione di un particolare che non richieda espressamente la verifica di altri componenti, il controllo non richiesto deve essere segnalato come N/A (p.es. la verifica del grado di isolamento e dispersione rientra nell'elenco dei controlli annuali e deve essere ripetuta solamente nel caso di sostituzione di componente facente capo al circuito equipotenziale)
- La lista dei controlli termina con l'approvazione finale che prevede la firma del responsabile della manutenzione riconosciuto dal fabbricante (soltanto il tecnico che ha effettuato il corso presso il fabbricante)

#### NOTE:

- Copia del modulo deve essere spedita al fabbricante entro 15 gg dall'effettuazione della riparazione e/o manutenzione preventiva
- La manutenzione preventiva è consigliata dal fabbricante con cadenza annuale
- Il fabbricante si riserva un tempo massimo di 15 gg per segnalare eventuali anomalie nella compilazione del modulo; scaduto il termine la riparazione è da considerarsi conforme alle modalità di esecuzione previste dal fabbricante.
- Ogni parte sostituita prevede una garanzia di 1 anno nel caso di rottura non imputabile a fattori esterni

#### IL FABBRICANTE DECLINA OGNI RESPONSABILITA' SULL'APPARECCHIATURA

- Nel caso di mancato ricevimento del modulo dopo una riparazione, o successivamente alla data di scadenza della garanzia della macchina
- Nel caso di errata, incompleta o fraudolenta compilazione del modulo
- Nel caso in cui l'approvazione finale del modulo sia stata fatta da persona non espressamente autorizzata dal fabbricante.

# **4.0 AGGIORNAMENTO SW**

<span id="page-33-0"></span>Al fine di mantenere costantemente elevato lo standard qualitativo ed il livello prestazionale dei propri prodotti il fabbricante rende disponibili i programmi per l'aggiornamento software. Per informazioni più dettagliate contattare direttamente il fabbricante.

Il software di VETSMART è gestito da due microprocessori:

- Microprocessore di controllo "C" : gestisce e controlla interfaccia operatore e funge da organo di controllo – regolazione
- Microprocessore di controllo "P" : svolge la funzione di protezione del sistema

### <span id="page-33-1"></span>**4.1 Aggiornamento fino all'apparecchiatura S/N 78X01117**

Il numero "**X**" può assumere valore "**0**" o "**1**" in base alla tipologia di apparecchiatura. La fase di aggiornamento del software è gestita da un programma di supervisione "CARDIOvisor" che lavora in ambiente Windows.

Materiale necessario per eseguire l'operazione di aggiornamento SW:

- Cavo seriale aggiornamento software M54094
- Computer con porta seriale disponibile
- CD di installazione con revisione software e programma CARDIOVISOR
- Apparecchiatura VETSMART

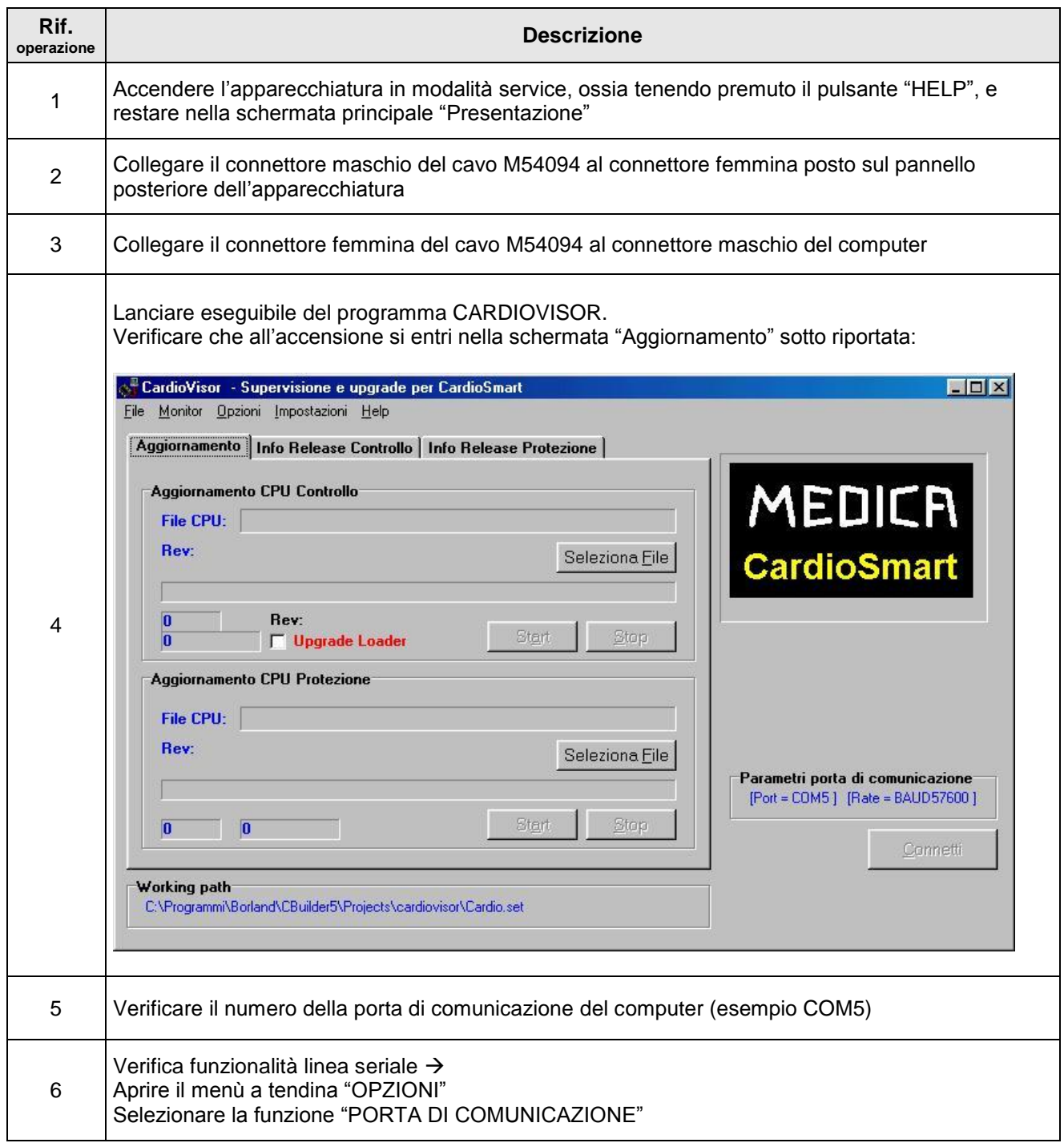

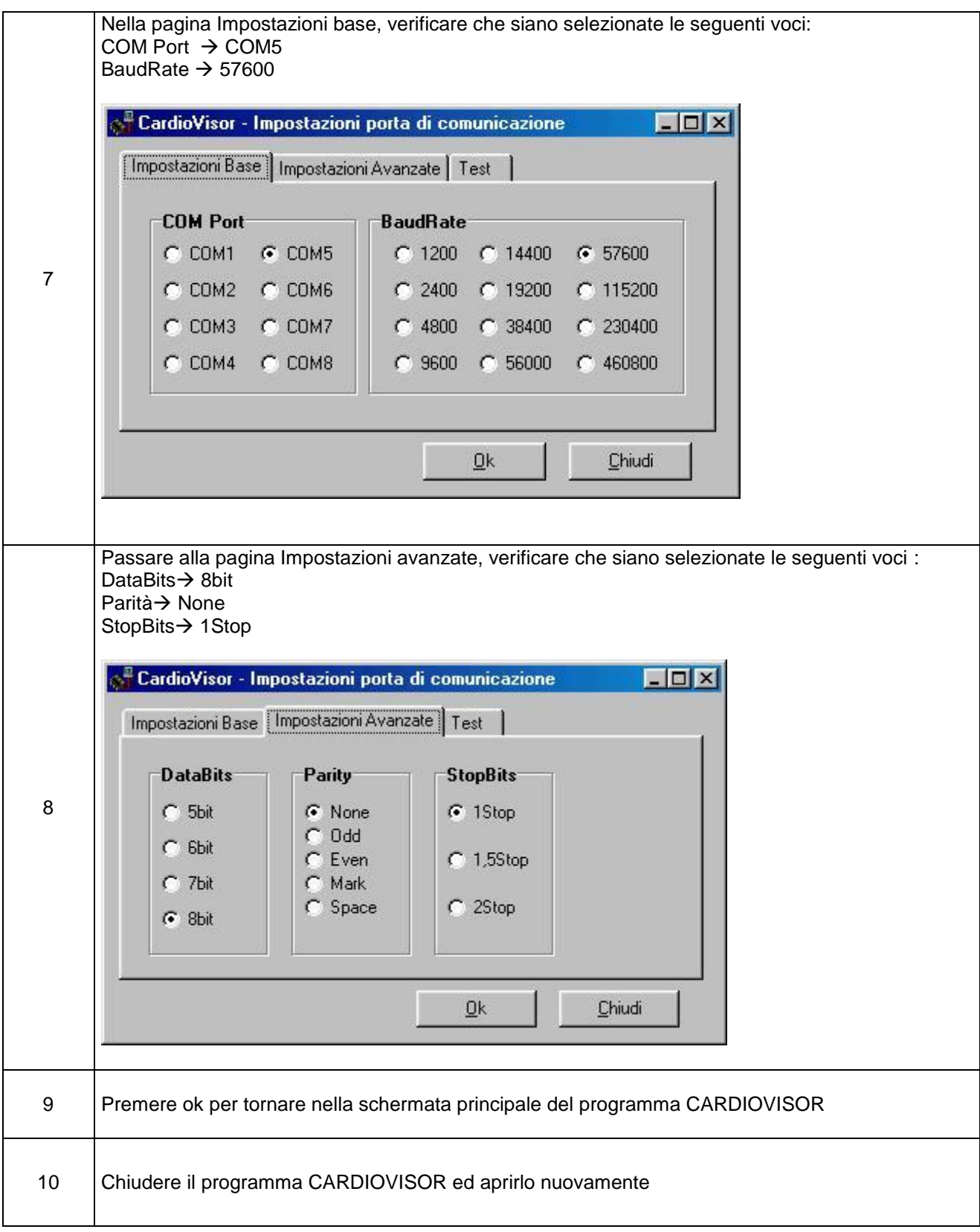
Manuale di Servizio VETSMART

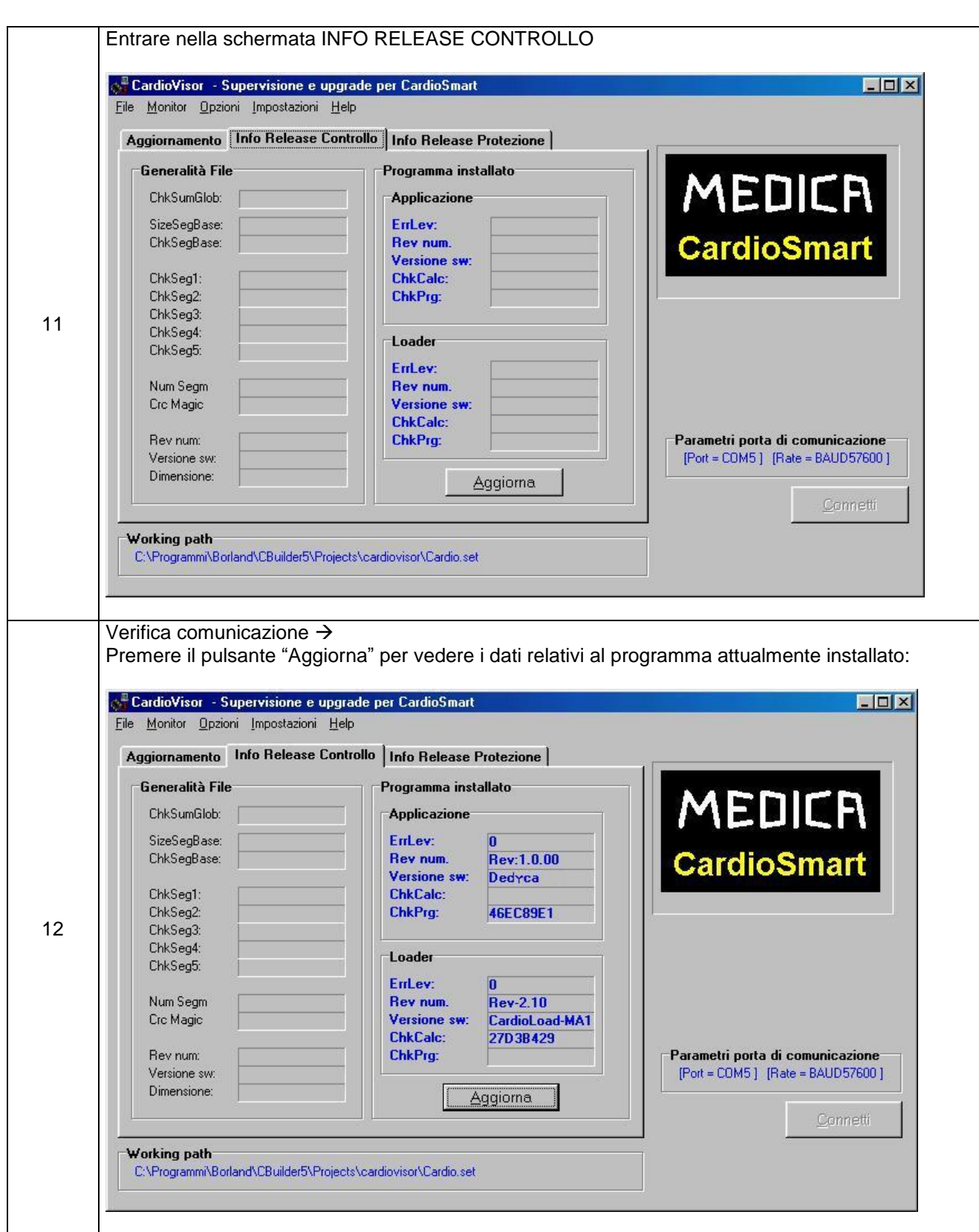

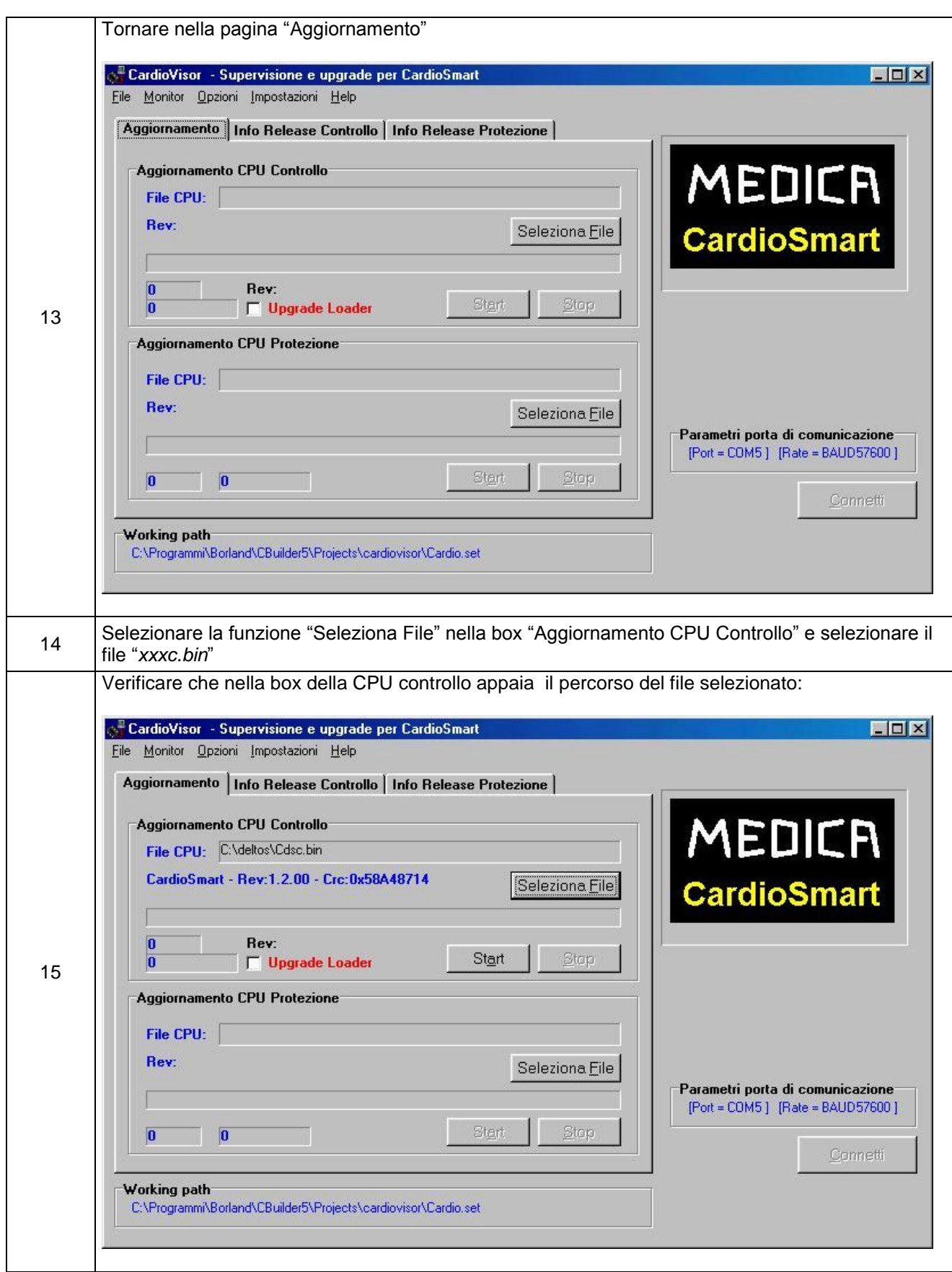

Manuale di Servizio VETSMART

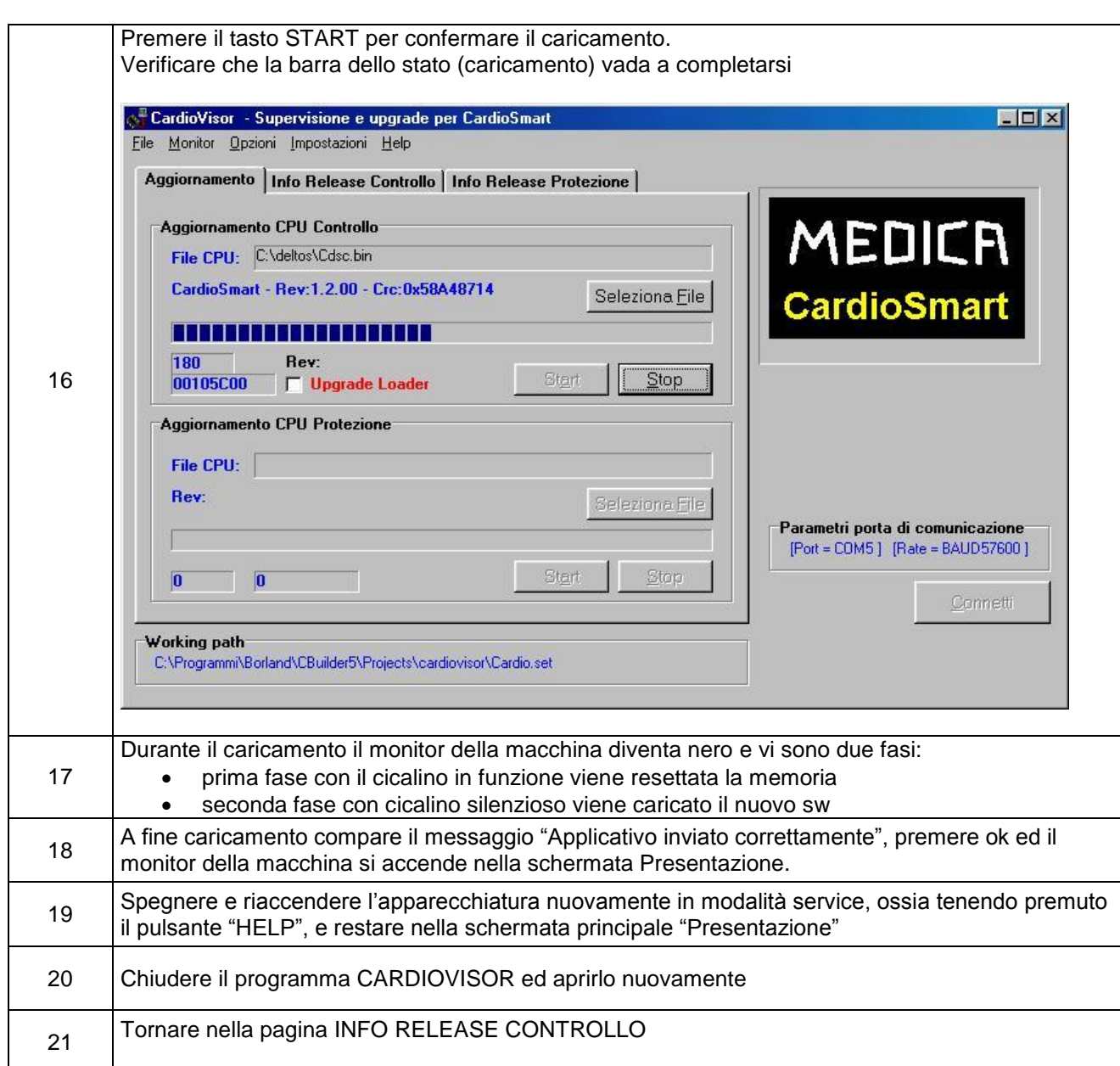

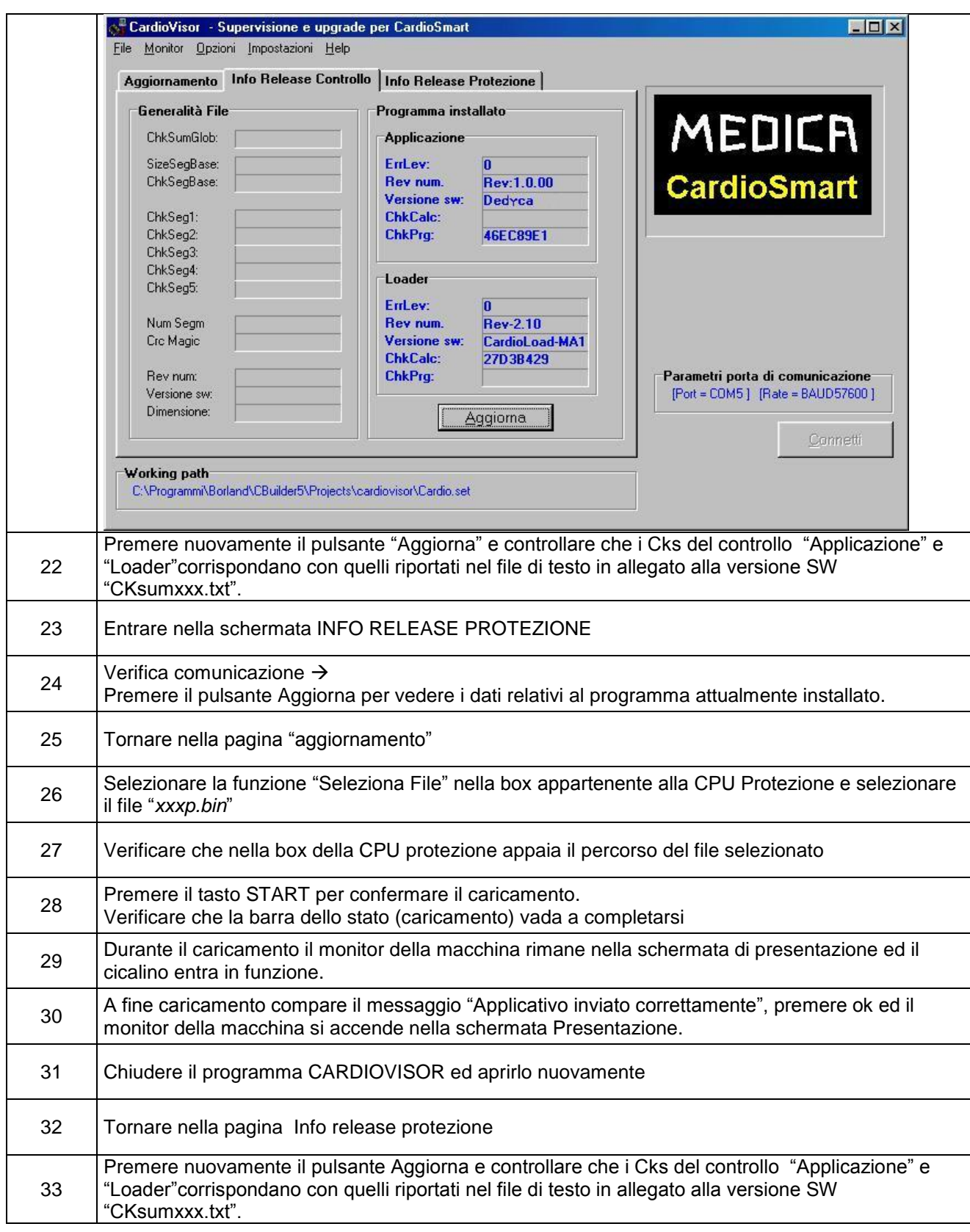

#### **4.2 Aggiornamento dall'apparecchiatura S/N 78X00118**

Il numero "**X**" può assumere valore "**0**" o "**1**" in base alla tipologia di apparecchiatura. La fase di aggiornamento del software è gestita da un programma di supervisione "CM3 Serial Loader" che lavora in ambiente Windows.

Materiale necessario per eseguire l'operazione di aggiornamento SW:

- Cavo seriale aggiornamento software M54094
- Computer con porta seriale disponibile
- CD di installazione con revisione software e programma "CM3 Serial Loader"
- Apparecchiatura VETSMART

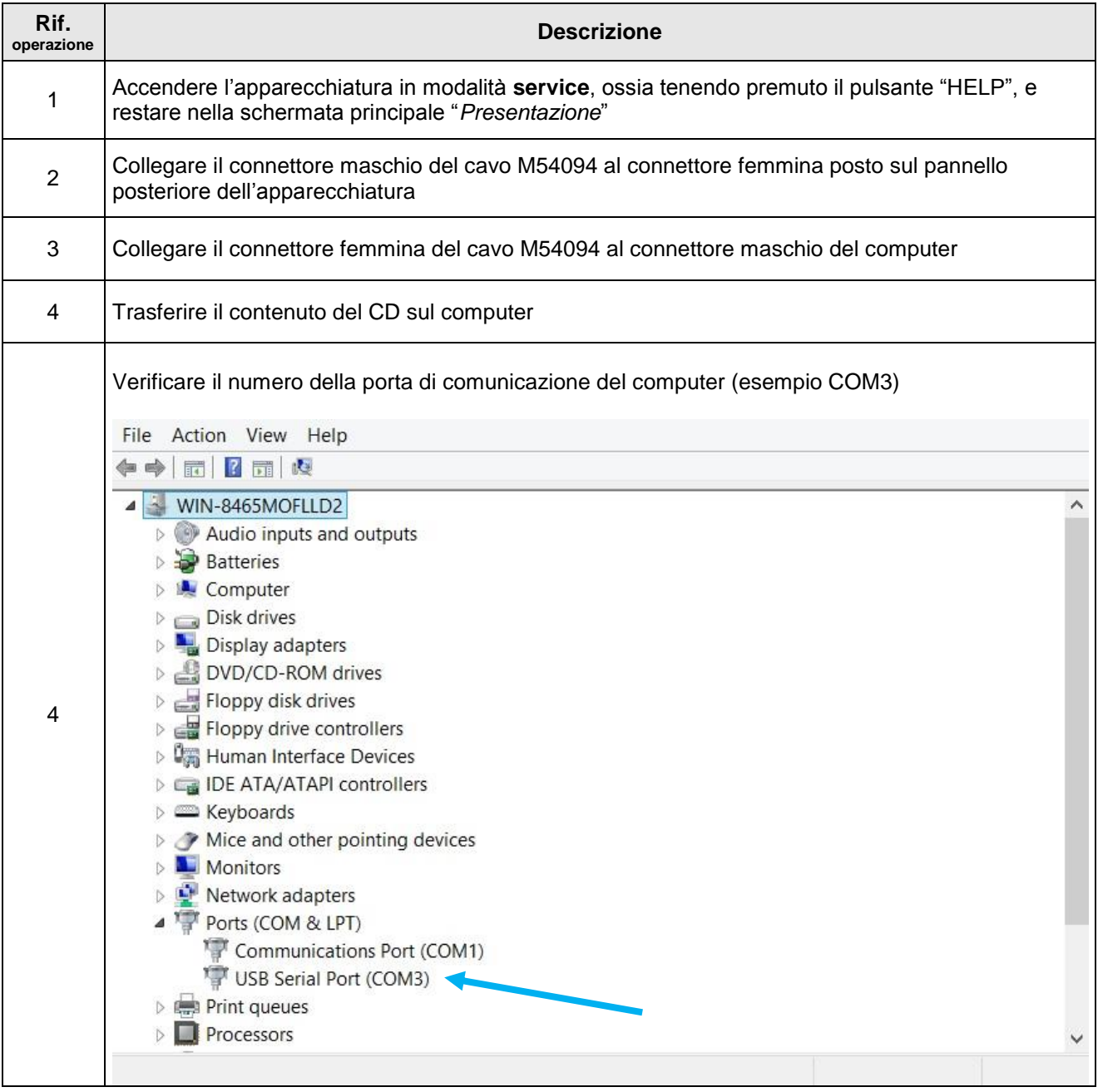

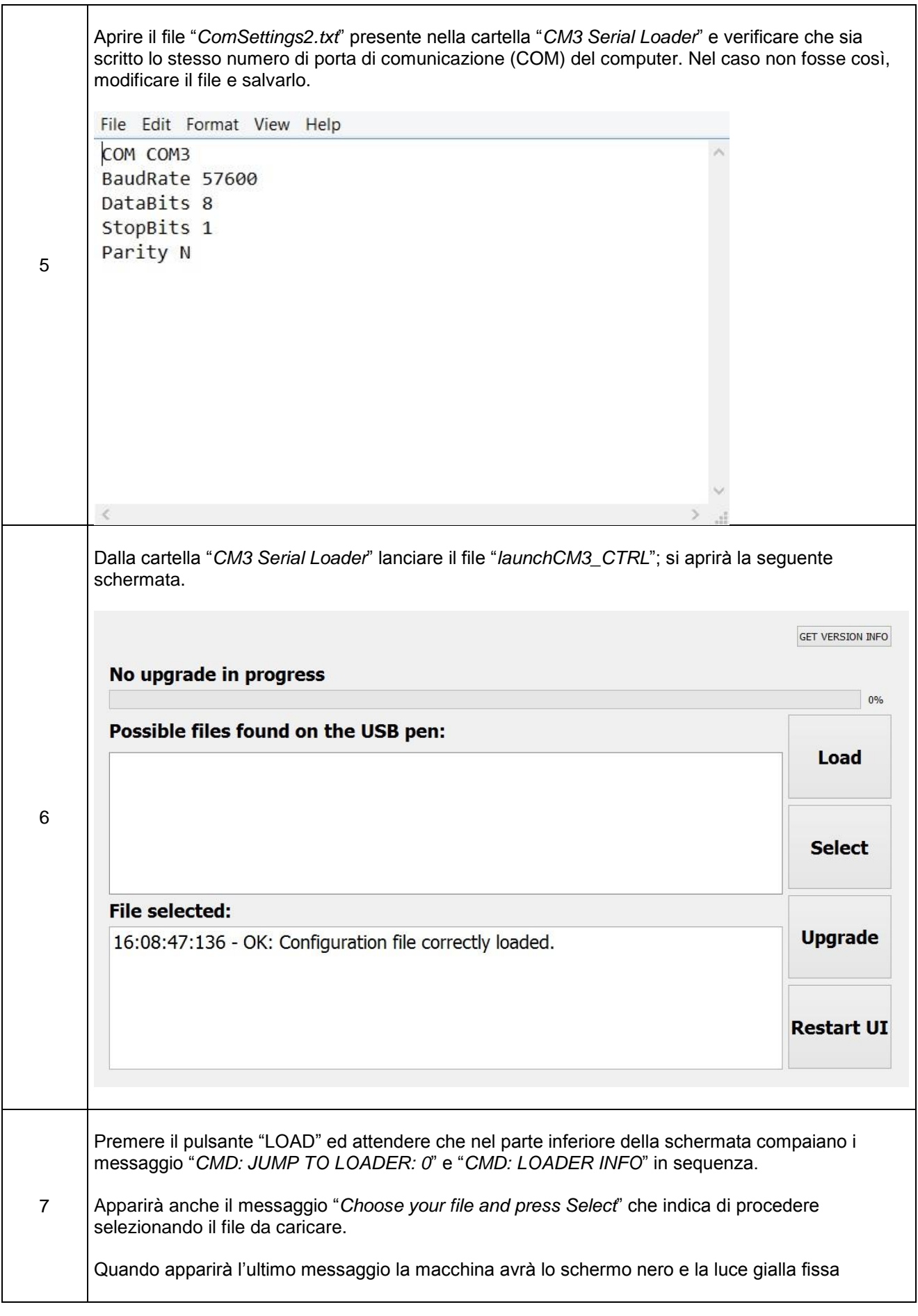

Cod. FTM78-IFU-001-MS-ITA Rev. 1.0 - R19-039 del 24-07-2019 Pag. 42 di 88

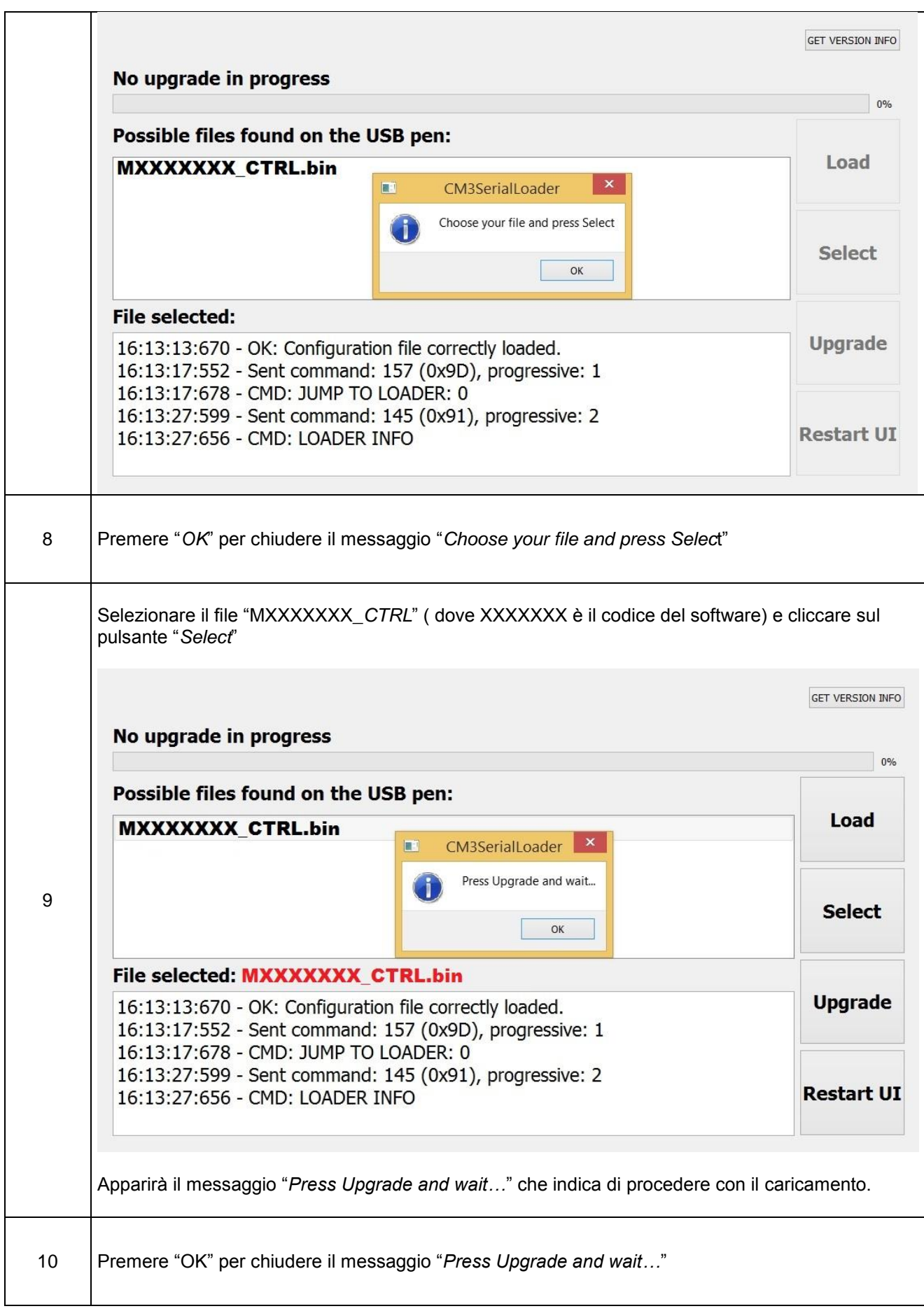

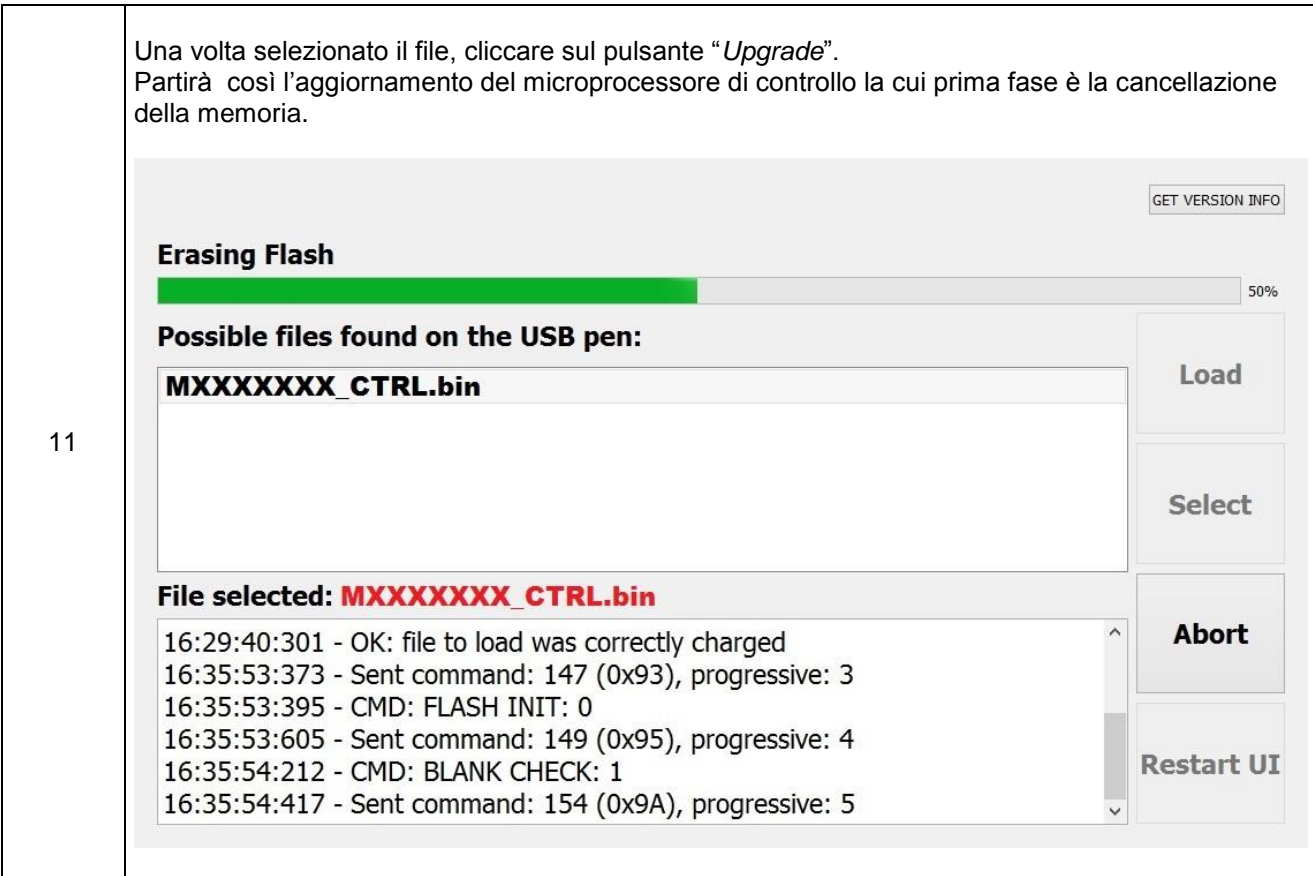

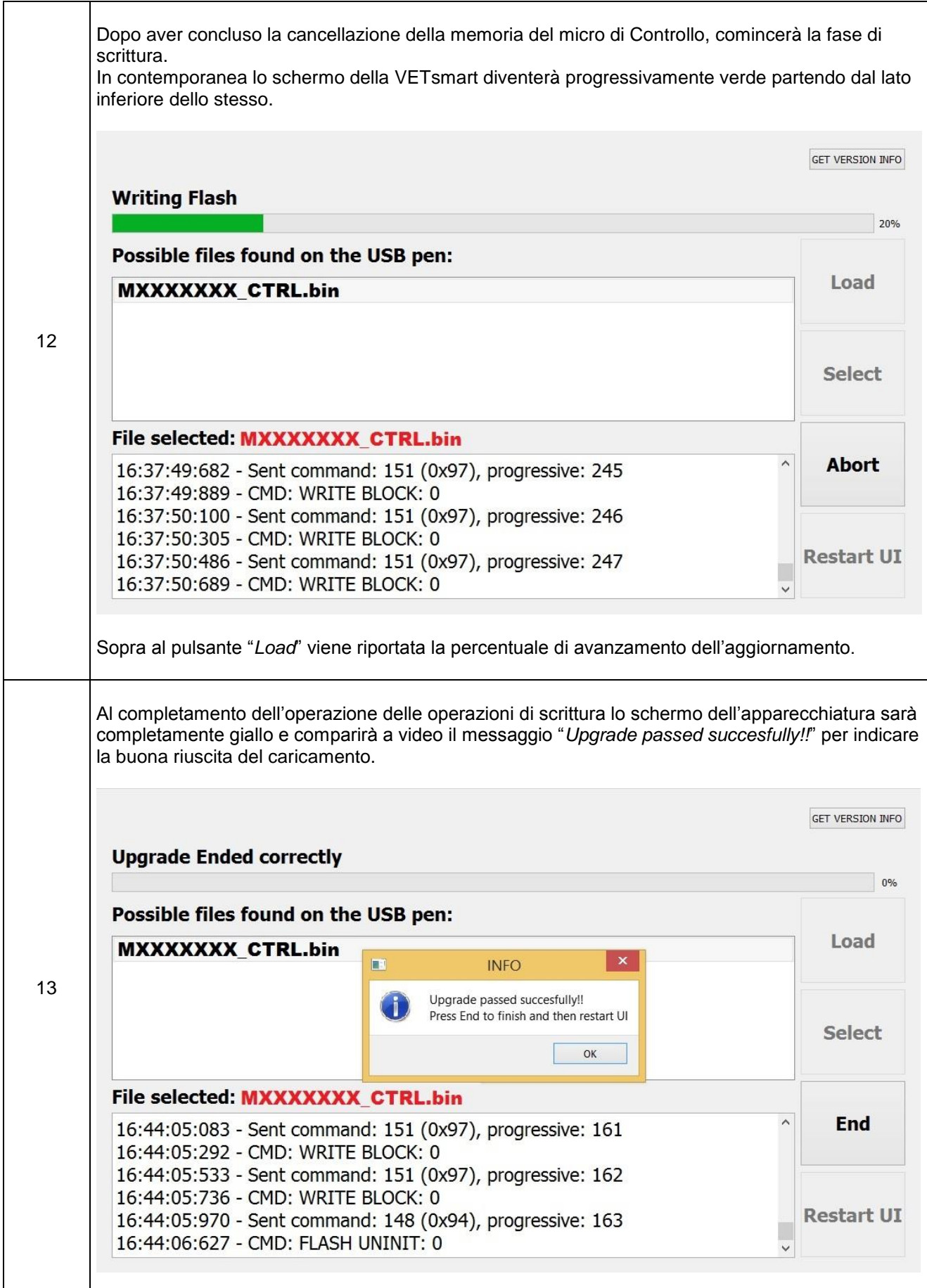

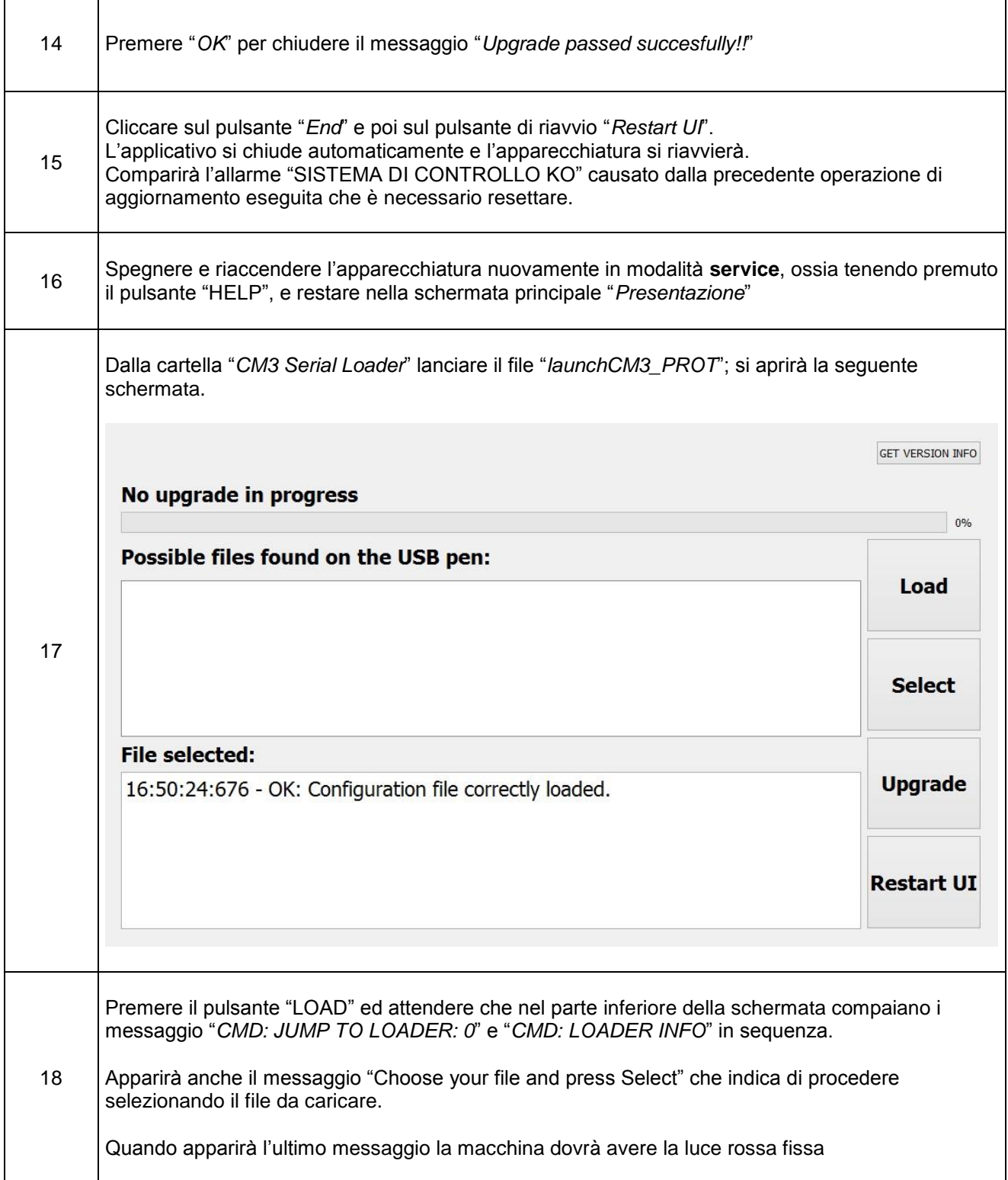

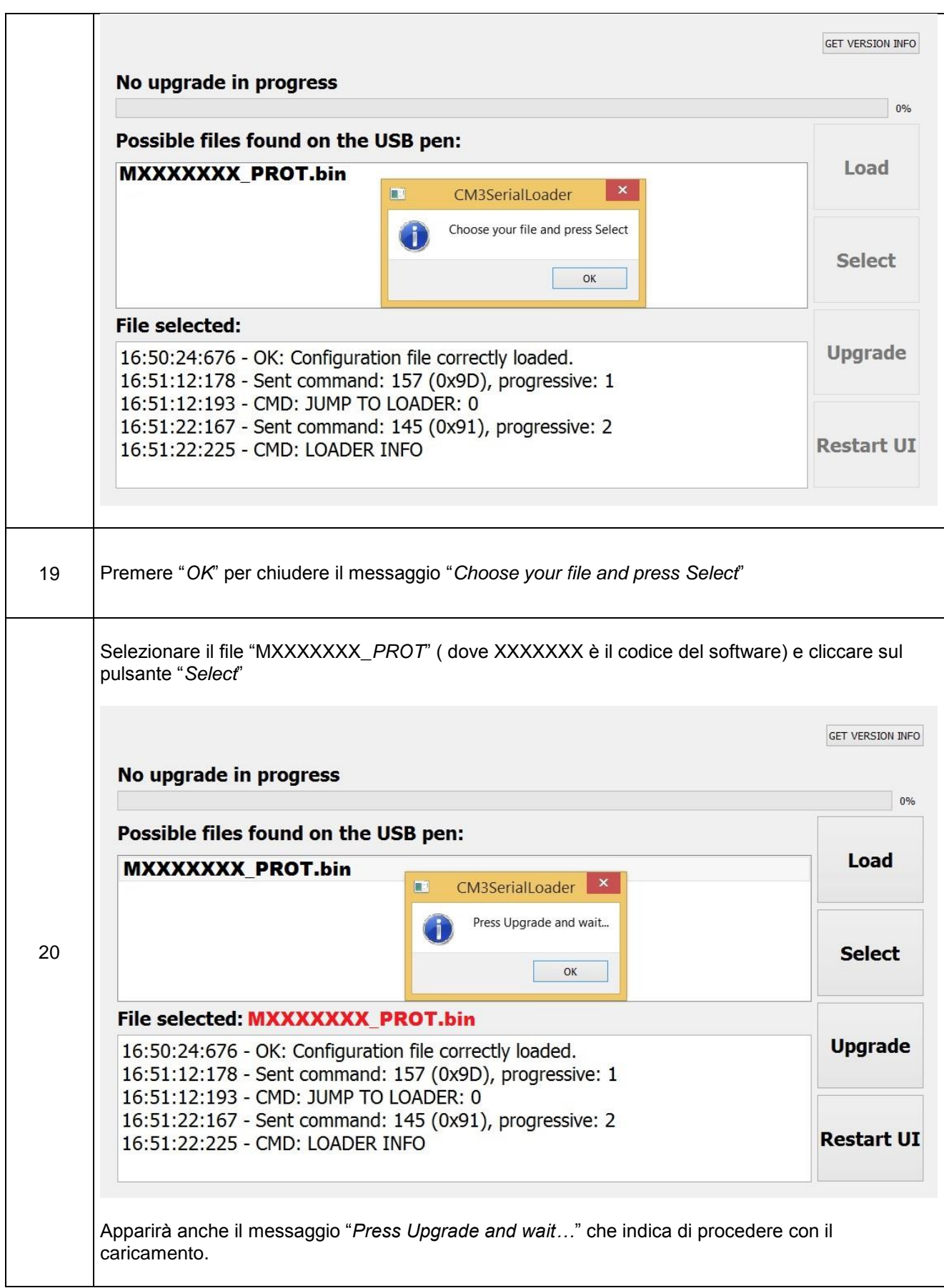

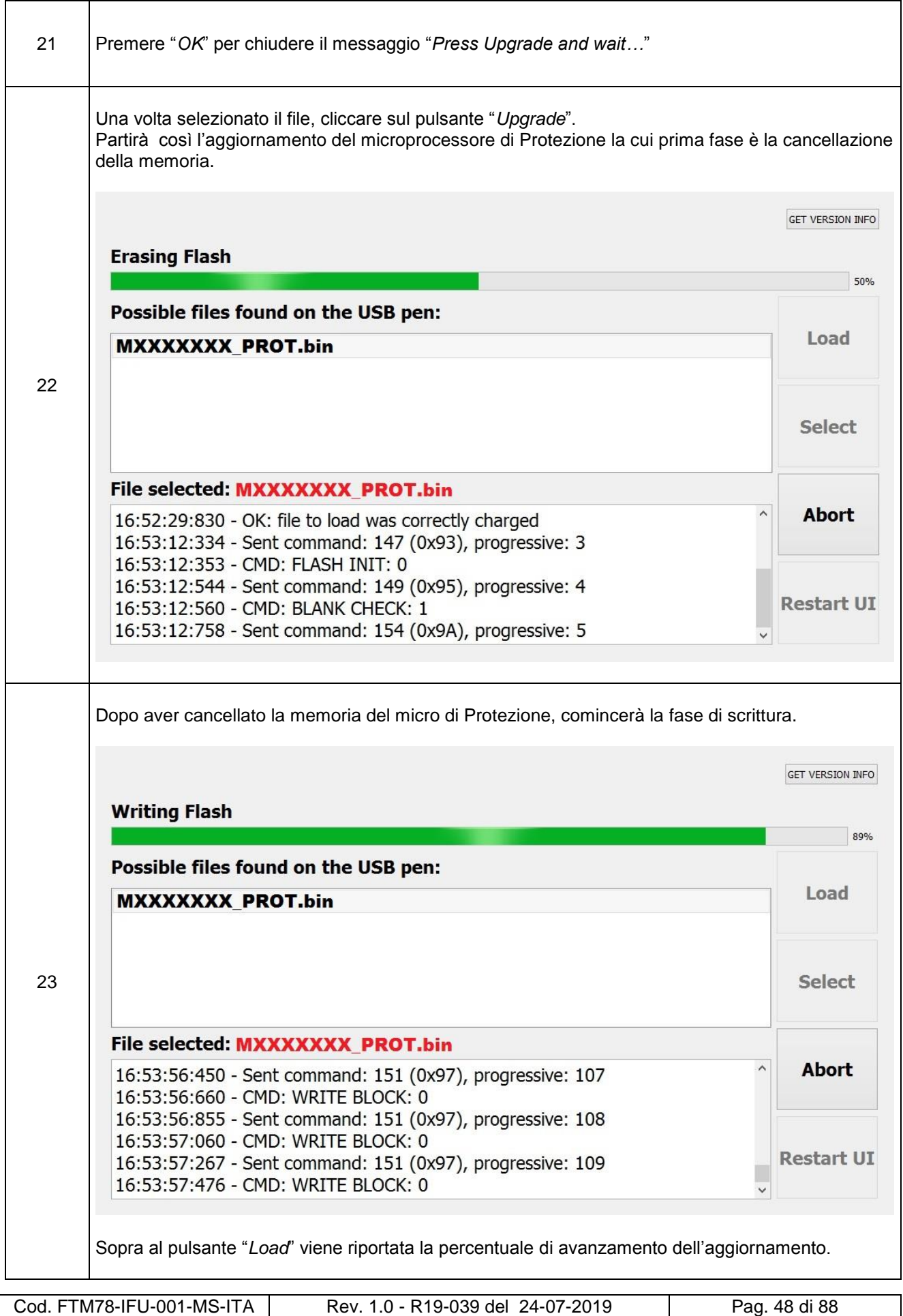

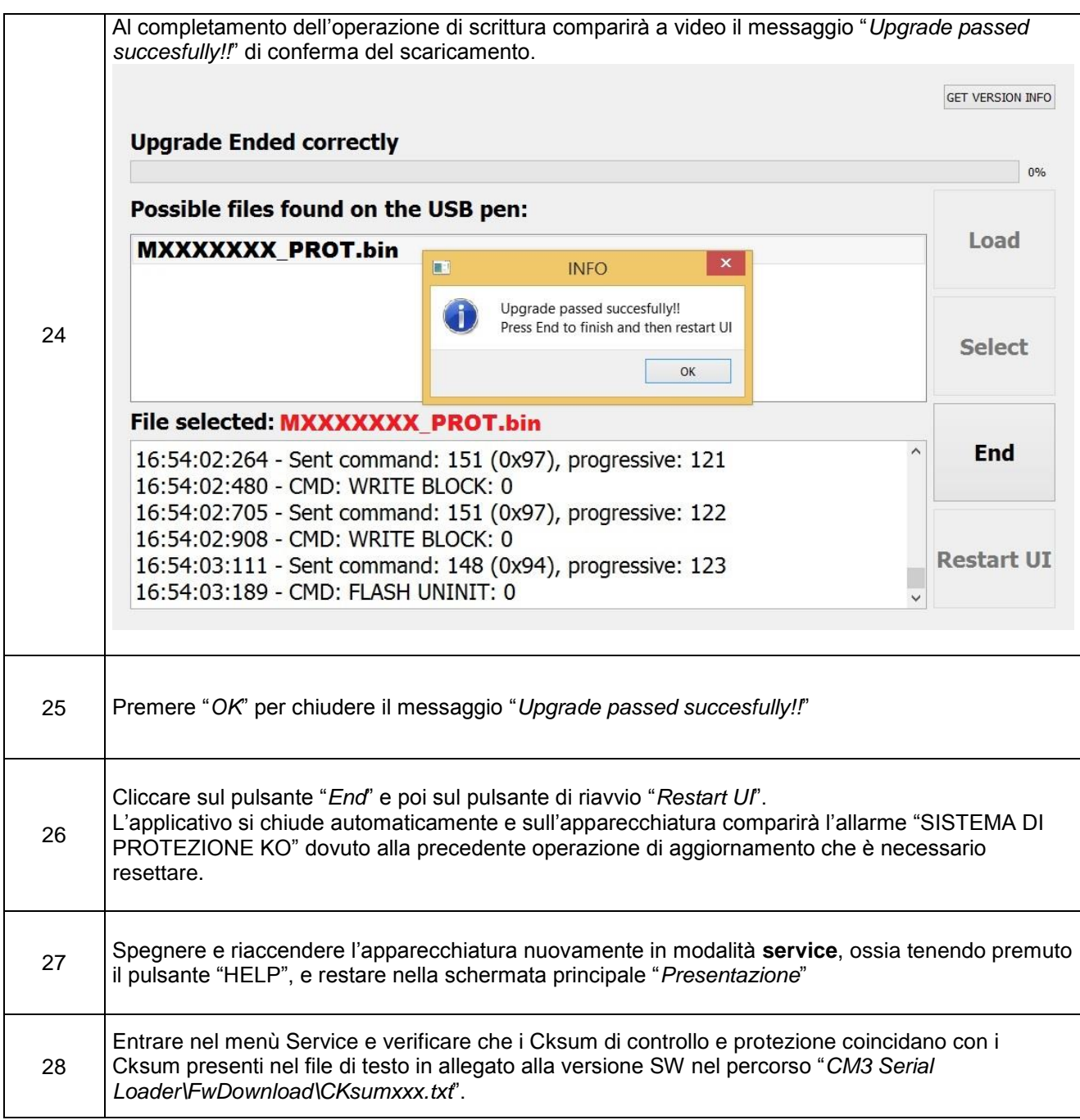

## **5.0 SEZIONE ALLARMI**

Il presente capitolo integra le informazioni già presenti nel manuale operatore con informazioni più dettagliate da un punto di vista tecnico al fine di capire meglio la natura del problema emerso.

## **5.1 Allarmi di Sicurezza**

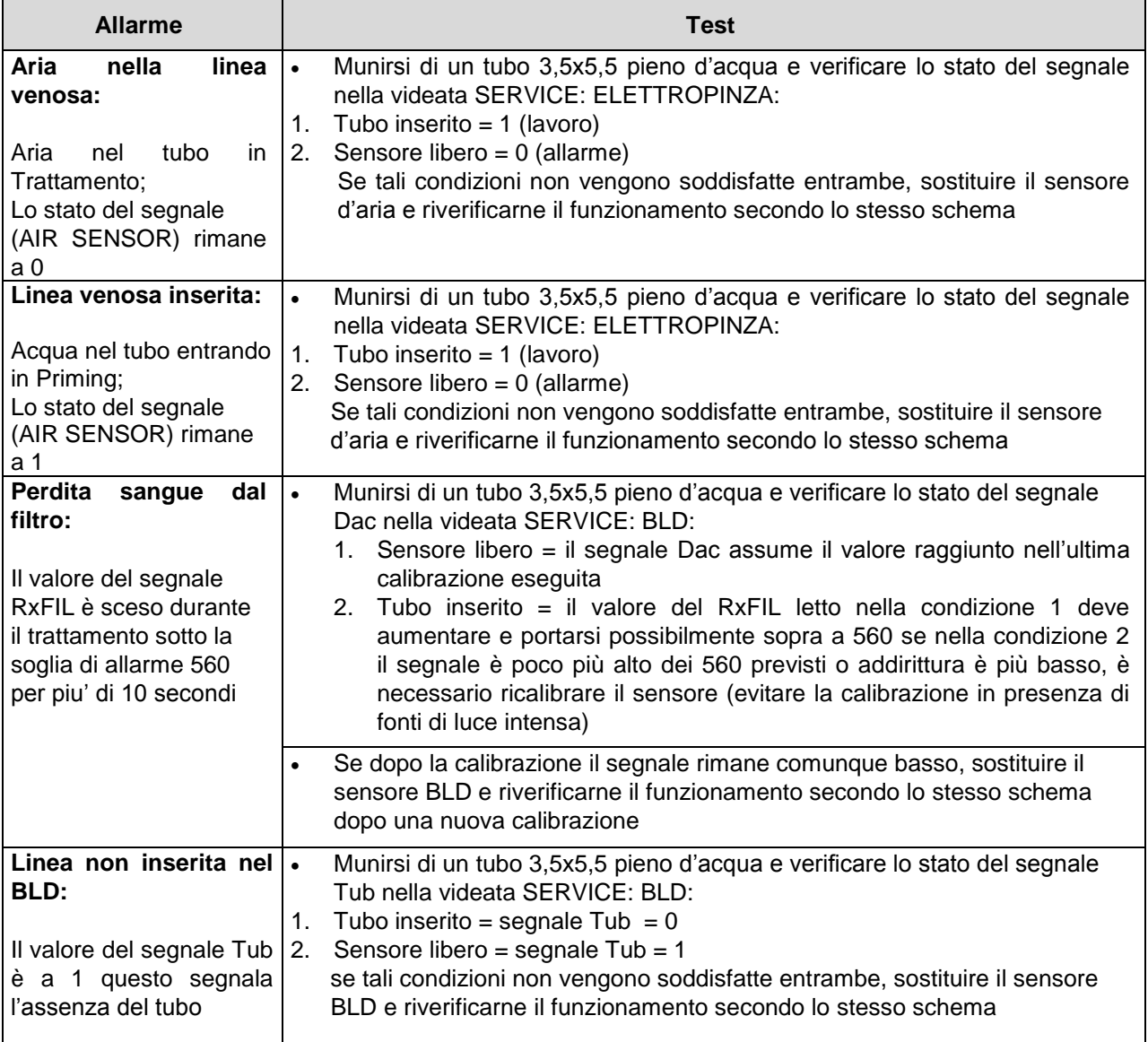

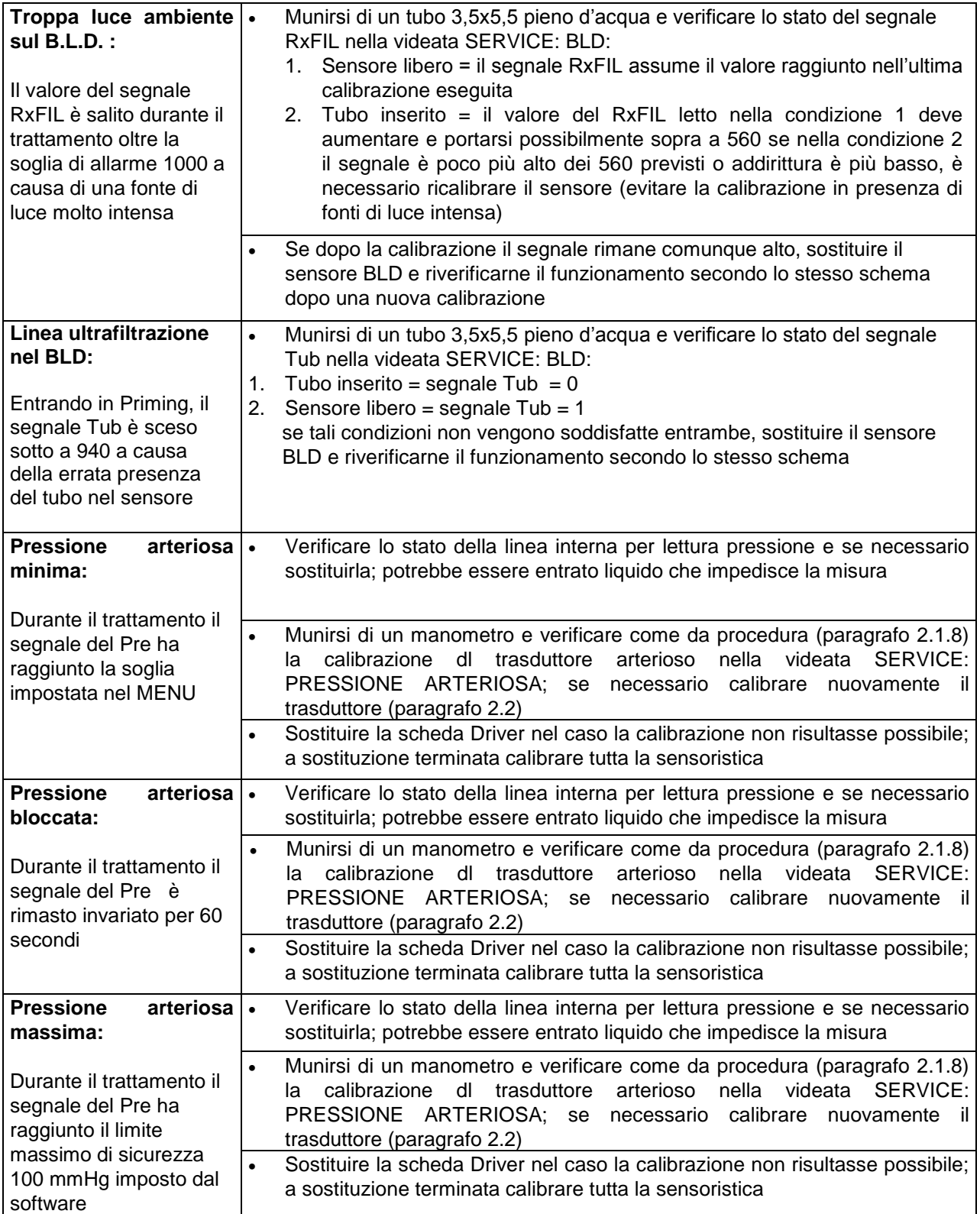

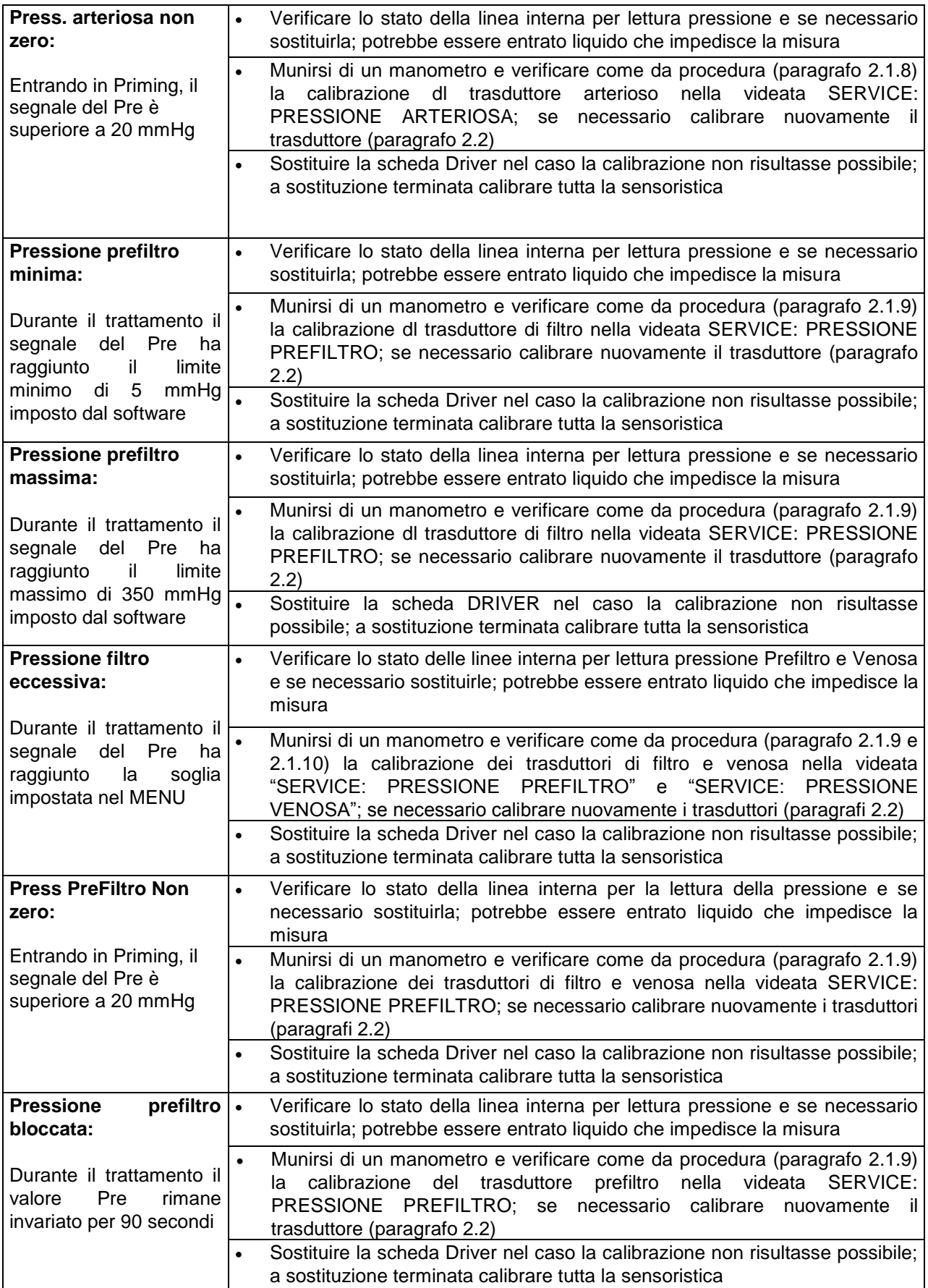

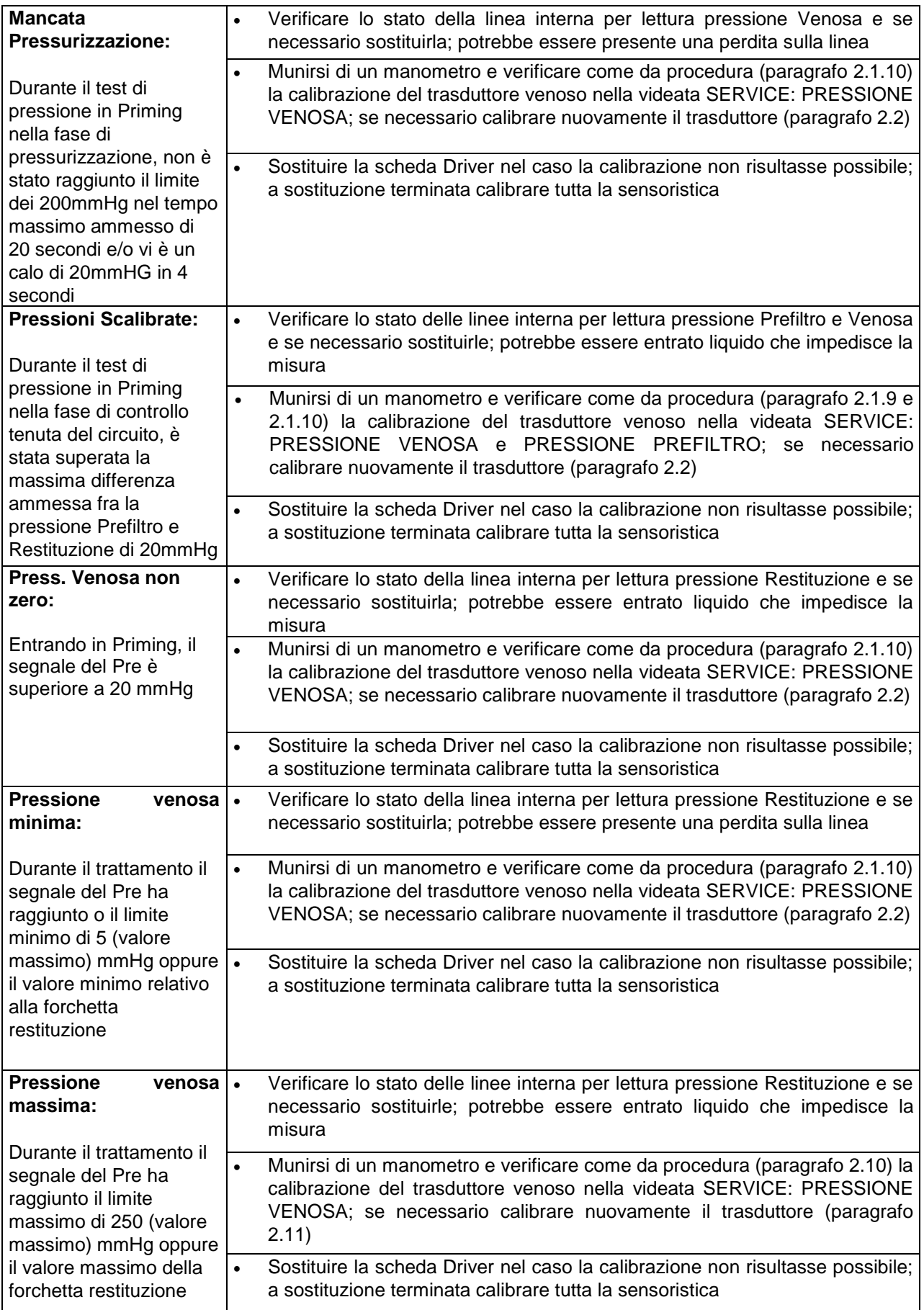

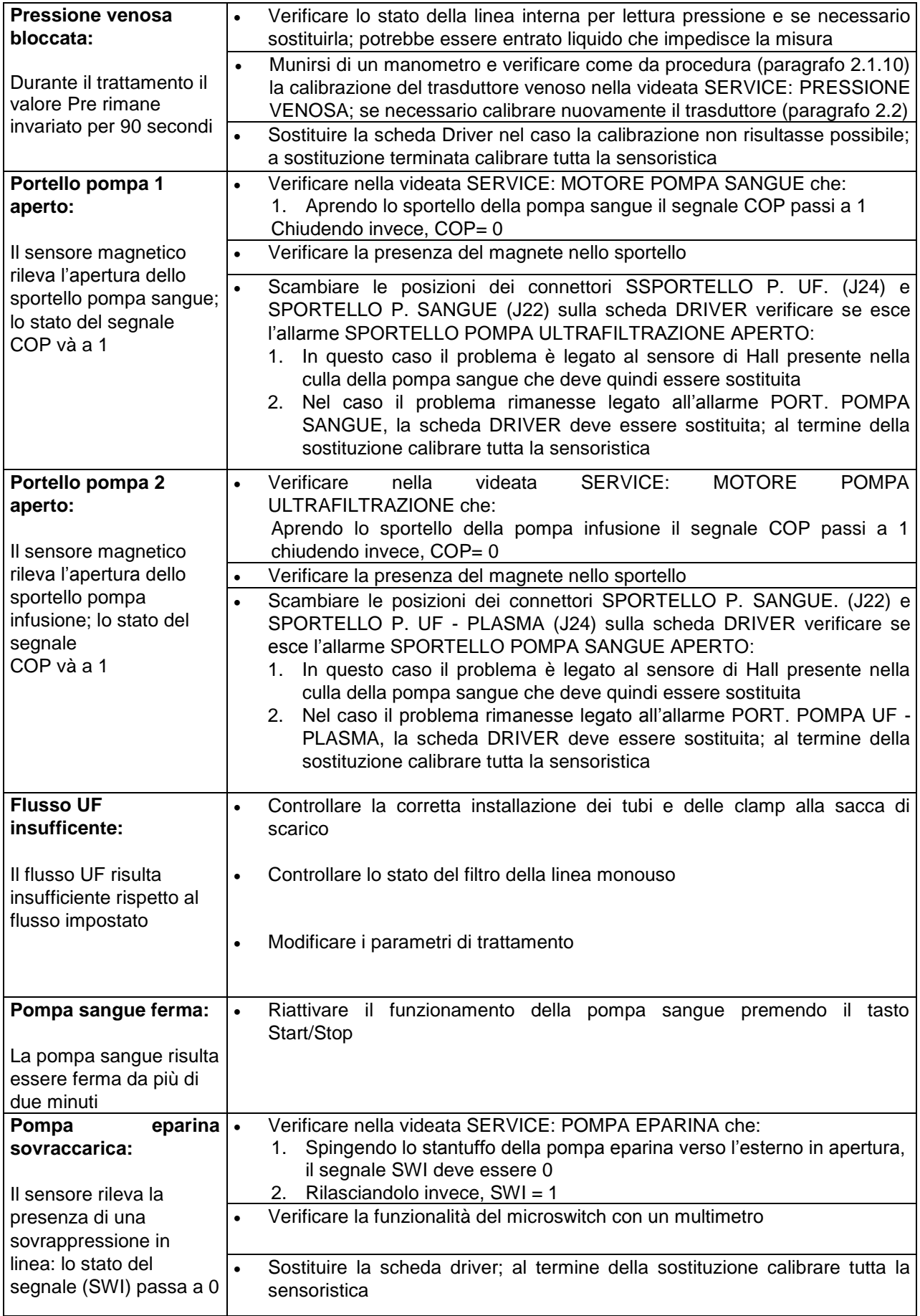

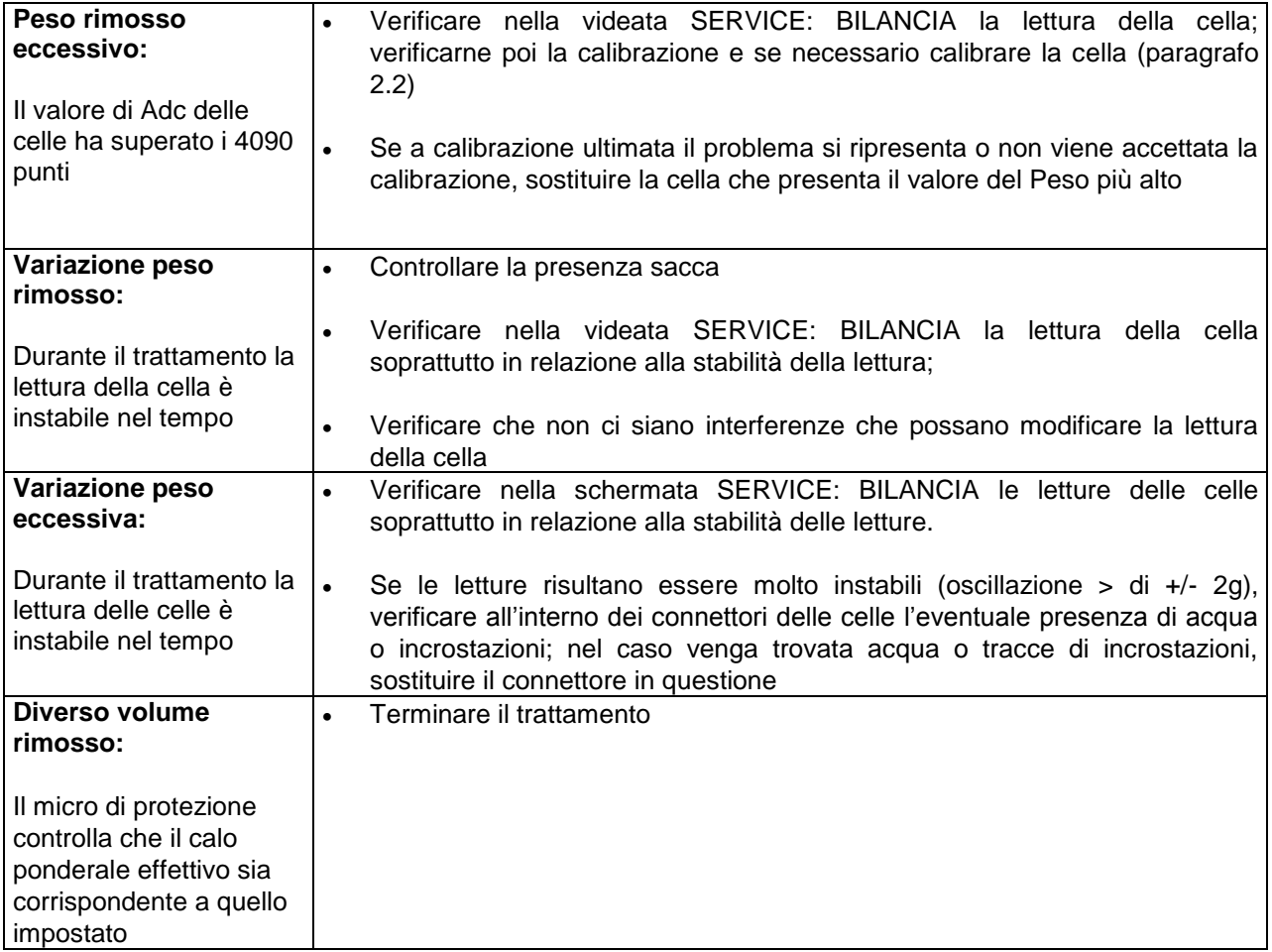

## **5.2 Allarmi di Malfunzionamento**

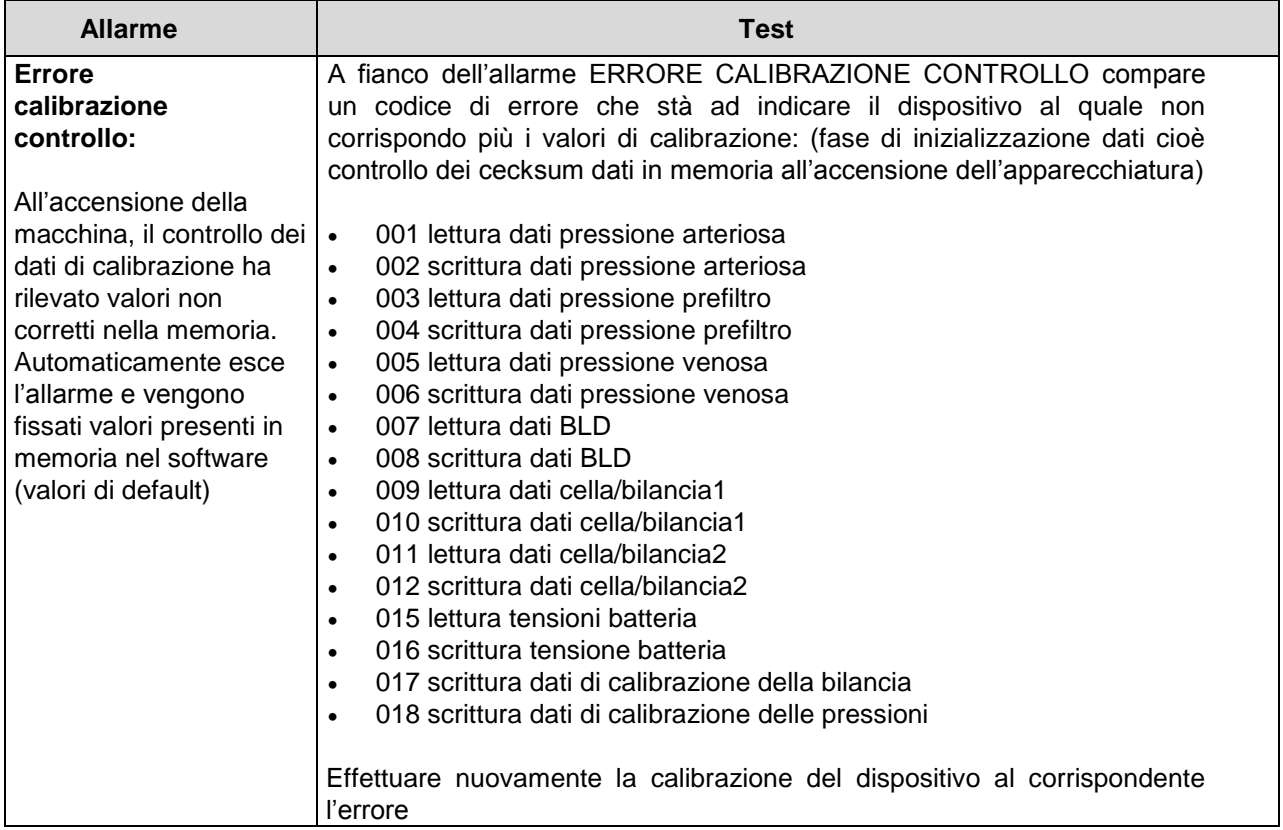

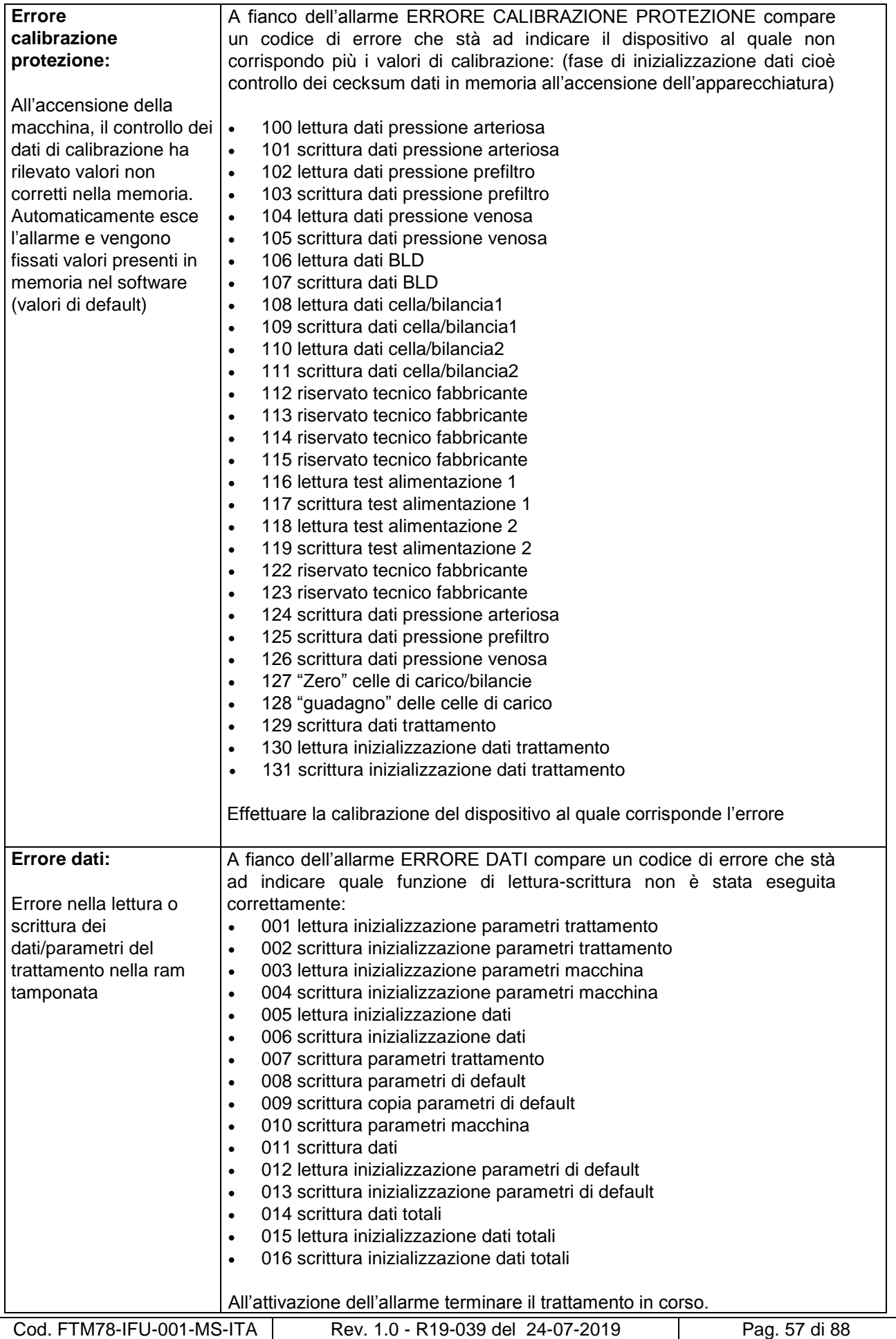

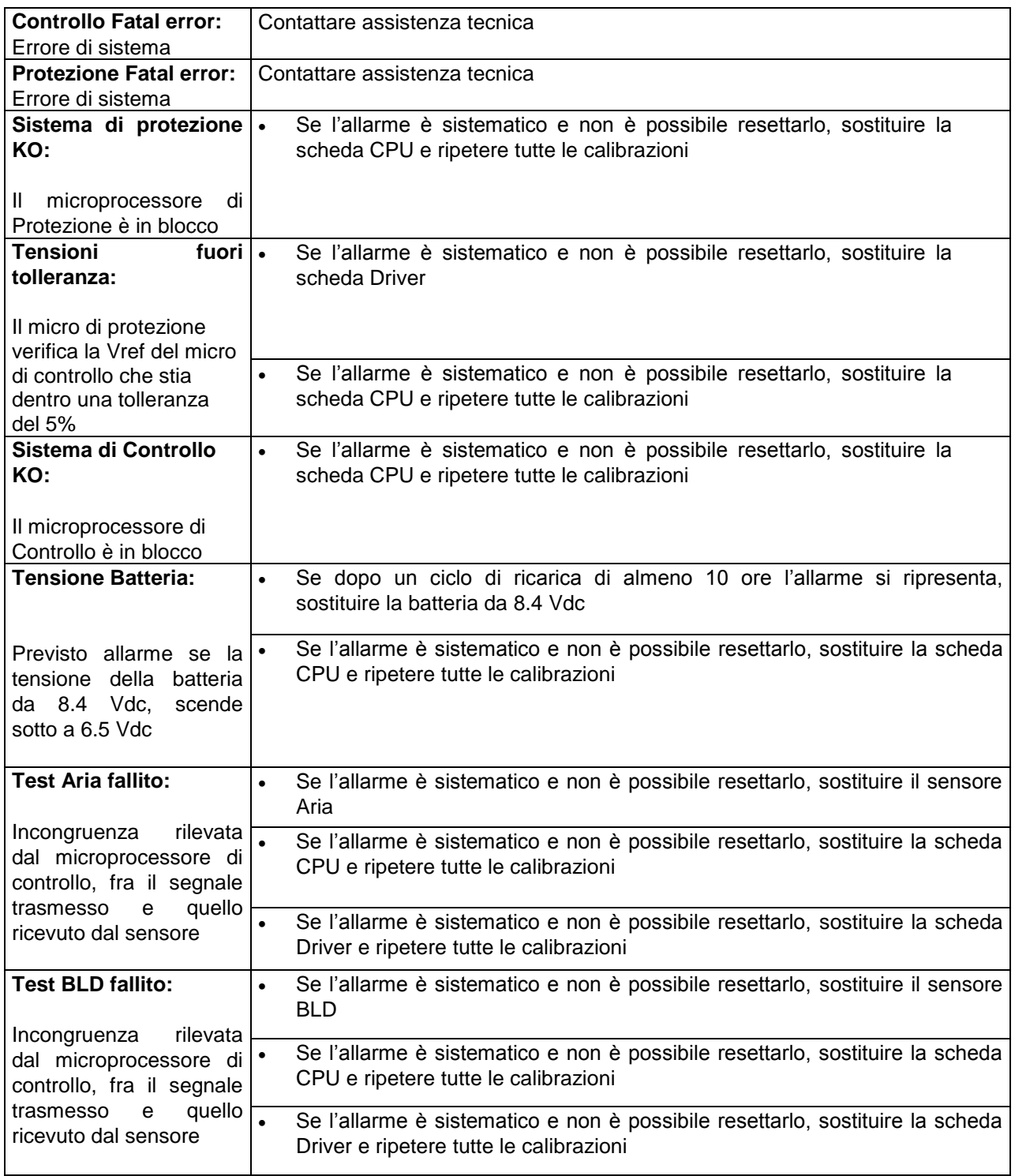

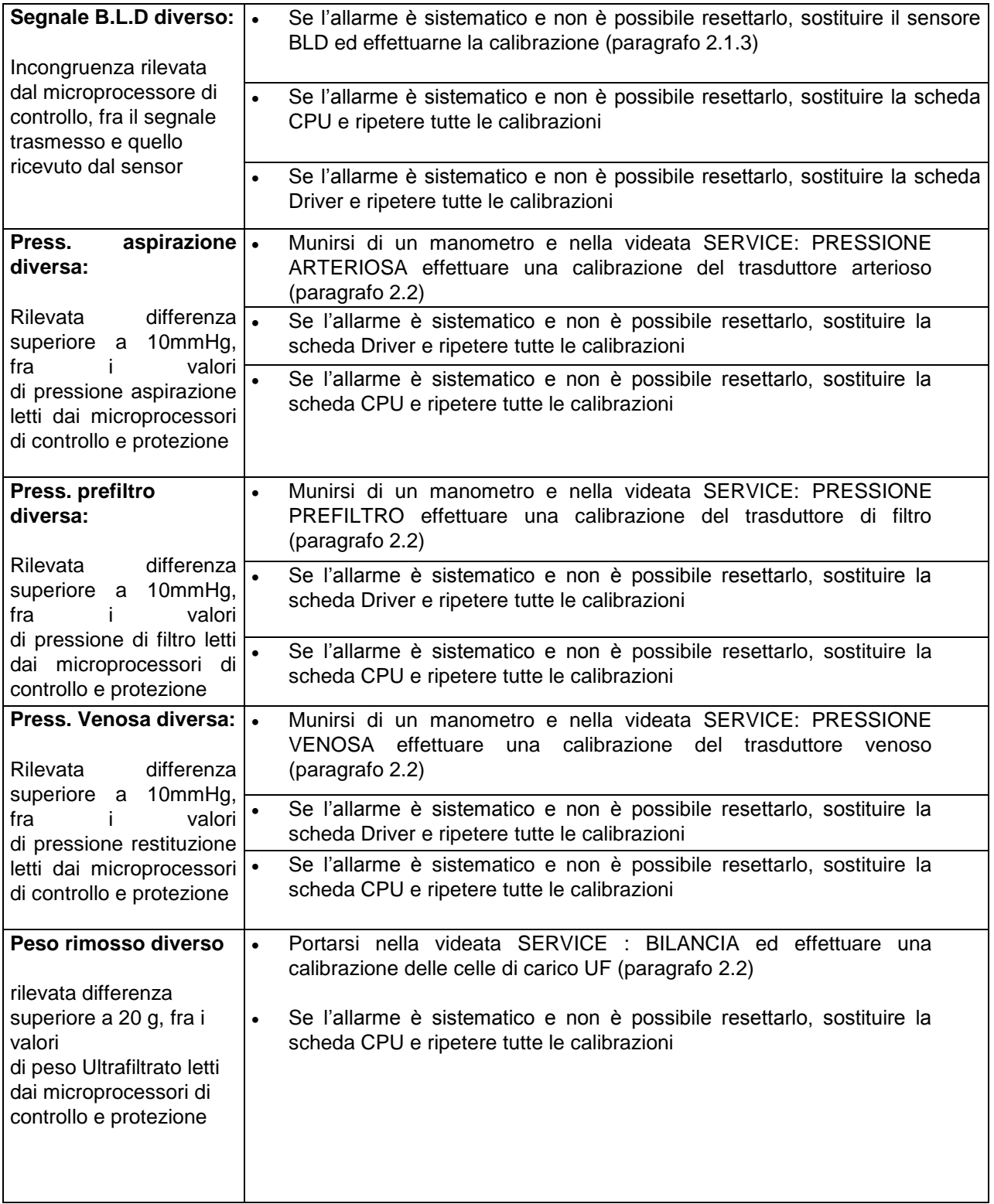

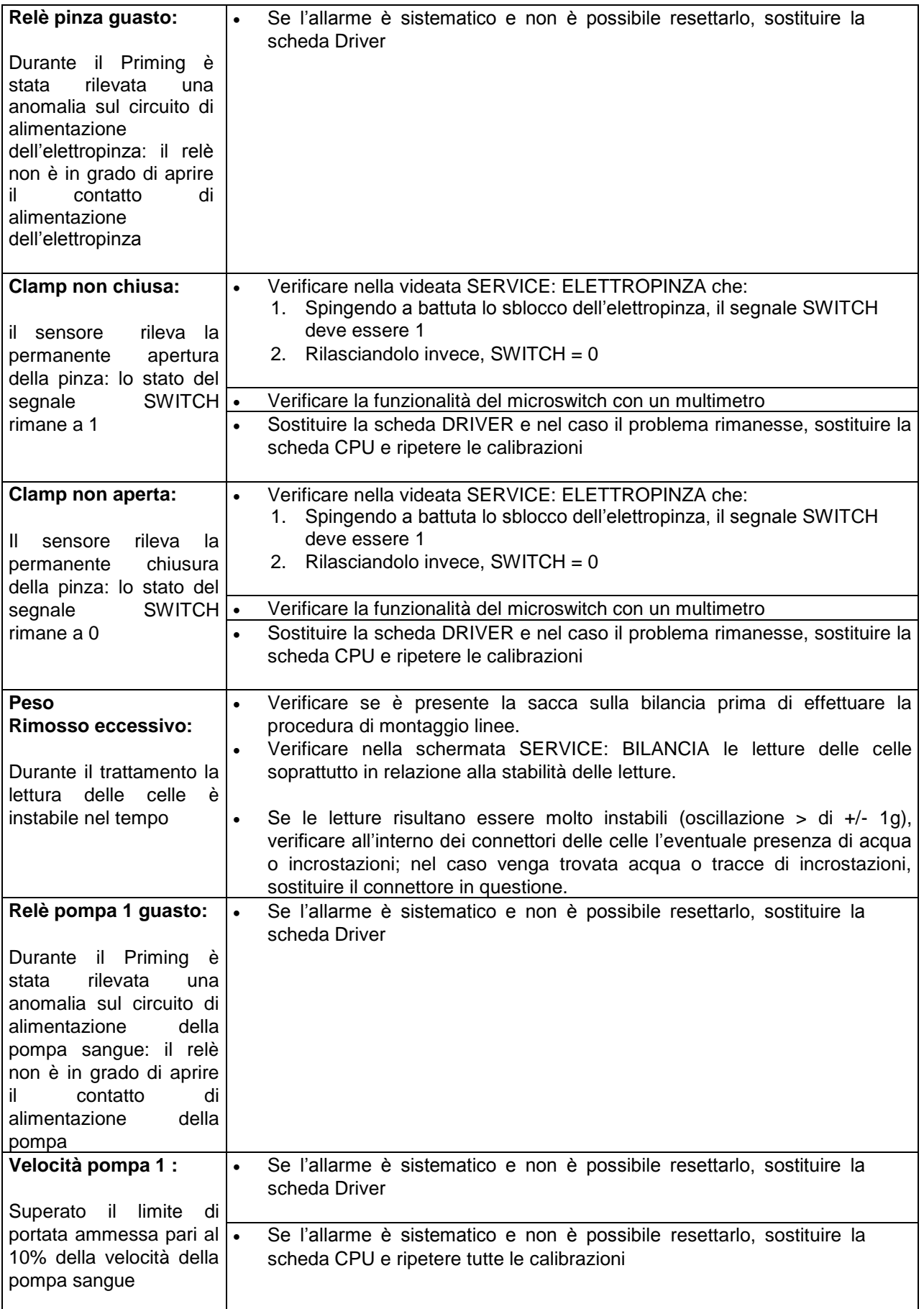

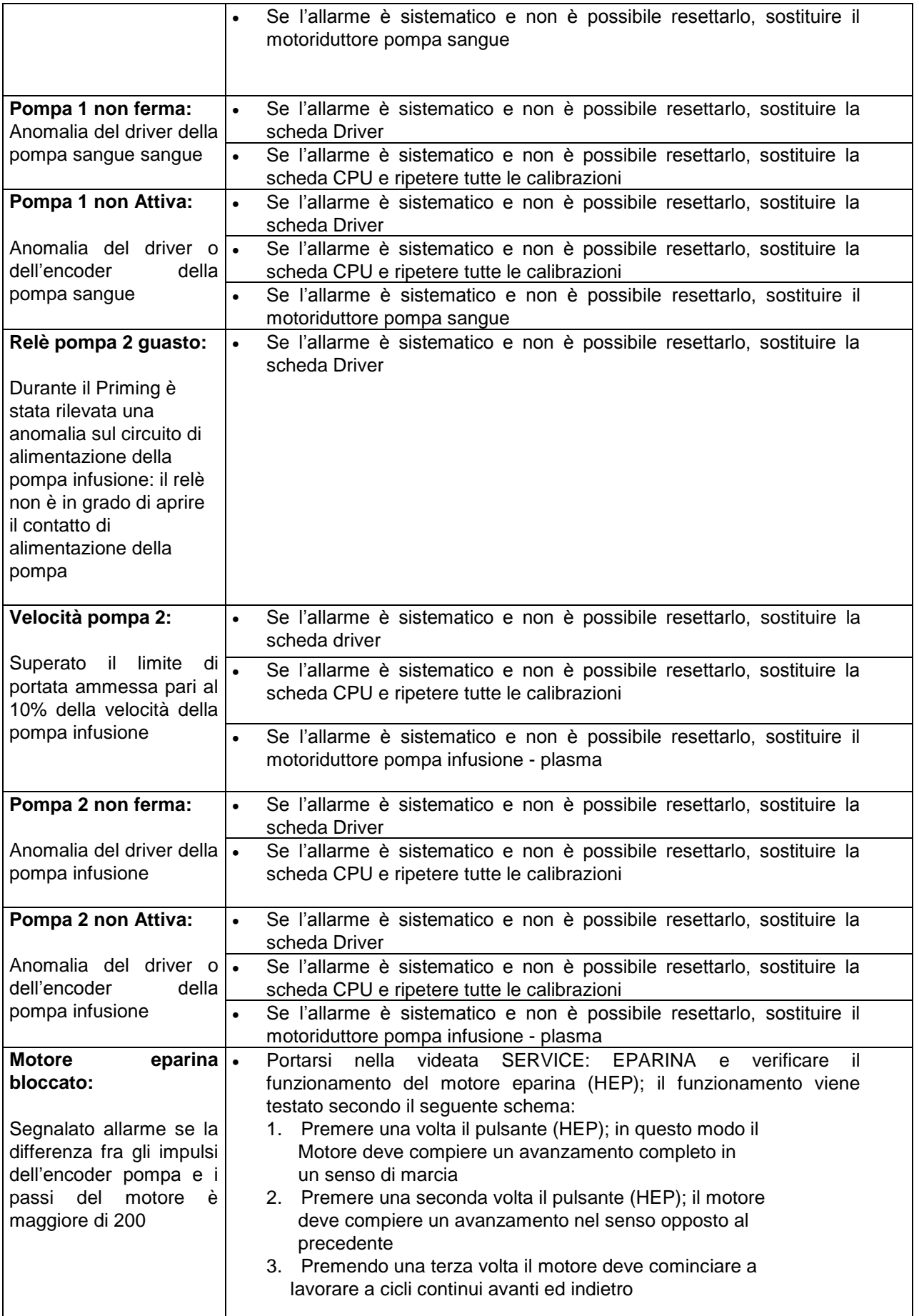

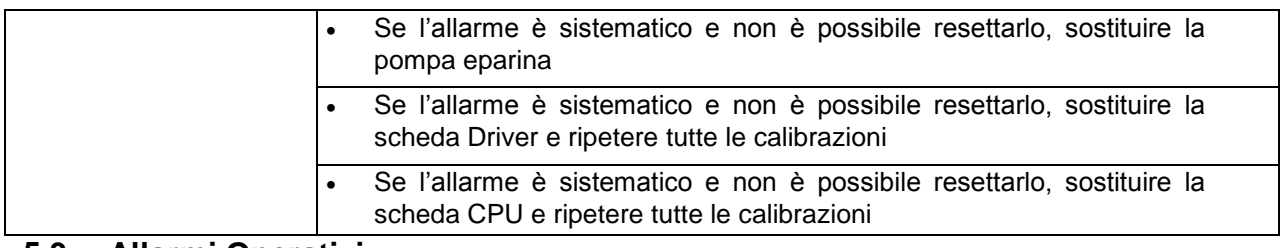

## **5.3 Allarmi Operativi**

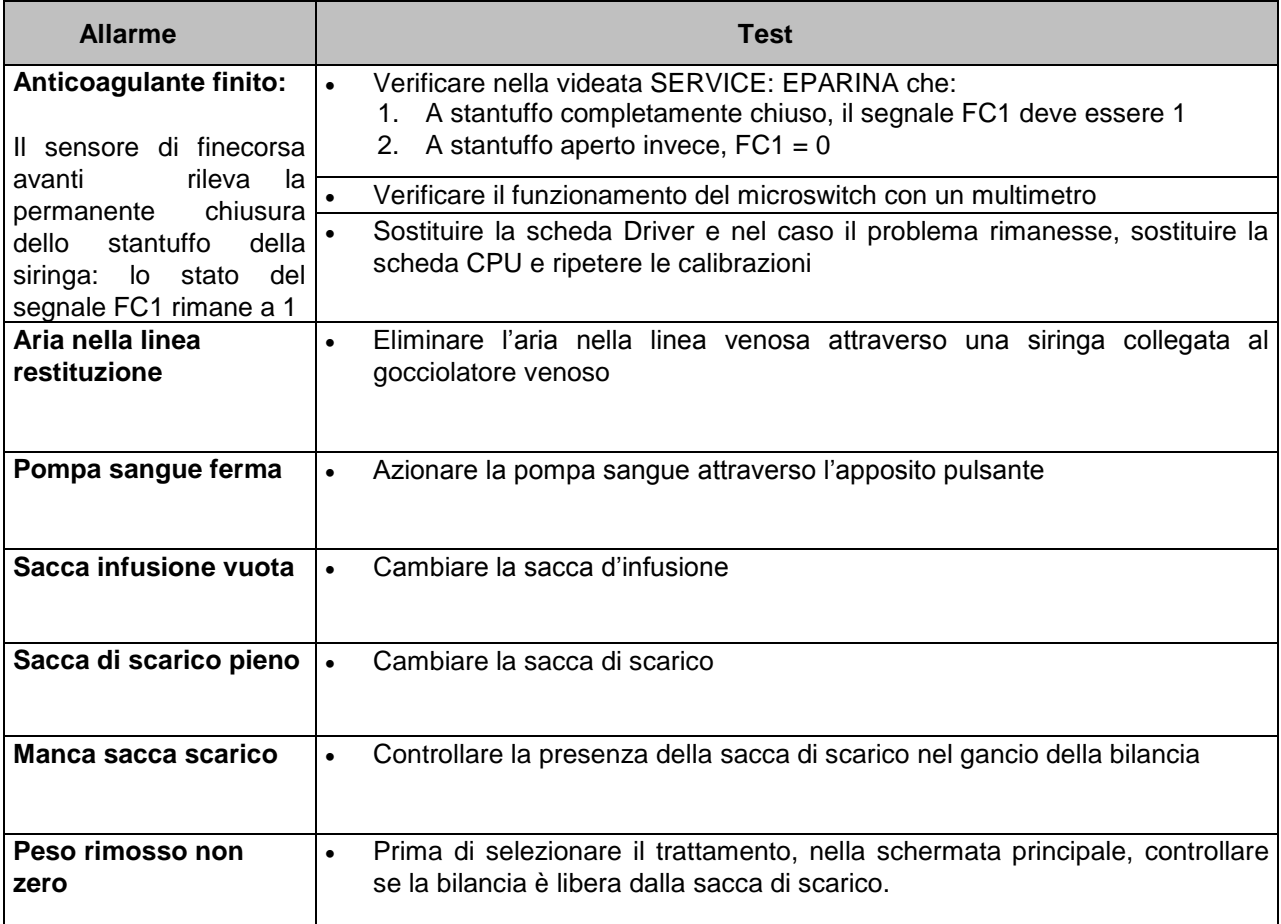

## **5.4 Situazioni Varie**

#### **5.4.1 VETsmart Non Si Accende**

- Verificare che il cavo di alimentazione sia collegato correttamente alla alimentazione di rete
- Verificare che l'interruttore principale sia in posizione "I"
- Verificare che sia presente la tensione di rete 230V/115V
- Verificare lo stato del fusibile F1 sulla scheda Driver Evoluta M7570024:
	- **1.** fusibile da 1 A T per collegamento a 230V
	- **2.** fusibile da 2 A T per collegamento a 115V

#### **5.4.2 Perdita Dati Impostati**

Per le apparecchiatura fino al S/N: 78X01117 dotate di scheda CPU M48031, se durante una situazione di mancanza rete o uno spegnimento legato al mancato utilizzo della macchina, vengono persi i dati relativi:

- alla data all'orario
- o all'accensione viene segnalato l'allarme "ERRORE DATI"

sostituire la batteria posta sul circuito integrato U7 sulla scheda CPU.

#### **5.4.3 Cicalino Non Funzionante**

Se durante una situazione di mancanza rete il cicalino non funziona:

- verificare la connessione della batteria collegata alla scheda Driver Evoluta M7570024;
- verificare lo stato di carica della batteria e se necessario sostituirla;
- verificare che la scheda pilotaggio cicalino M26571 sia alimentata controllando l'accensione del led posta su di essa;
- verificare lo stato del fusibile presente sul cavo di collegamento della scheda cicalino M7570017;
- qualora nessuno dei punti precedenti abbia dato esito positivo procedere sostituendo la scheda Driver Evoluta M7570024

# **6.0 ELENCO PEZZI DI RICAMBIO**

## **6.1 Elenco pezzi di ricambio generali**

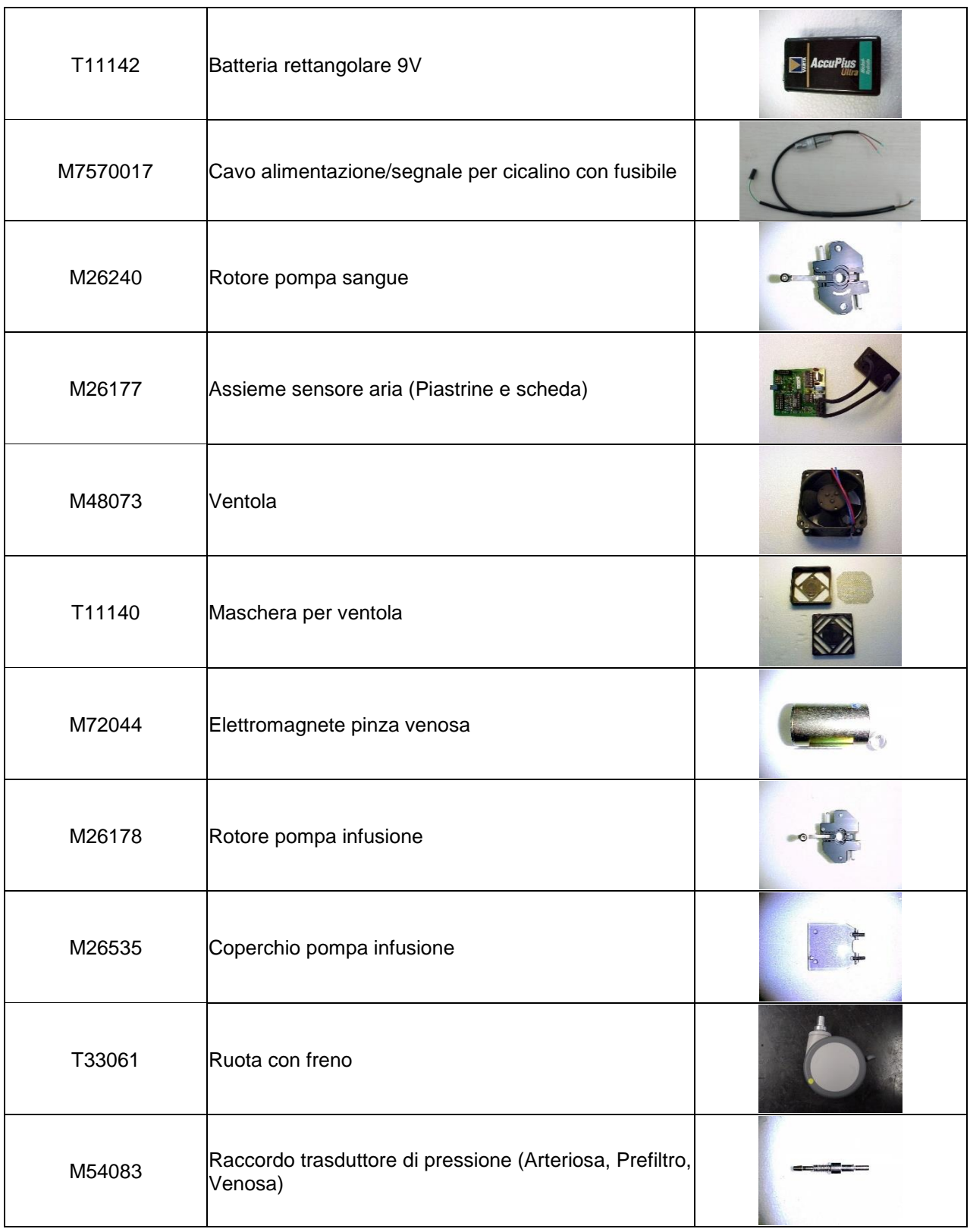

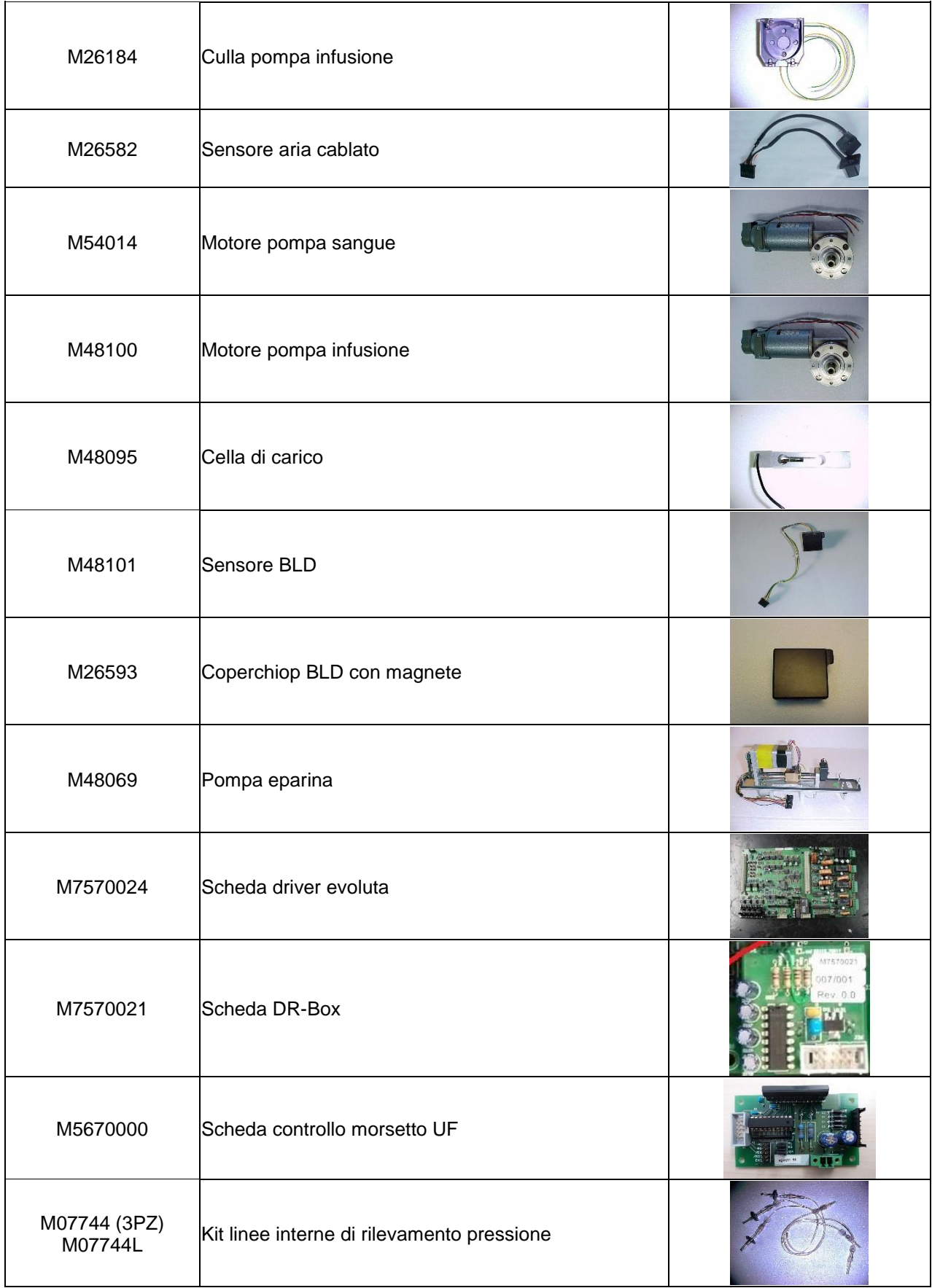

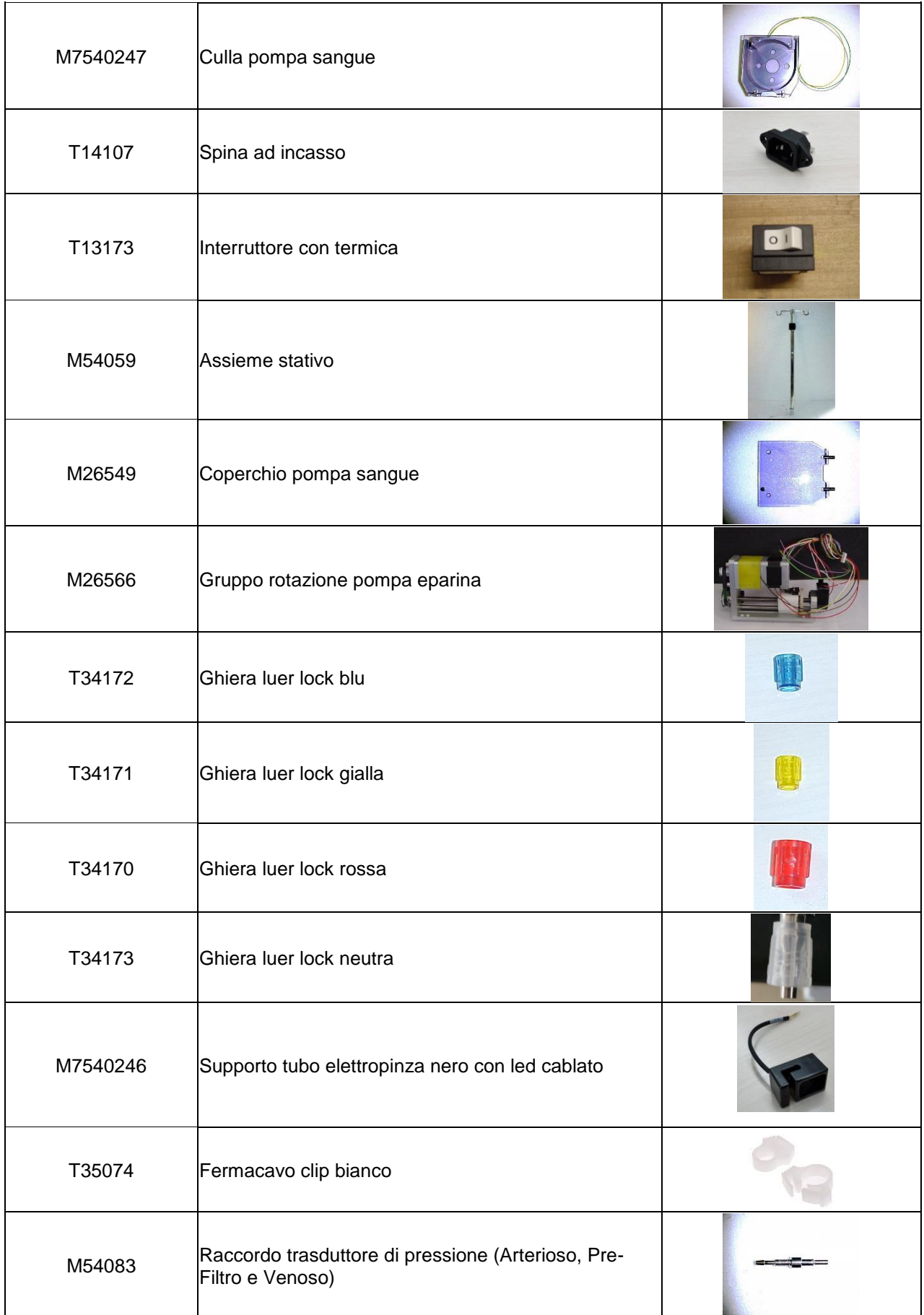

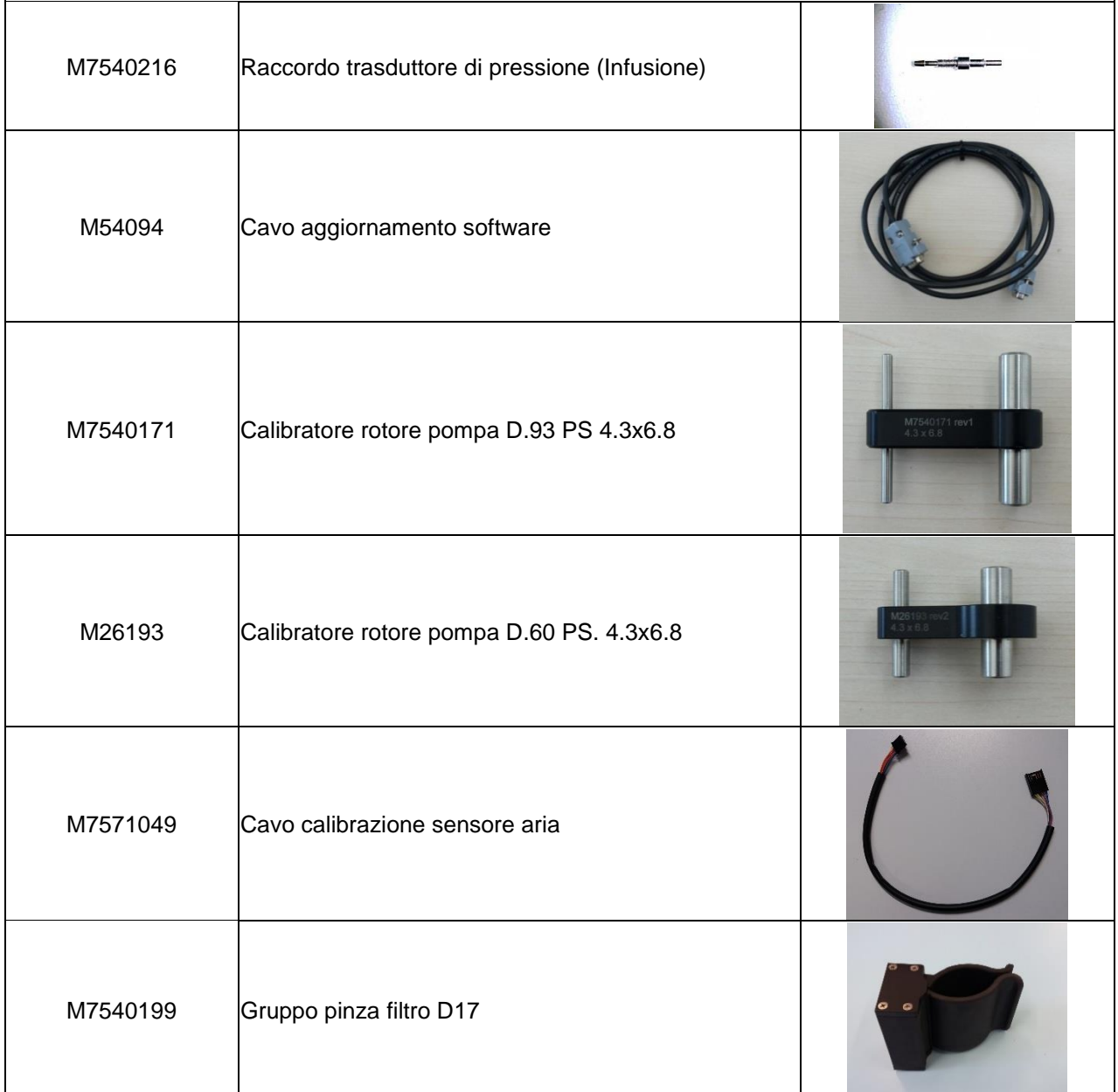

## **6.2 Elenco pezzi di ricambio fino all'apparecchiatura S/N 78X01117**

**NOTA:** Il numero "**X**" può assumere valore "**0**" o "**1**" in base alla tipologia di apparecchiatura

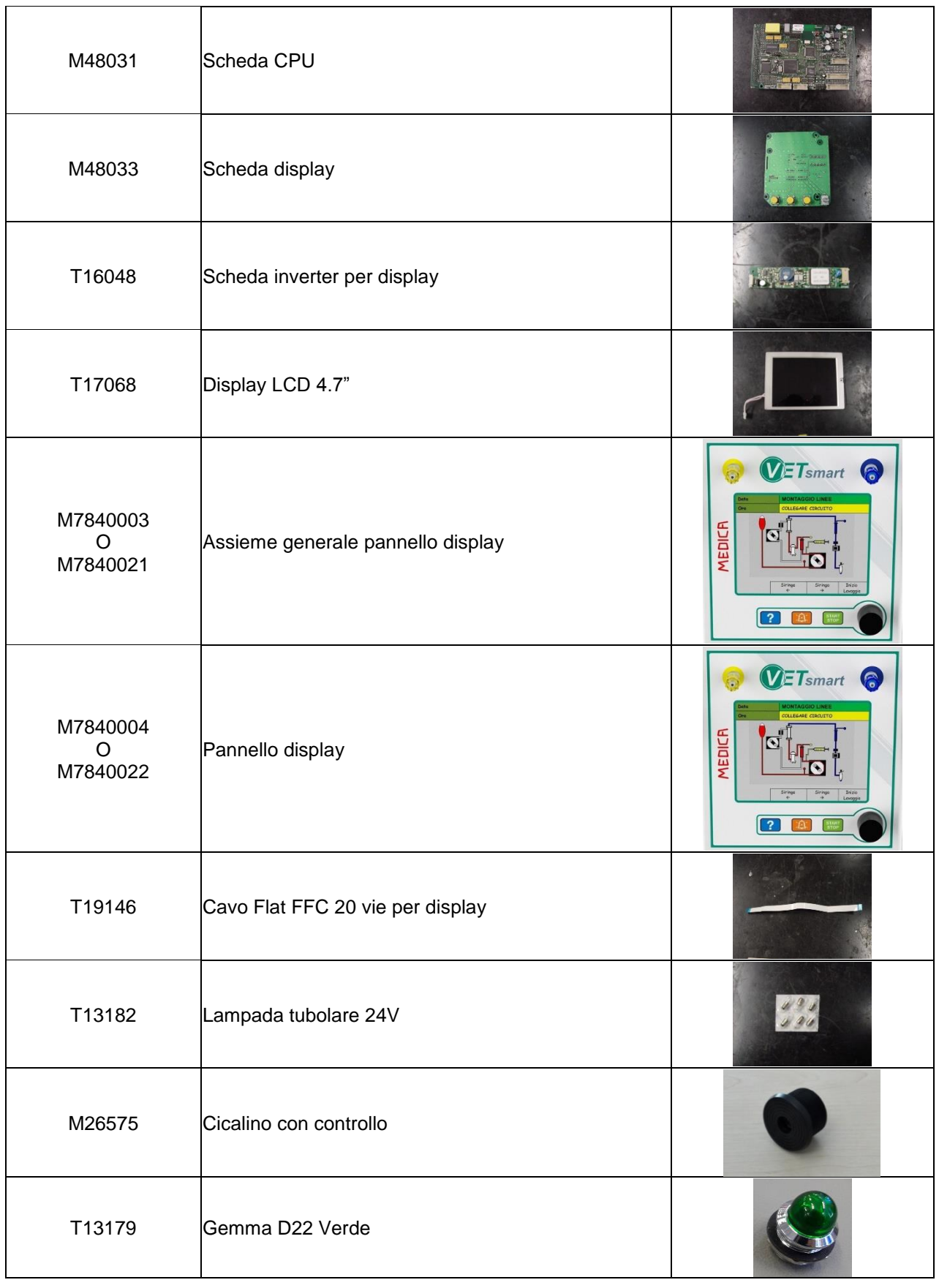

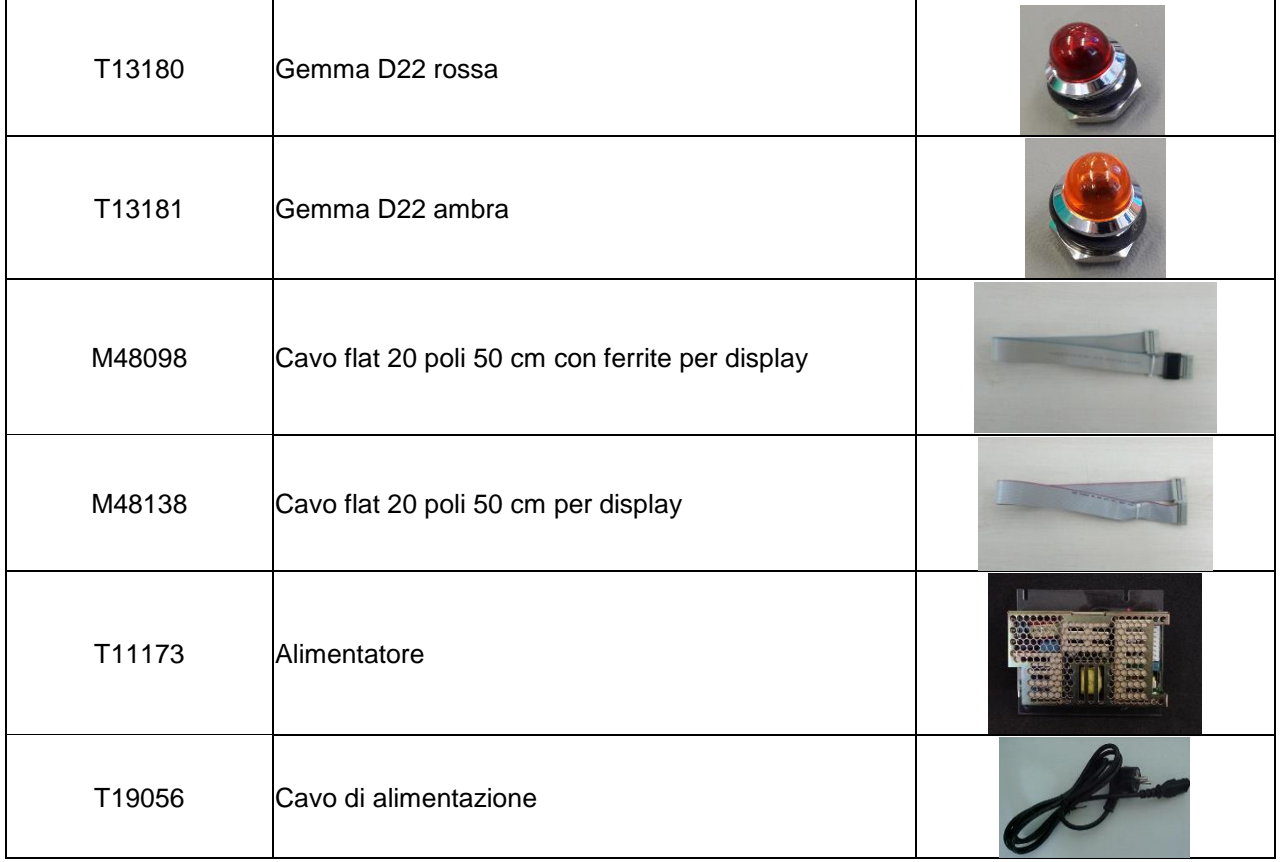

## **6.3 Elenco pezzi di ricambio dall'apparecchiatura S/N 78X00118**

**NOTA:** Il numero "**X**" può assumere valore "**0**" o "**1**" in base alla tipologia di apparecchiatura

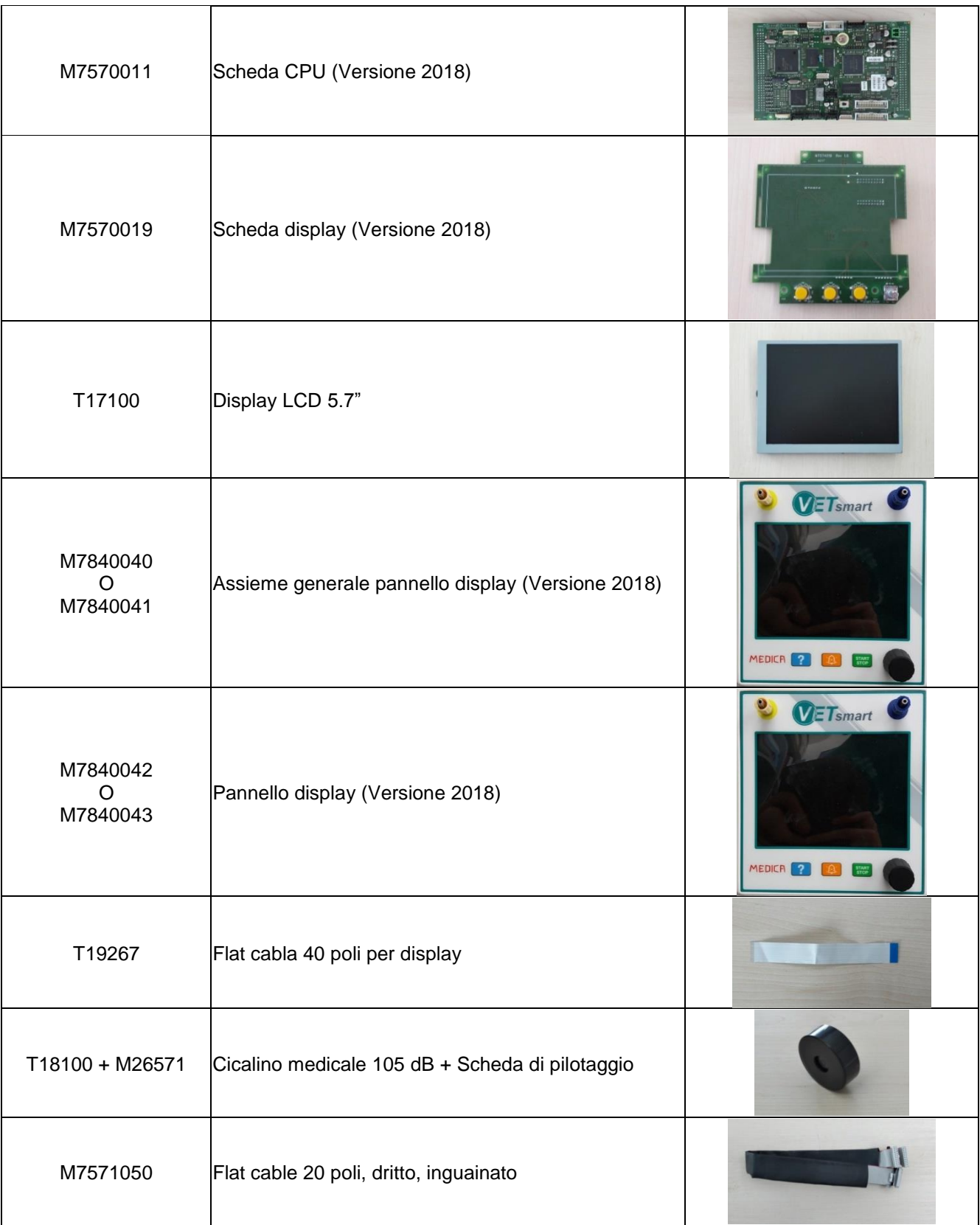

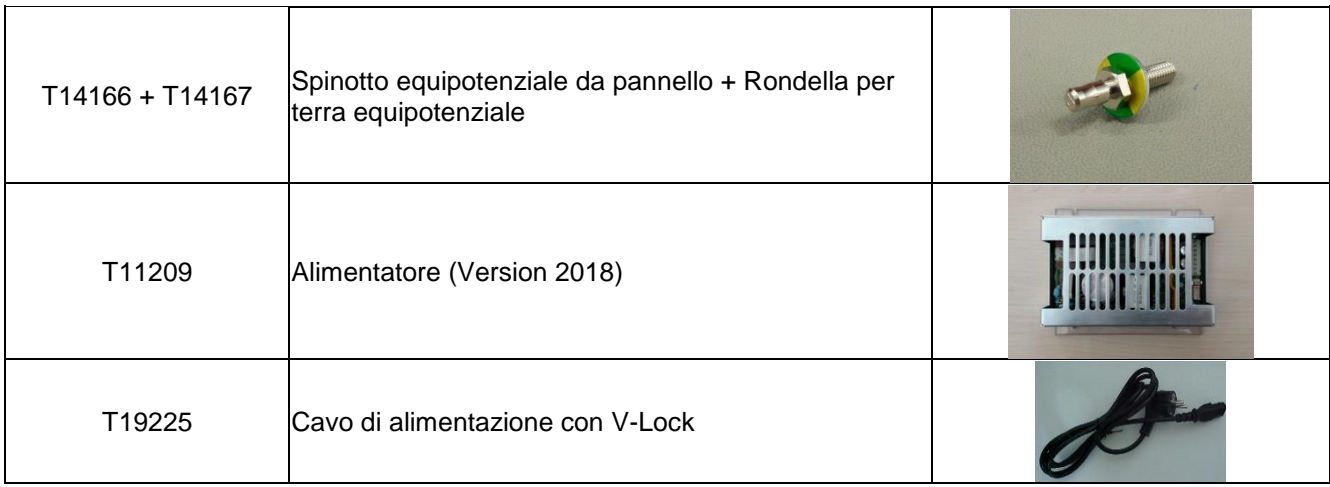

# **7.0 SCHEMI ELETTRICI**

**7.1 Schemi elettrici generali**

#### **7.1.1 Scheda Driver Evoluta (M7570024)**

M7570004 Driver Board
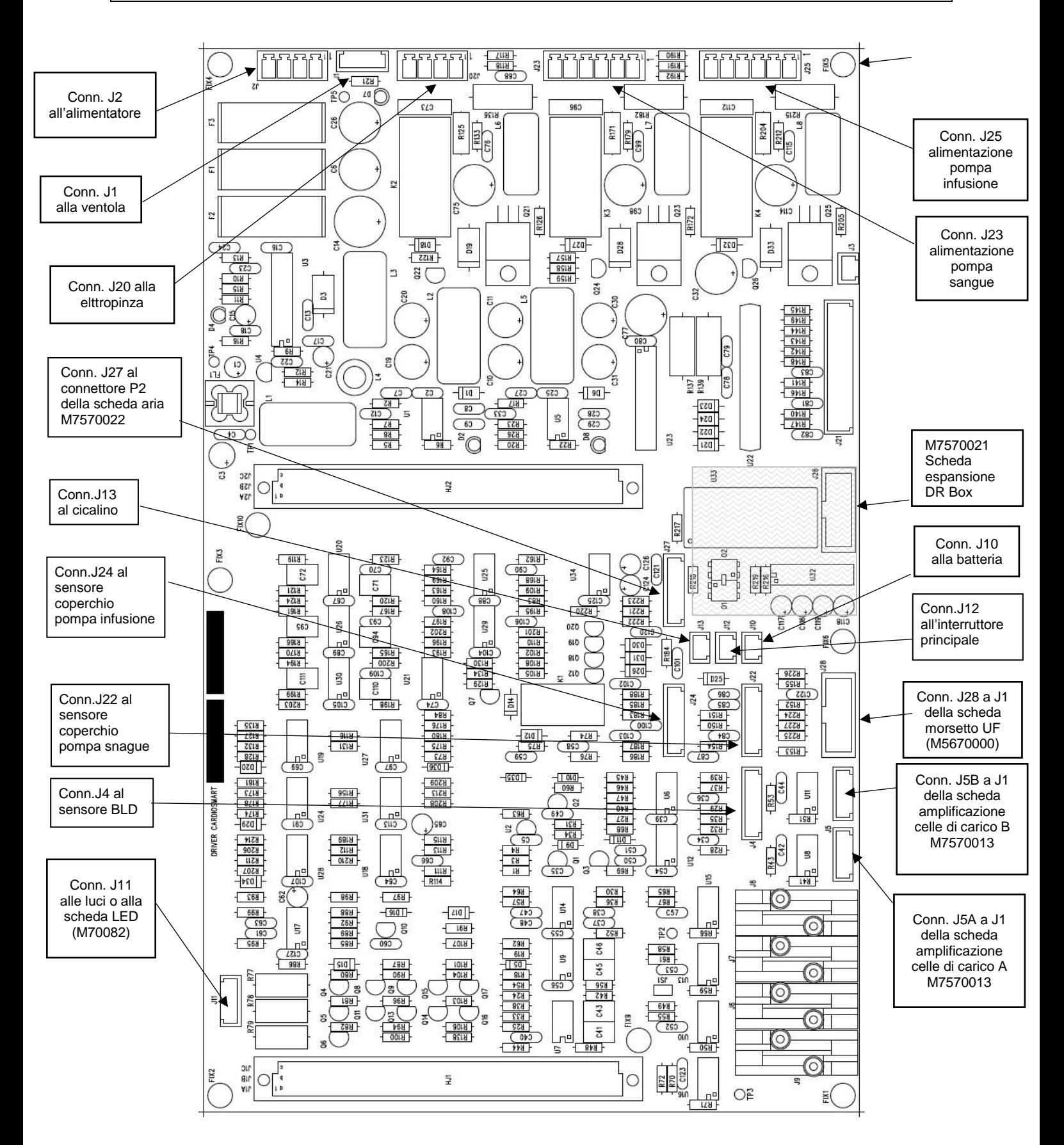

# **7.1.2 Scheda DR BOX (M7570021)**

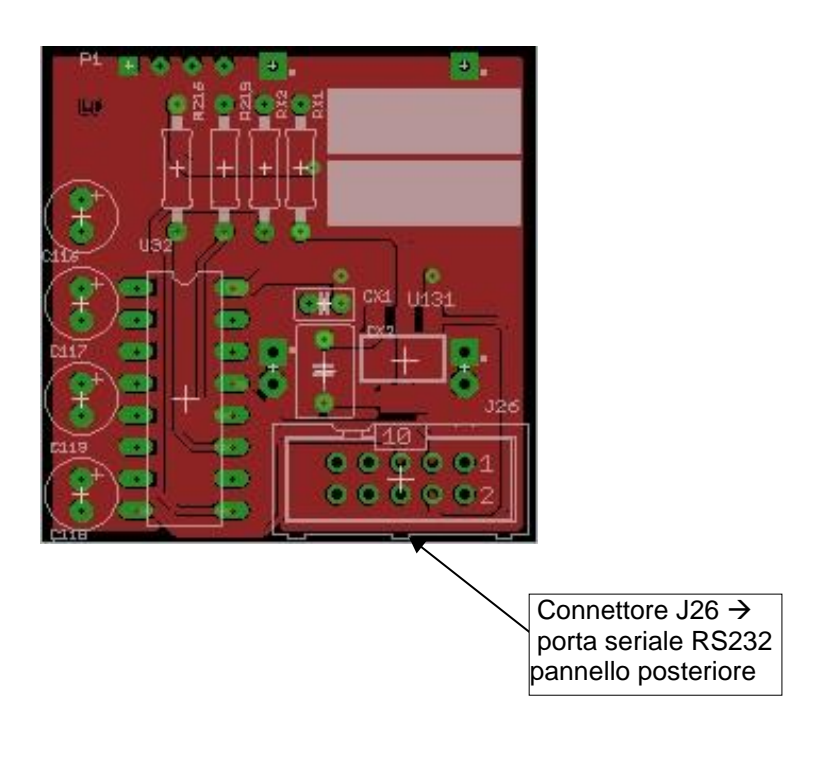

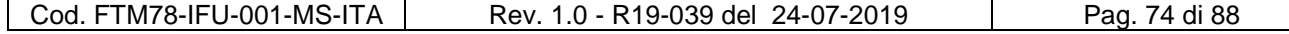

## **7.1.4 Scheda sensore aria (M7570022)**

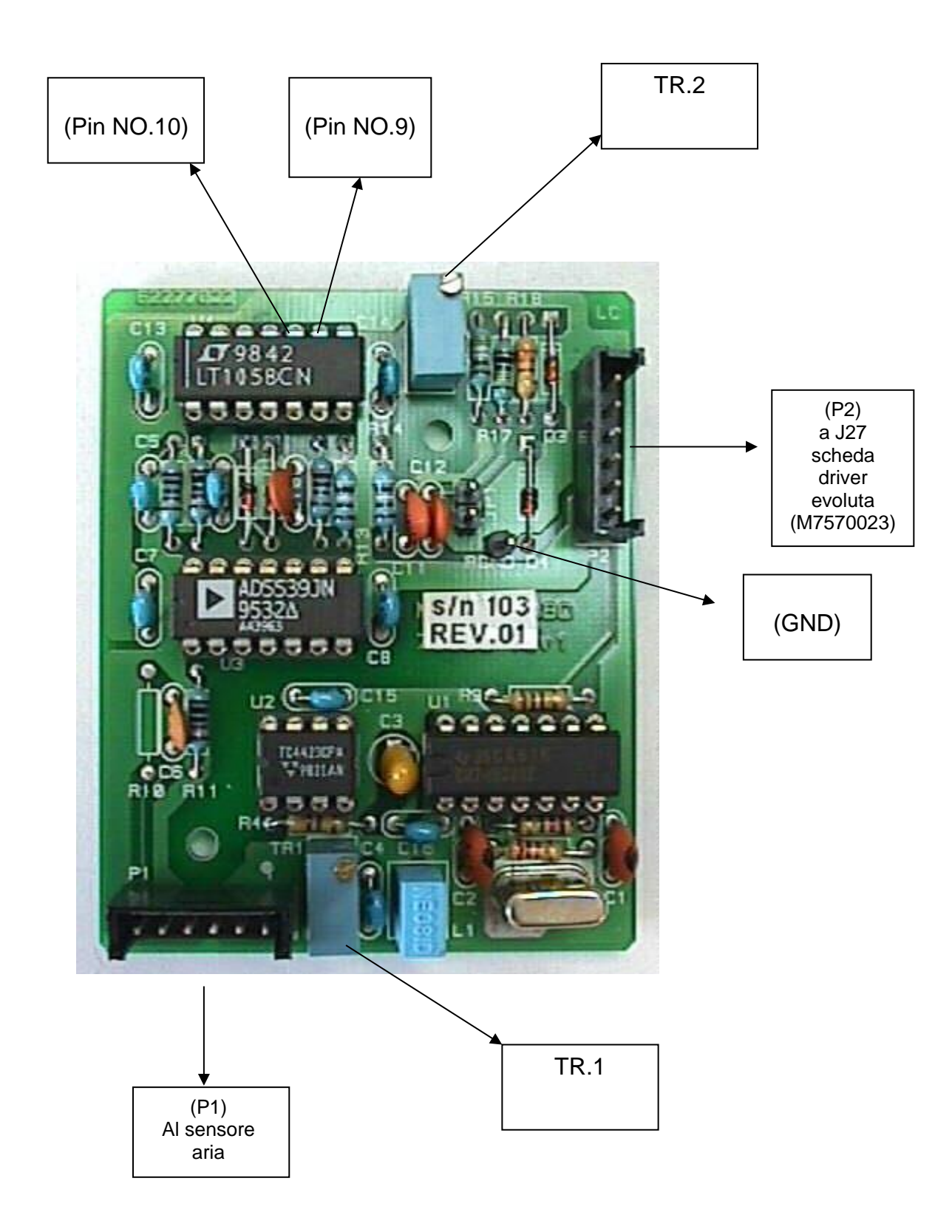

#### **7.1.5 Scheda controllo cicalino (M26571)**

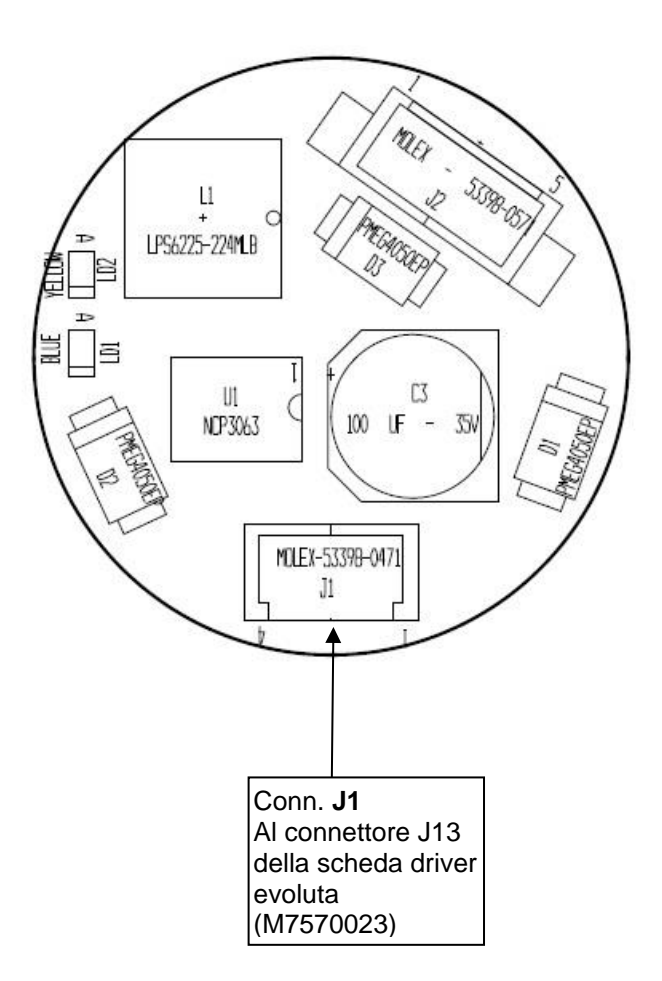

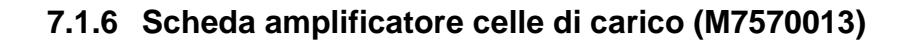

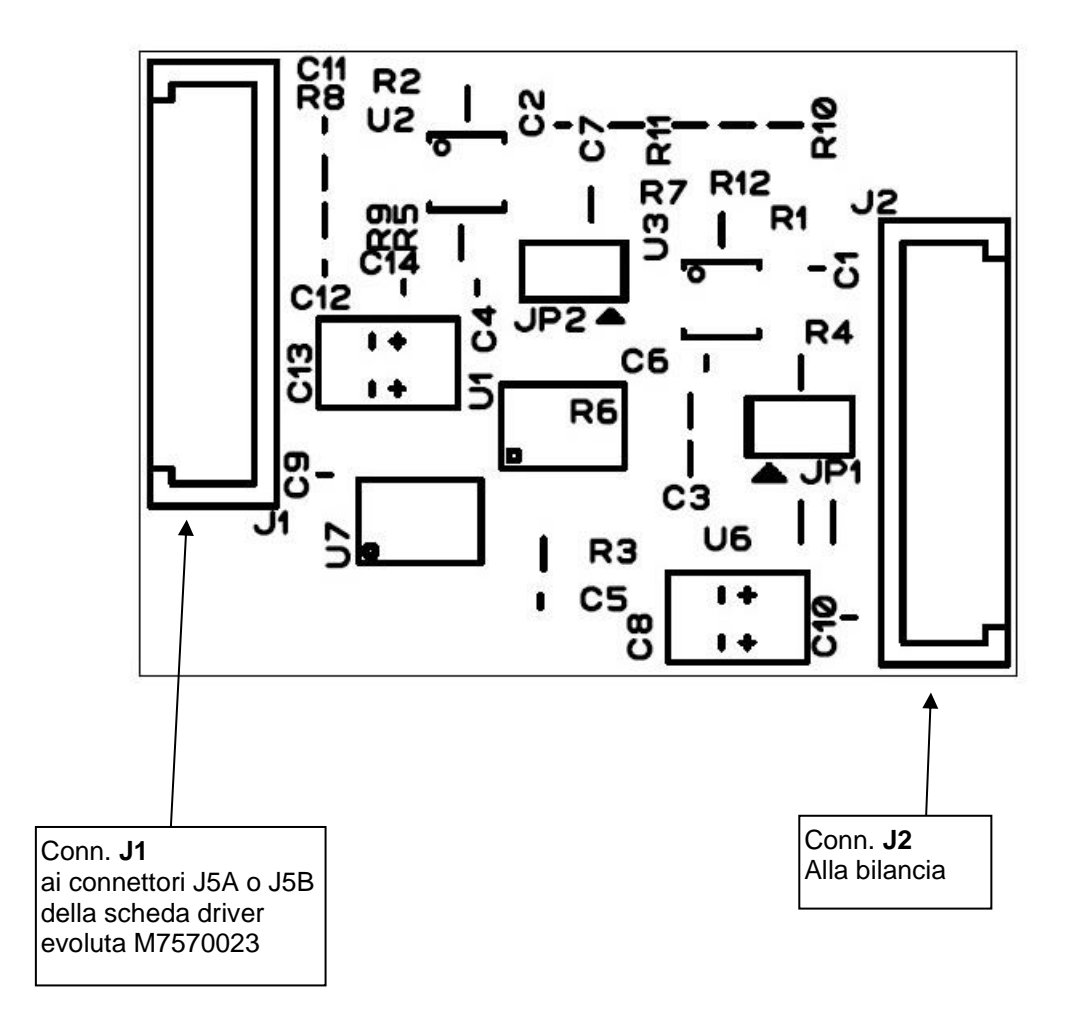

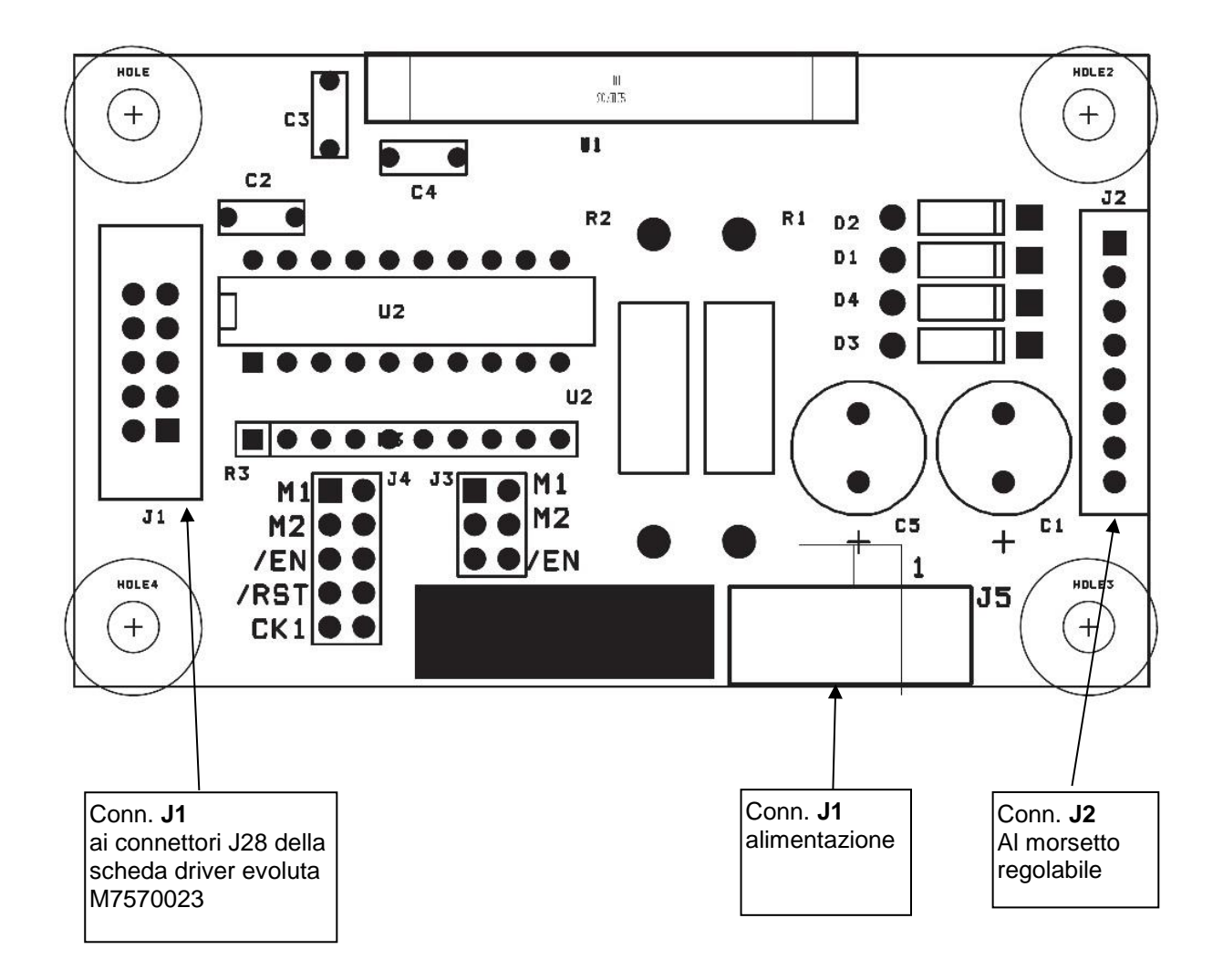

#### **7.1.7 Scheda controllo morsetto UF (M5670000)**

#### **7.2 Schemi elettrici fino all'apparecchiatura S/N 78X01117**

**NOTA:** Il numero "**X**" può assumere valore "**0**" o "**1**" in base alla tipologia di apparecchiatura

#### **7.2.1 Scheda CPU (M48031)**

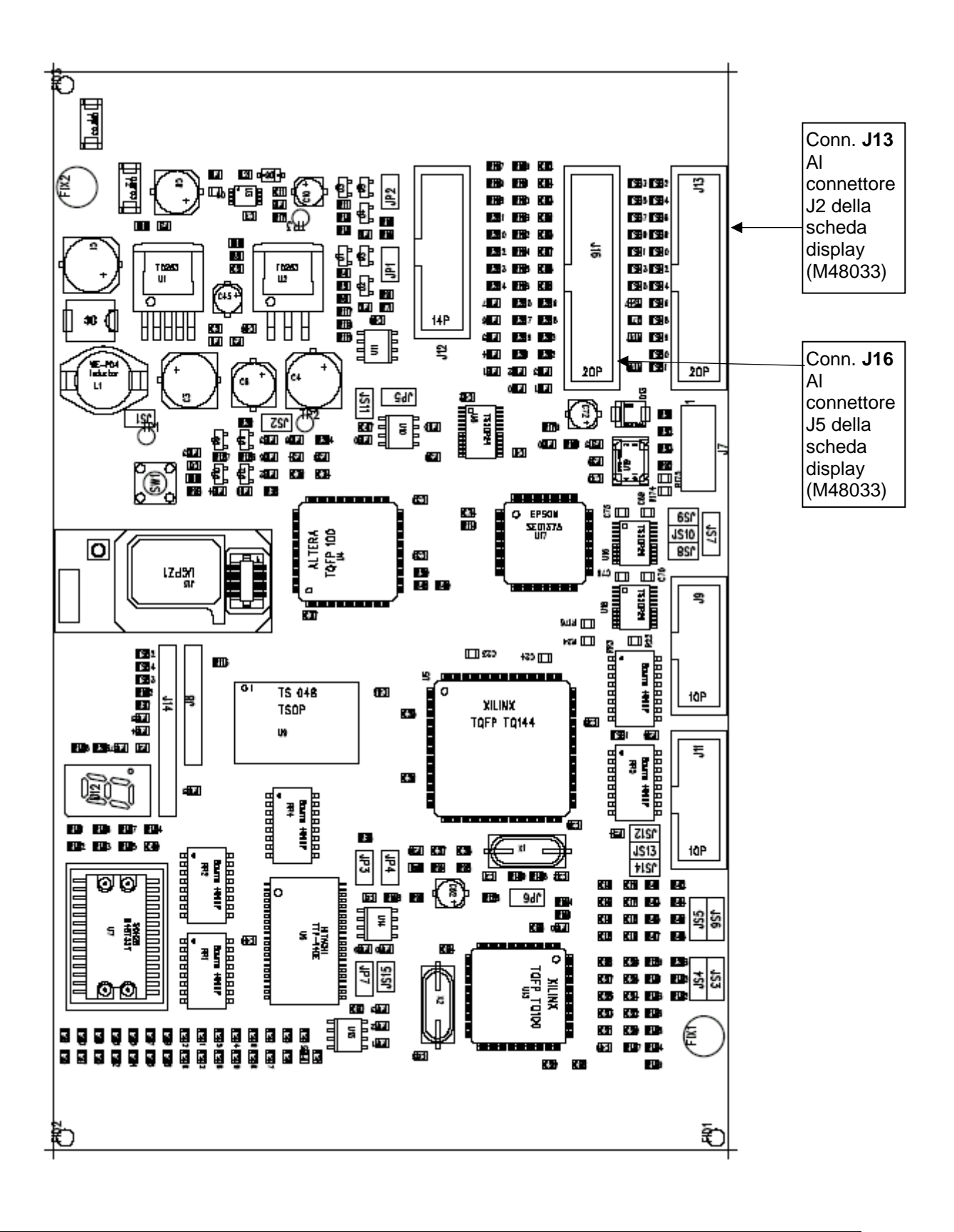

## **7.2.2 Scheda display (M48033)**

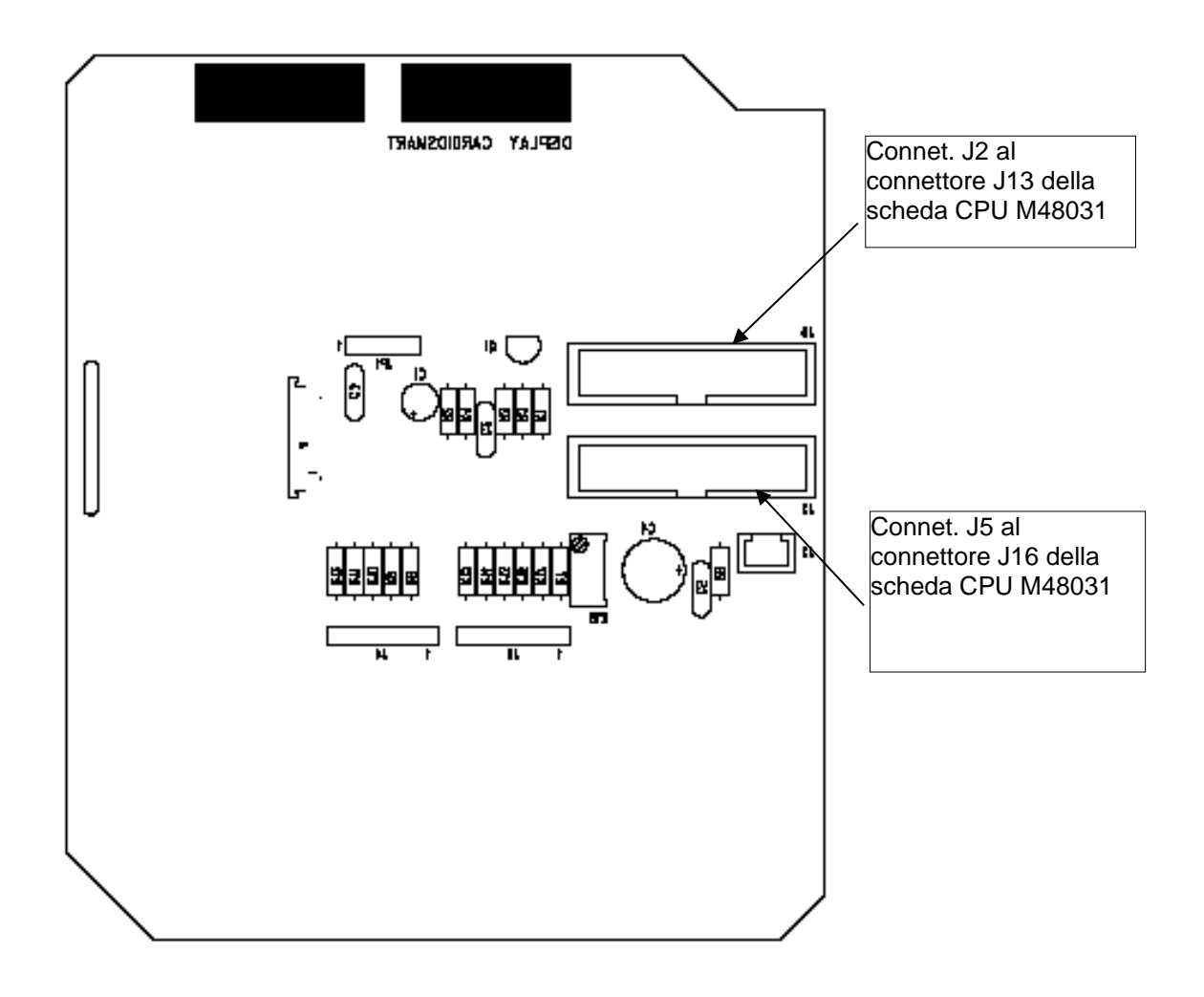

## **7.3 Schemi elettrici dall'apparecchiatura S/N 78X00118**

**NOTA:** Il numero "**X**" può assumere valore "**0**" o "**1**" in base alla tipologia di apparecchiatura

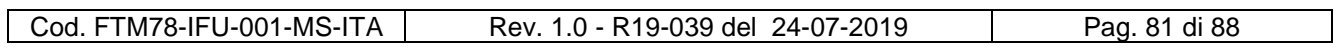

## **7.3.1 Scheda CPU (M7570011)**

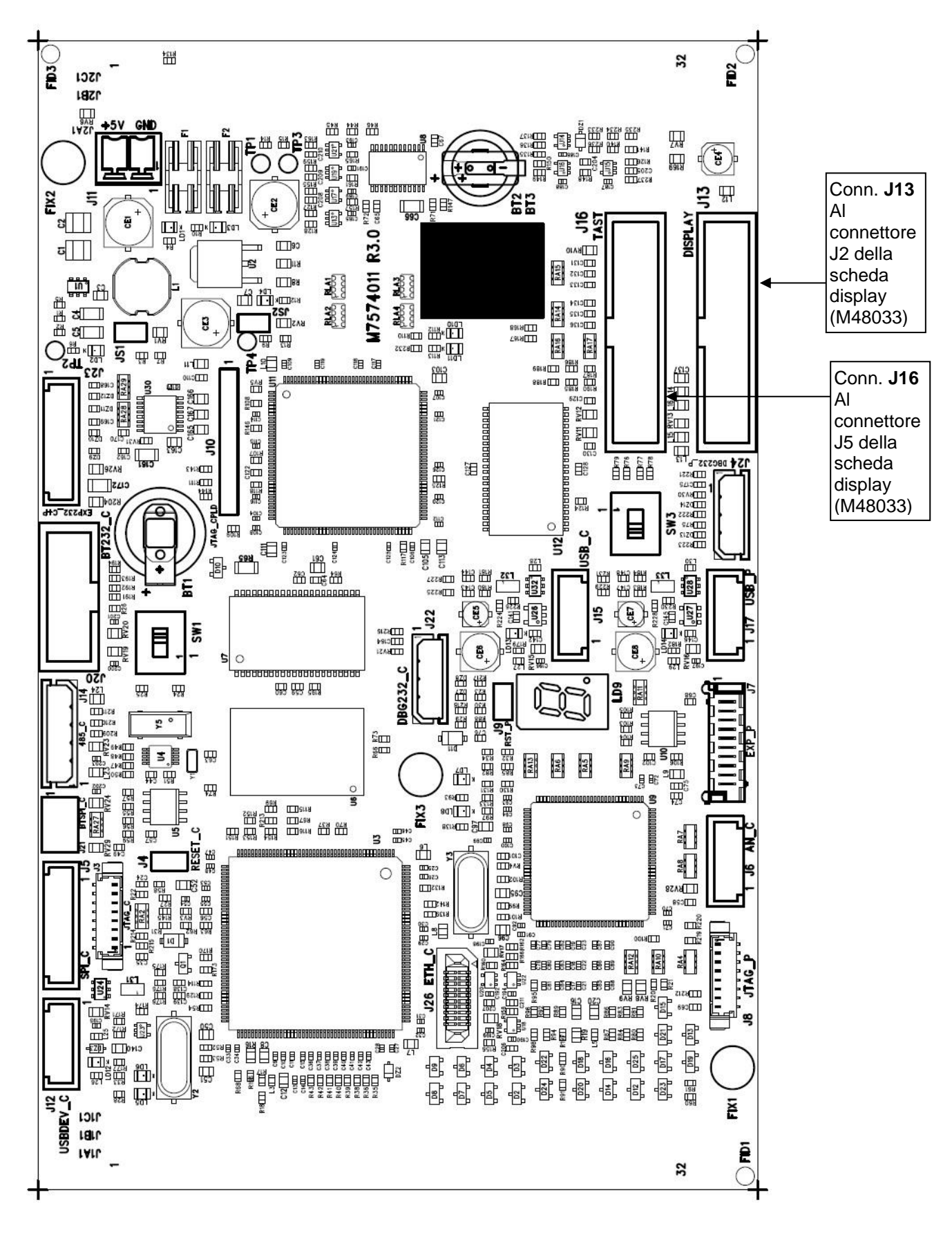

#### **7.3.2 Scheda Display (M7570019)**

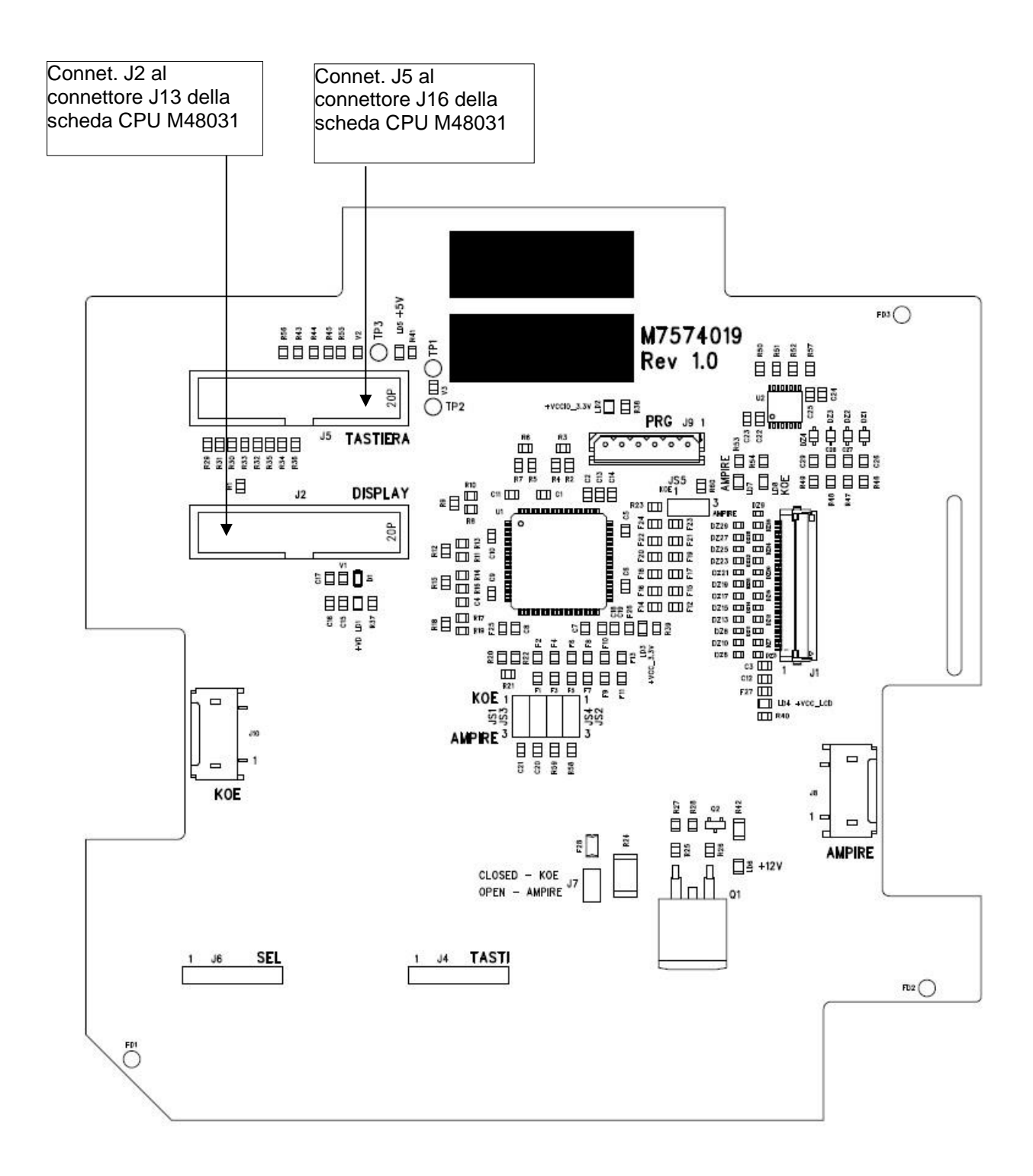

#### **7.3.2 Scheda Led (M70082)**

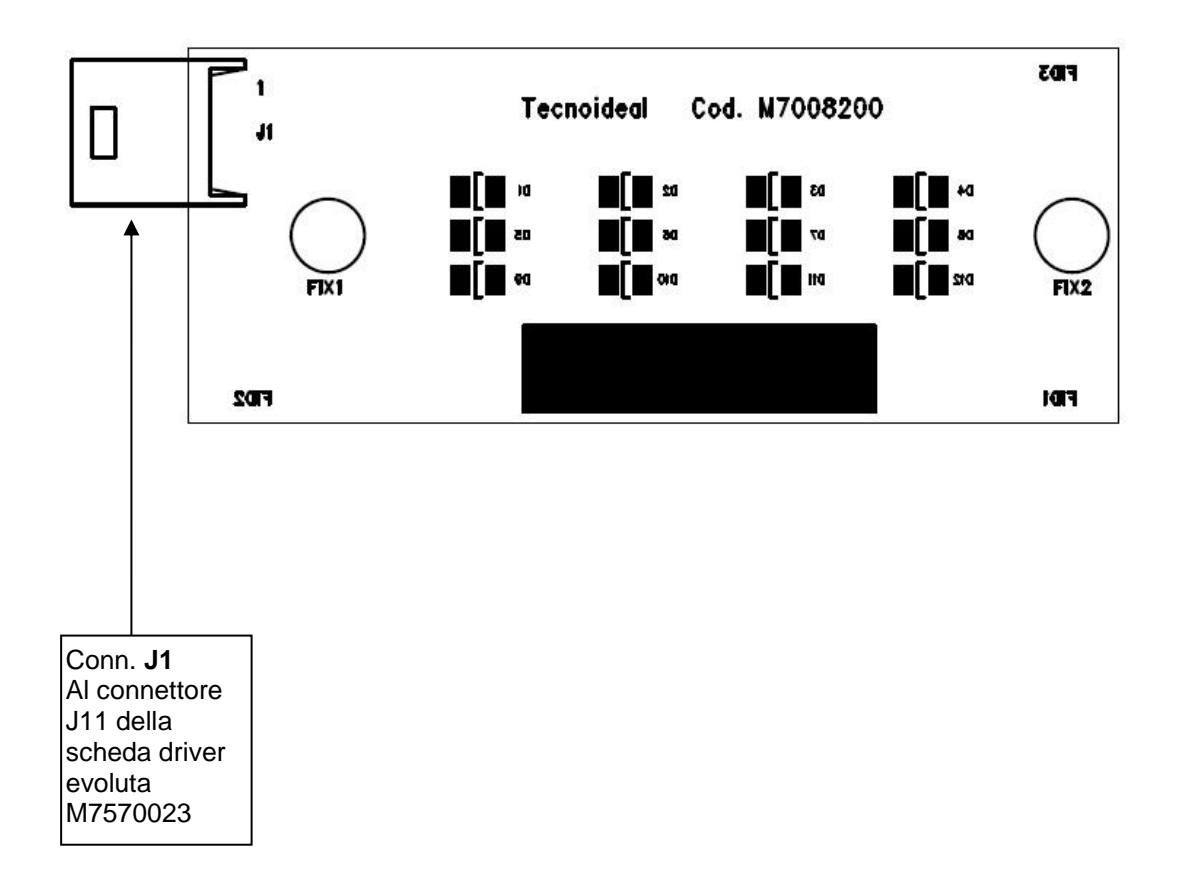

# **8.0 SCHEMI DI CABLAGGIO**

## **8.1 Schemi di cablaggio fino all'apparecchiatura S/N 78X01117**

**NOTA:** Il numero "**X**" può assumere valore "**0**" o "**1**" in base alla tipologia di apparecchiatura

### **8.1.1 Schema a blocchi (M7570009)**

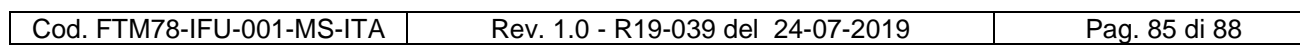

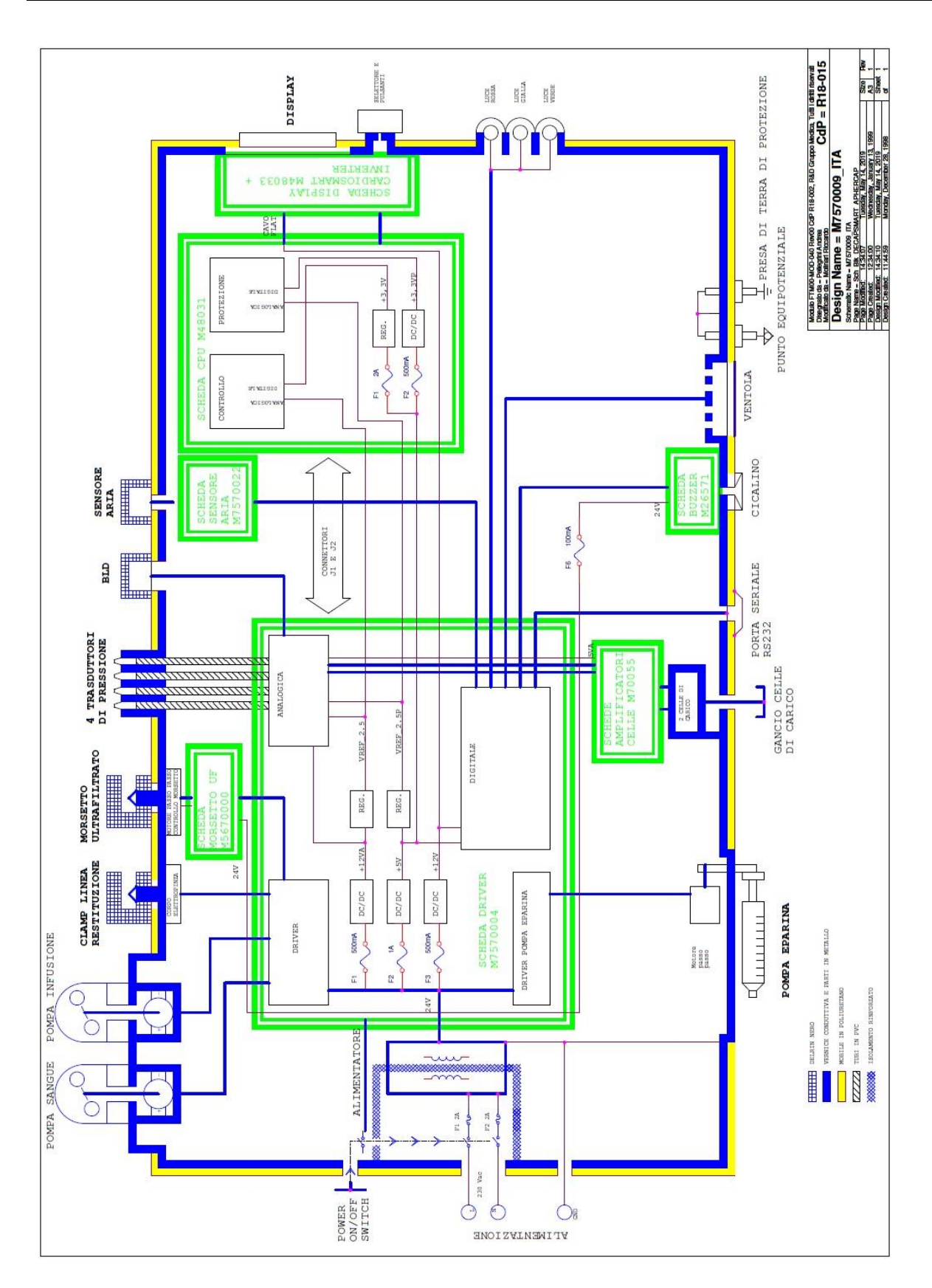

## **8.2 Schemi di cablaggio dall'apparecchiatura S/N 78X00118**

**NOTA:** Il numero "**X**" può assumere valore "**0**" o "**1**" in base alla tipologia di apparecchiatura

## **8.2.1 Schema a blocchi (FTM75-P1-2018-TEC-001)**

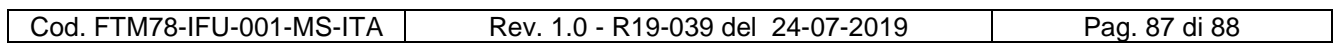

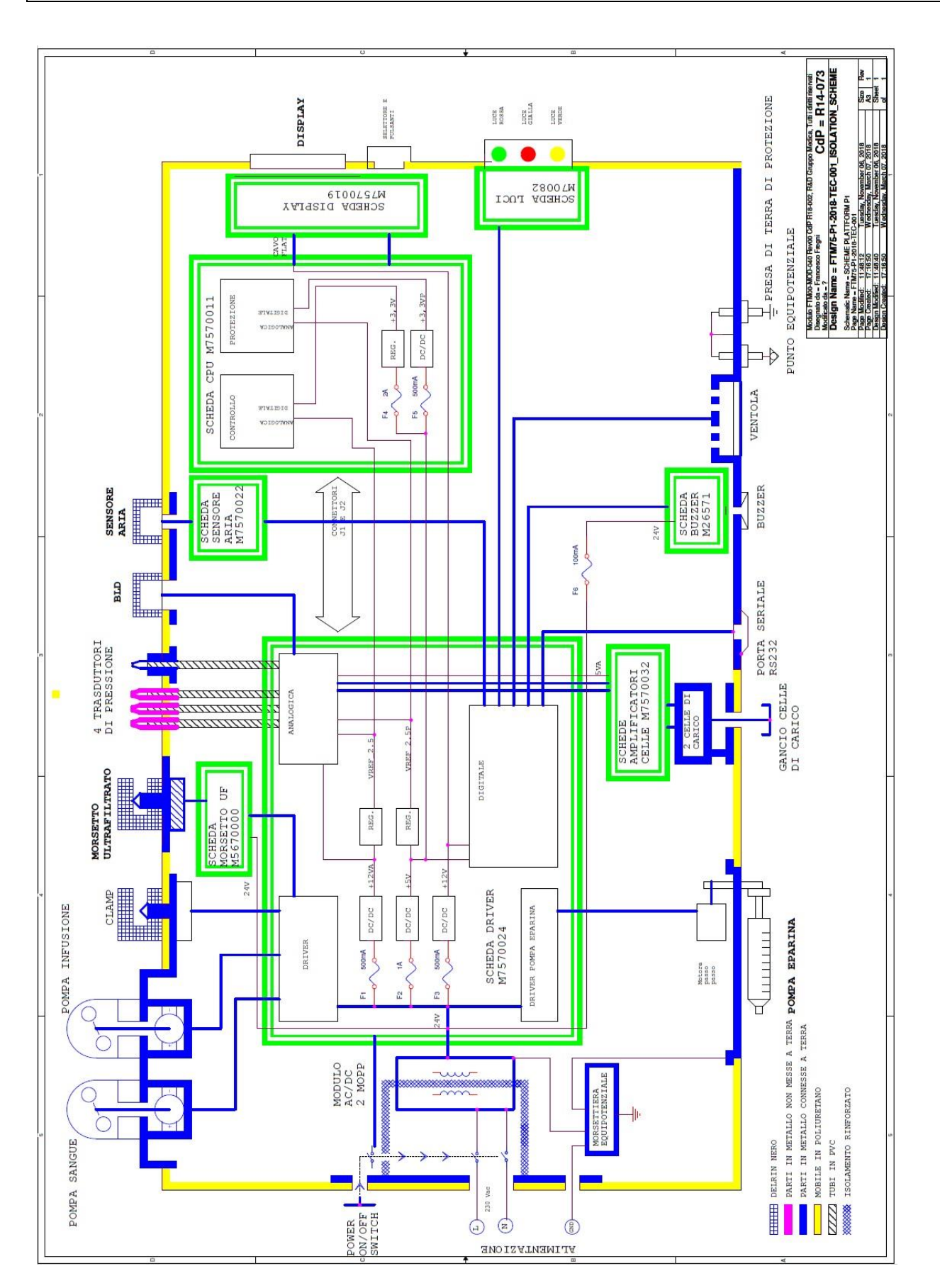

Cod. FTM78-IFU-001-MS-ITA | Rev. 1.0 - R19-039 del 24-07-2019 | Pag. 88 di 88